# **e-Filing Web Services User Manual**

## **Version 1.2**

**January 2015**

## **REVISION LIST**

#### **Document Name:** Webservice User Manual

#### **Version Number:** 1.2

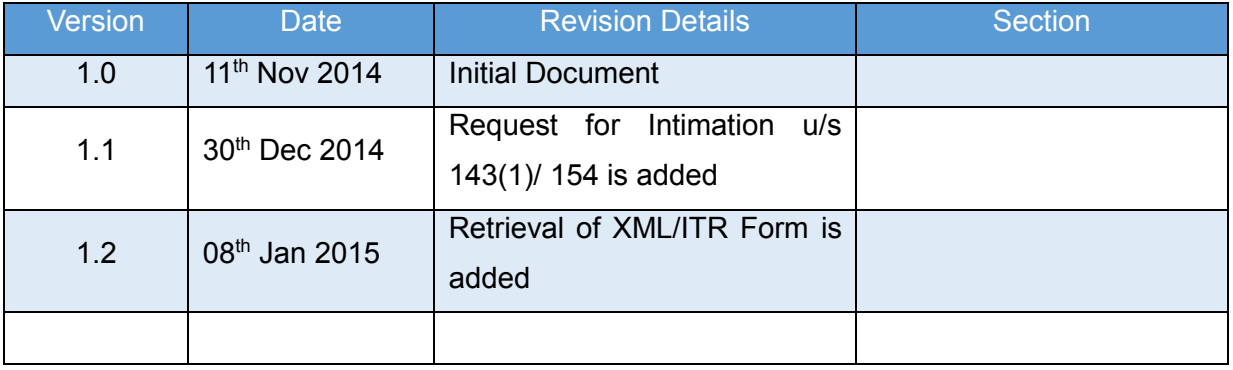

## **LIST OF ABBREVIATIONS**

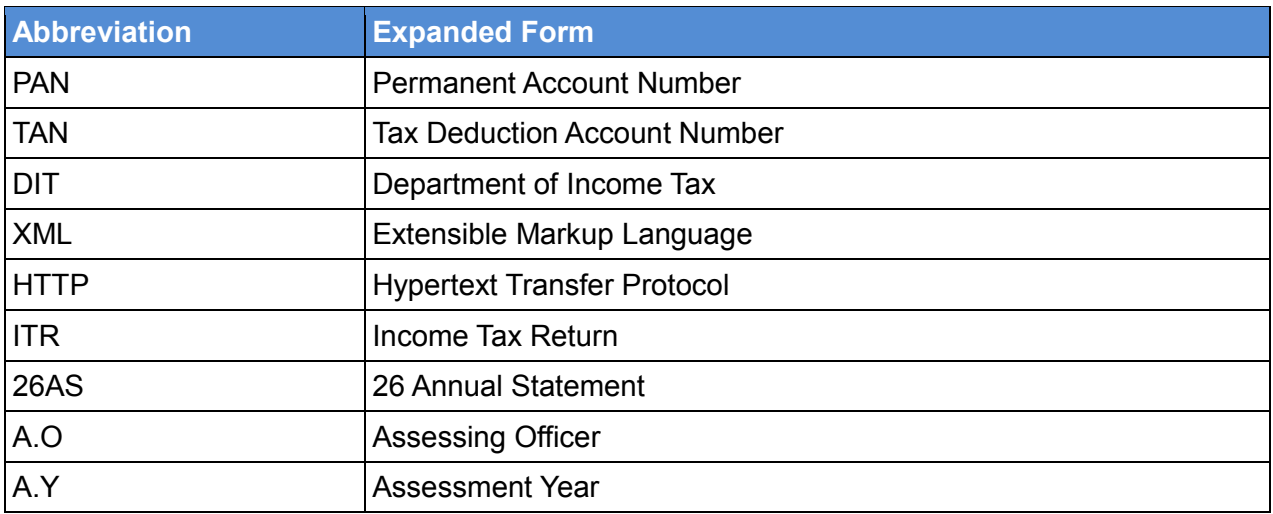

## **TABLE OF CONTENTS**

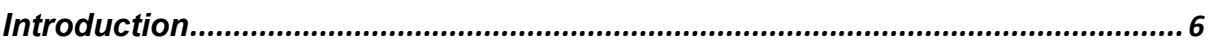

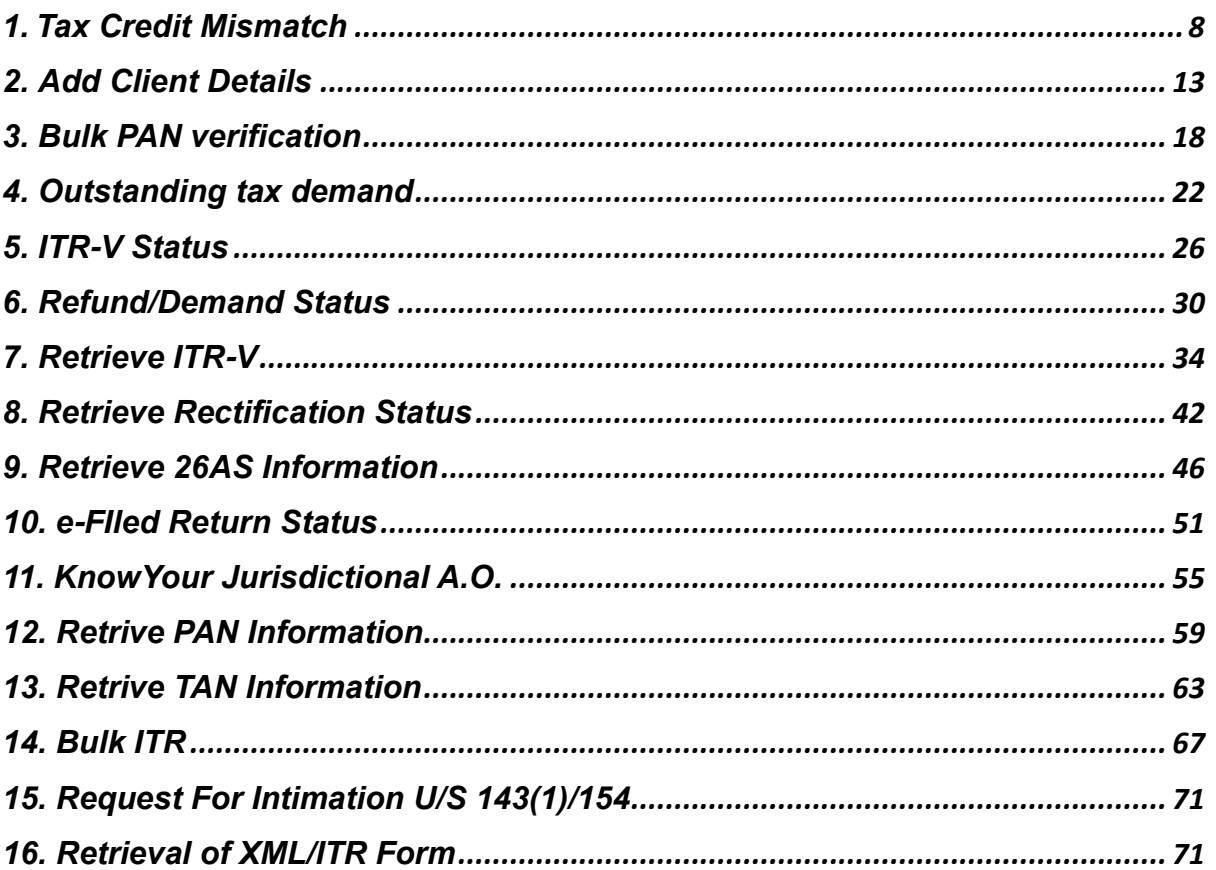

## **LIST OF TABLES**

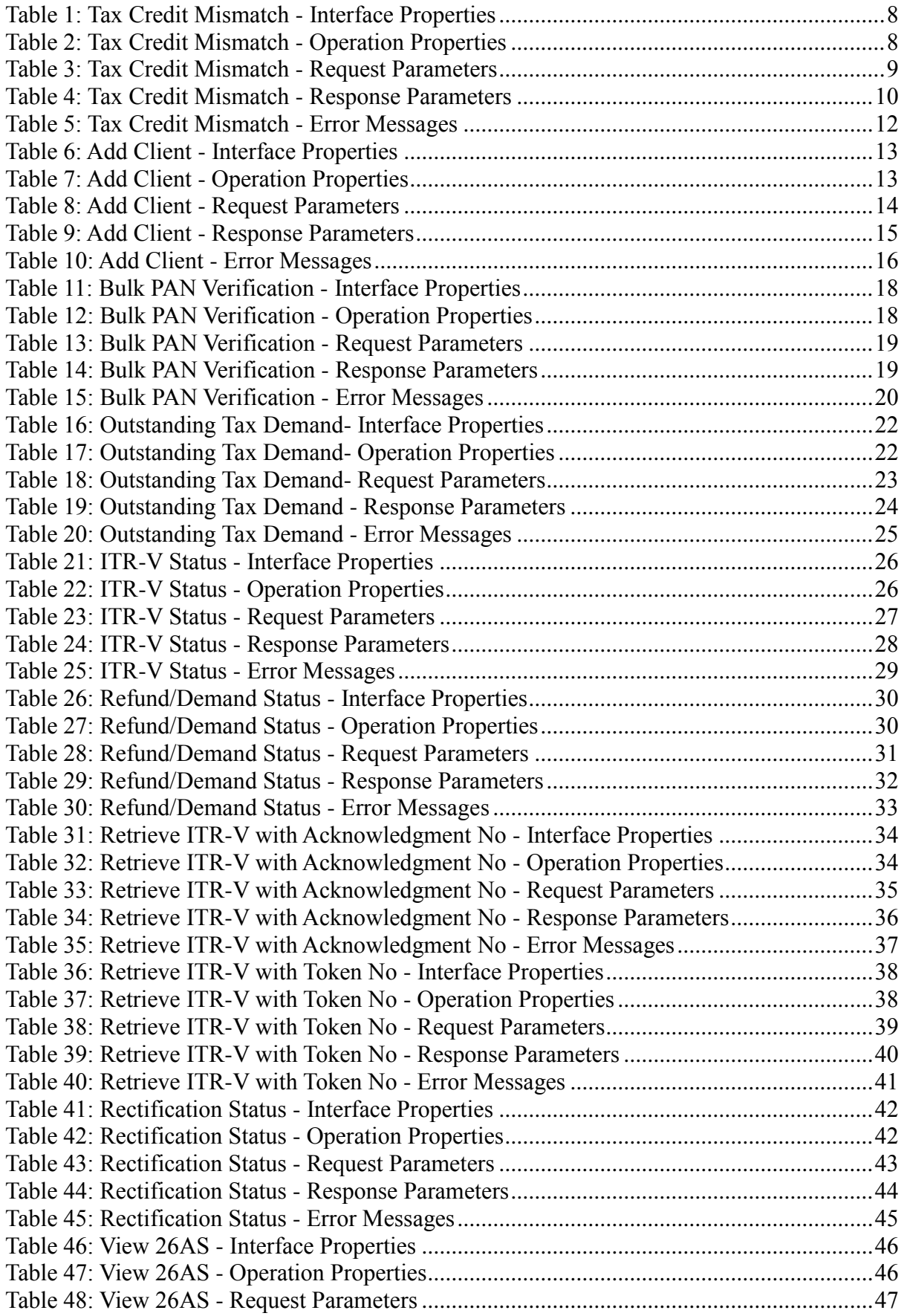

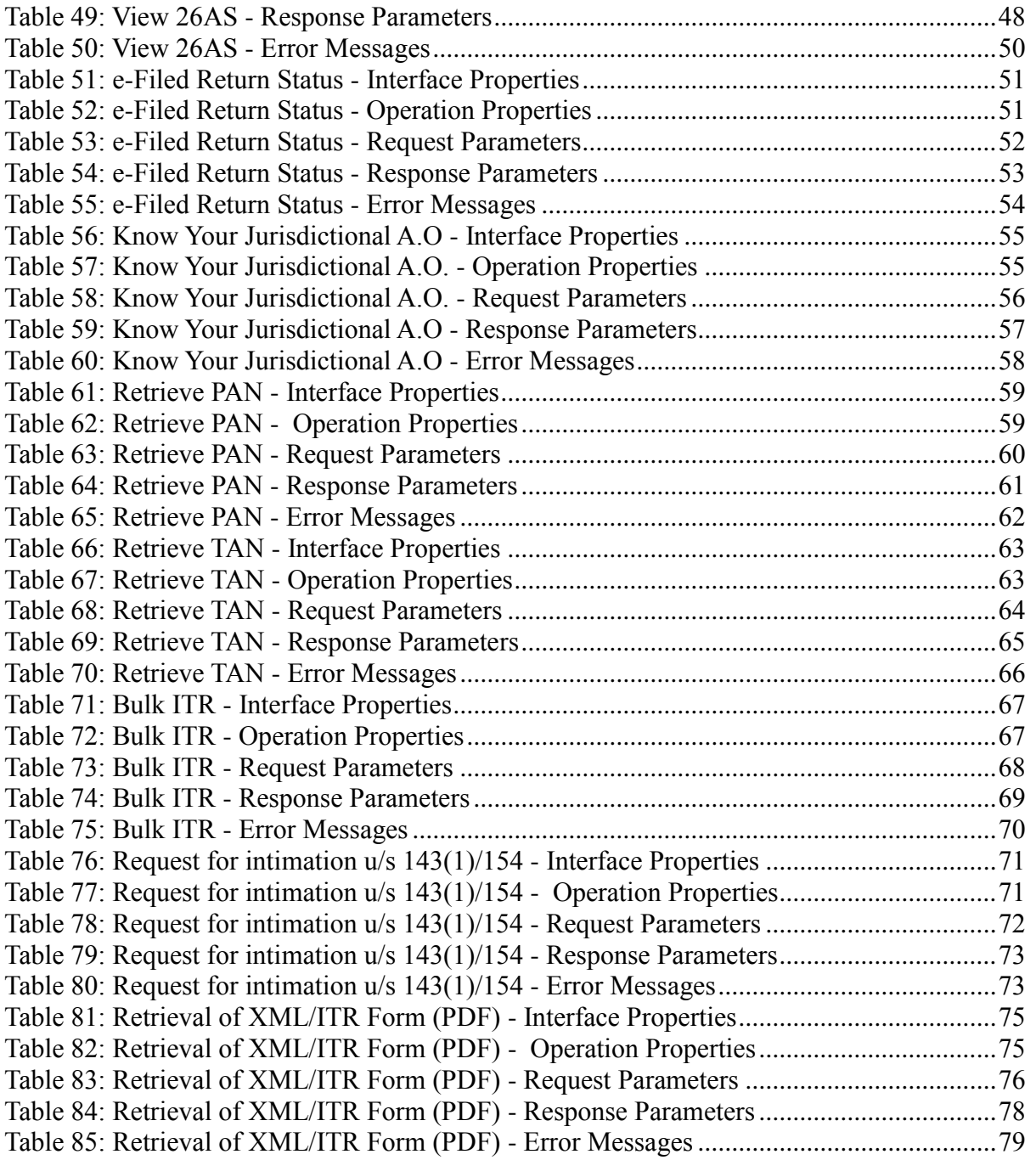

## **INTRODUCTION**

The World Wide Web is increasingly being used for communication between applications. The programmatic interfaces made available over the web for application-to-application communication are often referred to as web services. There are many types of applications that can be considered web services but interoperability between applications is enhanced most by the use of familiar technologies such as XML and HTTP. These technologies allow applications using differing languages and platforms to interface in a familiar way.

This section provides the details of Web Services provided by e-Filing including data types and required user privileges.

e-Filing offers following list of Web Services

- 1. Tax Credit Mismatch
- 2. Add client details
- 3. Submit bulk PAN
- 4. Outstanding tax demand
- 5. ITR-V status
- 6. Refund status
- 7. Retrieve ITR-V Status
- 8. Retrieve rectification status
- 9. Retrieve 26AS information
- 10. Return status
- 11. Know your jurisdictional A.O.
- 12. Retrieve PAN information
- 13. Retrieve TAN information
- 14. Submit bulk ITR
- 15. Request for Intimation u/s 143(1)/154
- 16. Retrieval of XML/ITR Form

## **1. TAX CREDIT MISMATCH**

This web service can be used to view the tax credit mismatch for the PAN and assessment year mentioned. This is applicable for ERI users.

Pre-requisite: PAN user should be added as client of the respective ERI

Note: Details are available for A.Y 2013-14 and 2014-15.

#### **1.1 WSDL DEFINITION**

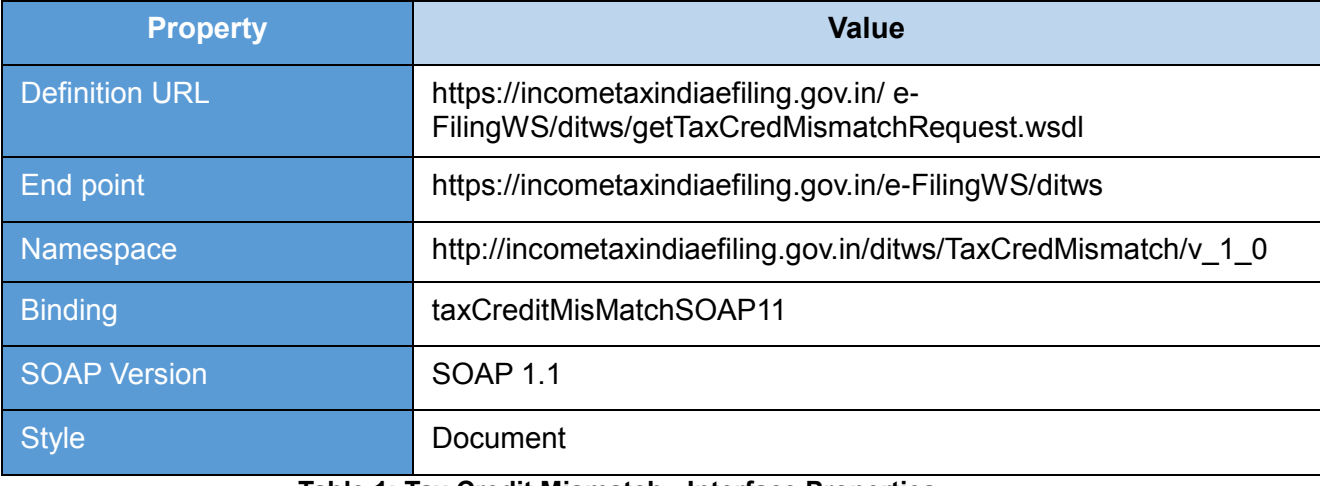

#### **Table 1: Tax Credit Mismatch - Interface Properties**

#### <span id="page-7-0"></span>**1.2OPERATIONS**

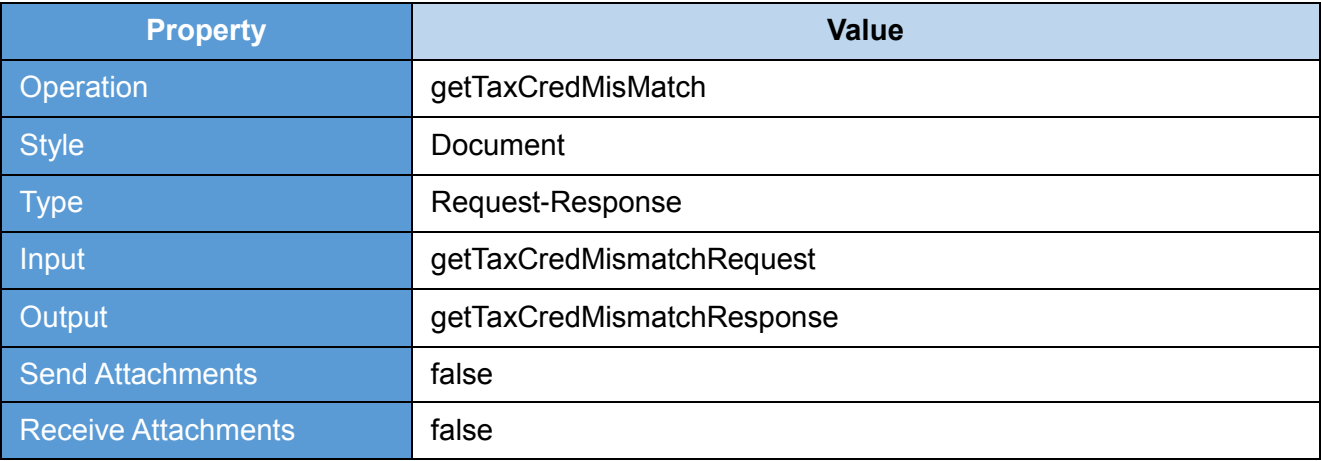

<span id="page-7-1"></span>**Table 2: Tax Credit Mismatch - Operation Properties**

#### **1.3REQUEST**

The user id and password will be used for authenticating the user. Once authenticated, then the user will be authorized to invoke the web service.

#### **1.3.1 REQUEST PARAMETERS**

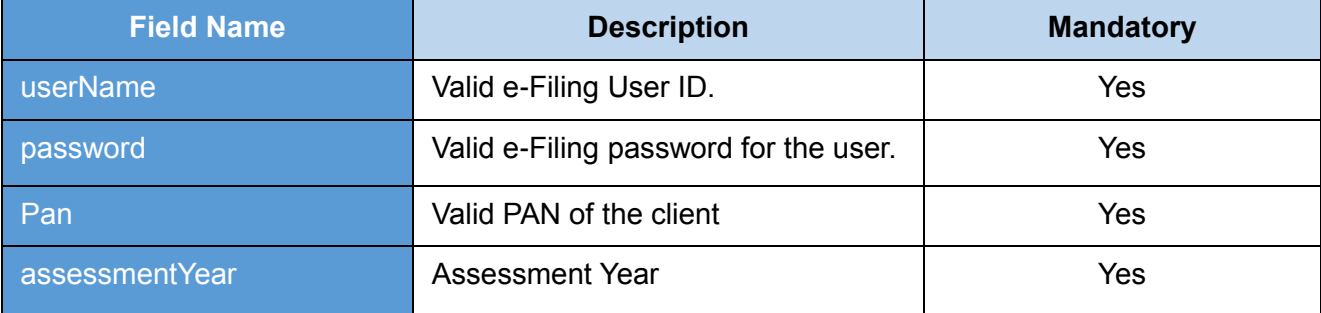

#### **Table 3: Tax Credit Mismatch - Request Parameters**

#### <span id="page-8-0"></span>**1.3.2 SAMPLE REQUEST**

*<soapenv:Envelope xmlns:soapenv="http://schemas.xmlsoap.org/soap/envelope/" xmlns:v="http://incometaxindiaefiling.gov.in/ditws/TaxCredMismatch/v\_1\_0">*

*<soapenv:Header/>*

*<soapenv:Body>*

*<v:getTaxCredMismatchRequest>*

*<LoginInfo>*

*<userName>XXXXXXXXXX</userName>*

*<password>XXXXXXXXXX</password>*

*</LoginInfo>*

*<UserInput>*

*<panNo>XXXXXXXXXX</panNo>*

*<asseessmentyear>XXXX-XX</asseessmentyear>*

*</UserInput>*

*</v:getTaxCredMismatchRequest>*

*</soapenv:Body>*

*</soapenv:Envelope>*

#### **1.4RESPONSE**

List of Challan Data and Tax Mismatch will be the response.

#### **1.4.1 RESPONSE PARAMETERS**

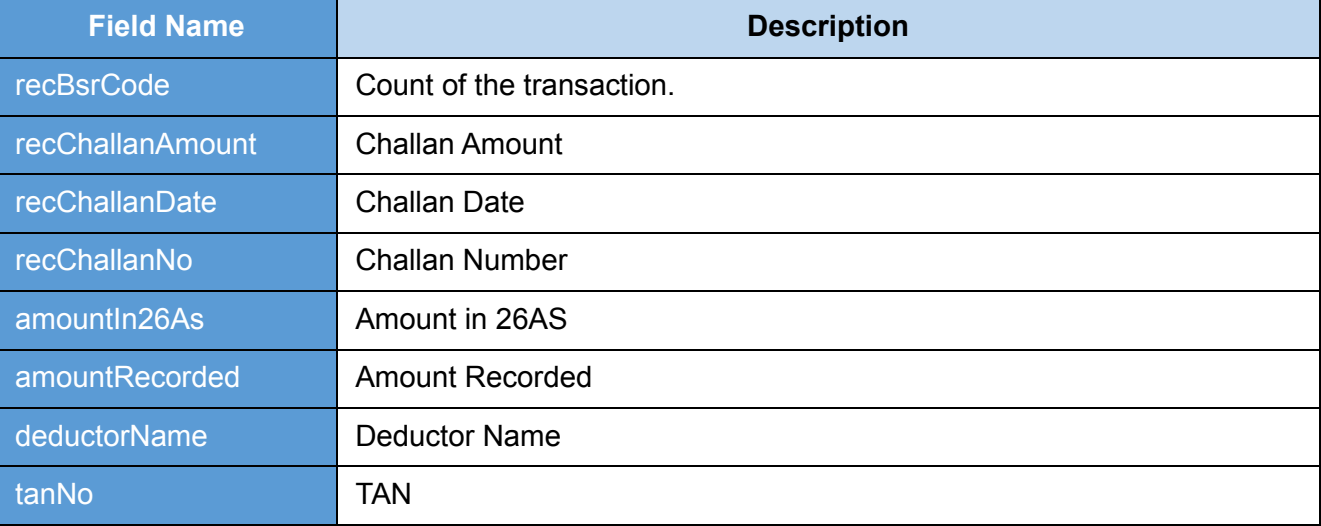

**Table 4: Tax Credit Mismatch - Response Parameters**

#### <span id="page-9-0"></span>**1.4.2 SAMPLE RESPONSE**

*<env:Envelope xmlns:env="http://schemas.xmlsoap.org/soap/envelope/">*

*<env:Header/>*

*<env:Body>*

*<ns3:getTaxCredMismatchResponse* 

*xmlns:ns3="http://incometaxindiaefiling.gov.in/ditws/TaxCredMismatch/v\_1\_0">*

*<ChallanDataModel>*

*<recBsrCode>3453453</recBsrCode>*

*<recChallanAmount>2342</recChallanAmount>*

*<recChallanDate>2014-01-09T00:00:00+05:30</recChallanDate>*

*<recChallanNo>34345</recChallanNo>*

*</ChallanDataModel>*

*<ChallanDataModel>*

*<recBsrCode>3542345</recBsrCode>*

*<recChallanAmount>234</recChallanAmount>*

*<recChallanDate>2014-01-08T00:00:00+05:30</recChallanDate>*

*<recChallanNo>43543</recChallanNo>*

*</ChallanDataModel>*

*<ChallanDataModel>*

*<recBsrCode>4352345</recBsrCode>*

*<recChallanAmount>23423</recChallanAmount>*

*<recChallanDate>2014-01-11T00:00:00+05:30</recChallanDate>*

*<recChallanNo>34534</recChallanNo>*

*</ChallanDataModel>*

*<ChallanDataModel>*

*<recBsrCode>6546523</recBsrCode>*

*<recChallanAmount>23422</recChallanAmount>*

*<recChallanDate>2014-01-10T00:00:00+05:30</recChallanDate>*

*<recChallanNo>34534</recChallanNo>*

*</ChallanDataModel>*

*<TaxMismatchModel>*

*<amountIn26As>0</amountIn26As>*

*<amountRecorded>1212</amountRecorded>*

*<deductorName>DEDUCTOR NAME</deductorName>*

*<tanNo>AAAA12345A</tanNo>*

*</TaxMismatchModel>*

*<TaxMismatchModel>*

*<amountIn26As>0</amountIn26As>*

*<amountRecorded>320</amountRecorded>*

*<deductorName> DEDUCTOR NAME</deductorName>*

*<tanNo>AAAA12345A</tanNo>*

*</TaxMismatchModel>*

*<TaxMismatchModel>*

*<amountIn26As>0</amountIn26As>*

*<amountRecorded>3573</amountRecorded>*

*<deductorName>DEDUCTOR NAME</deductorName>*

*<tanNo>AAAA12345A</tanNo>*

*</TaxMismatchModel>*

*</ns3:getTaxCredMismatchResponse>*

*</env:Body>*

*</env:Envelope>*

#### **1.5ERROR**

#### **1.5.1 ERROR MESSAGES**

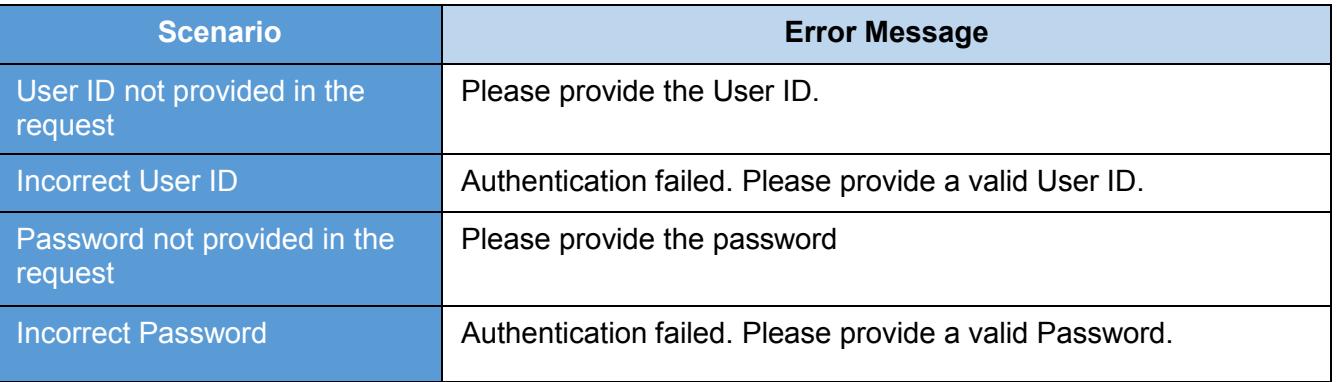

**Table 5: Tax Credit Mismatch - Error Messages**

#### <span id="page-11-0"></span>**1.5.2 SAMPLE ERROR**

*<env:Envelope xmlns:env="http://schemas.xmlsoap.org/soap/envelope/">*

*<env:Header/>*

*<env:Body>*

*<env:Fault xmlns:ns0="http://schemas.xmlsoap.org/soap/envelope/">*

*<faultcode>ns0:Client</faultcode>*

*<faultstring xml:lang="en">Error Message< /faultstring>*

*</env:Fault>*

*</env:Body>*

*</env:Envelope>*

## **2. ADD CLIENT DETAILS**

This web service can be used to add a PAN as client by ERI user.

#### **2.1 WSDL DEFINITION**

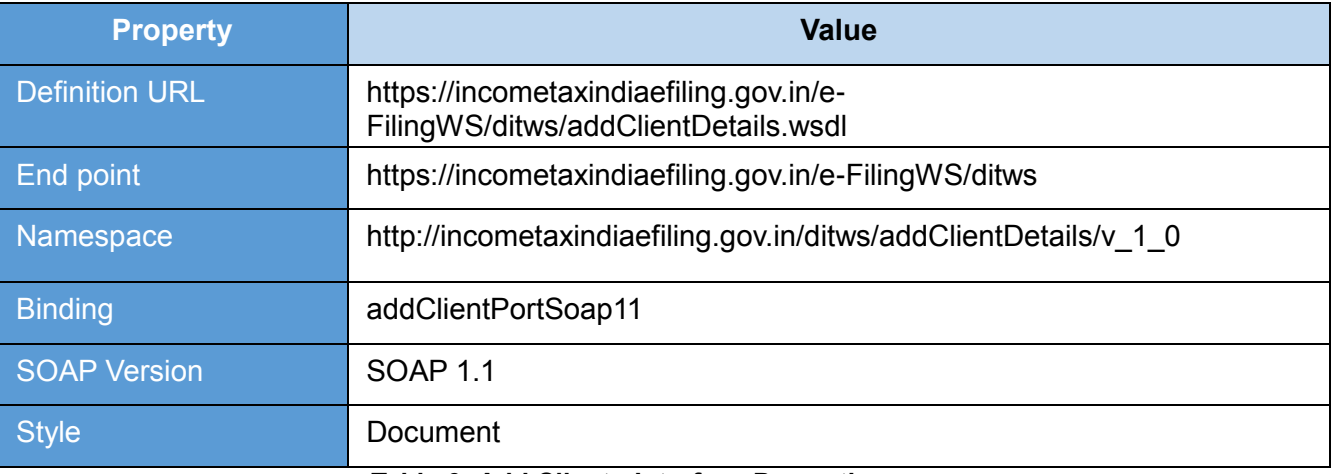

#### **Table 6: Add Client - Interface Properties**

#### <span id="page-12-0"></span>**2.2 OPERATIONS**

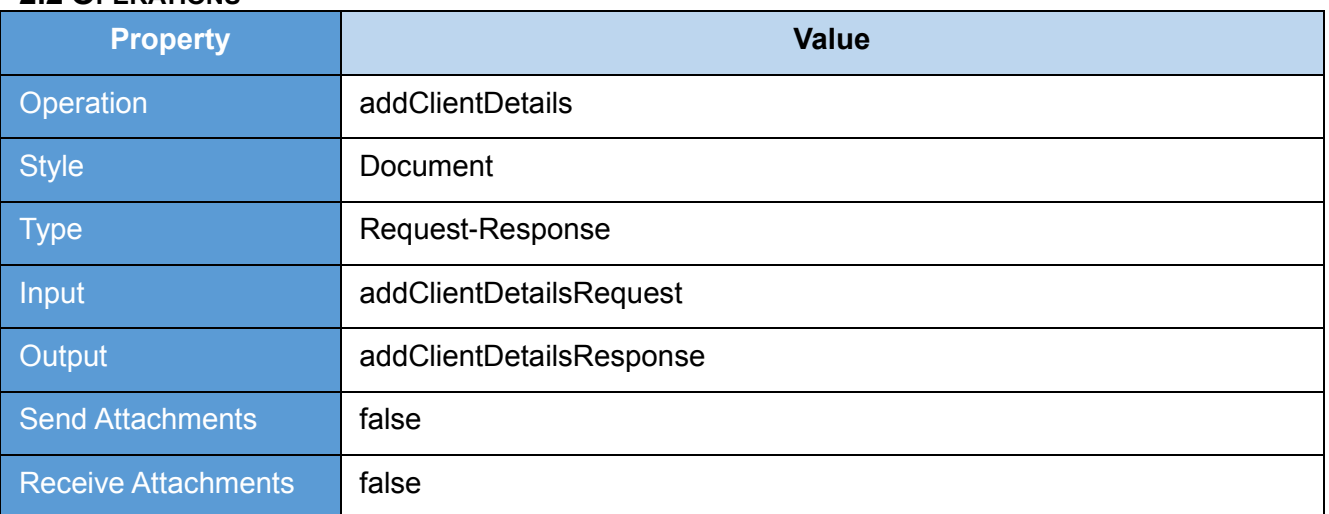

<span id="page-12-1"></span>**Table 7: Add Client - Operation Properties**

#### **2.3 REQUEST**

The user id and password will be used for authenticating the user. Once the user is authenticated, the user will be authorized to invoke the web service.

#### **2.3.1 Request Parameters**

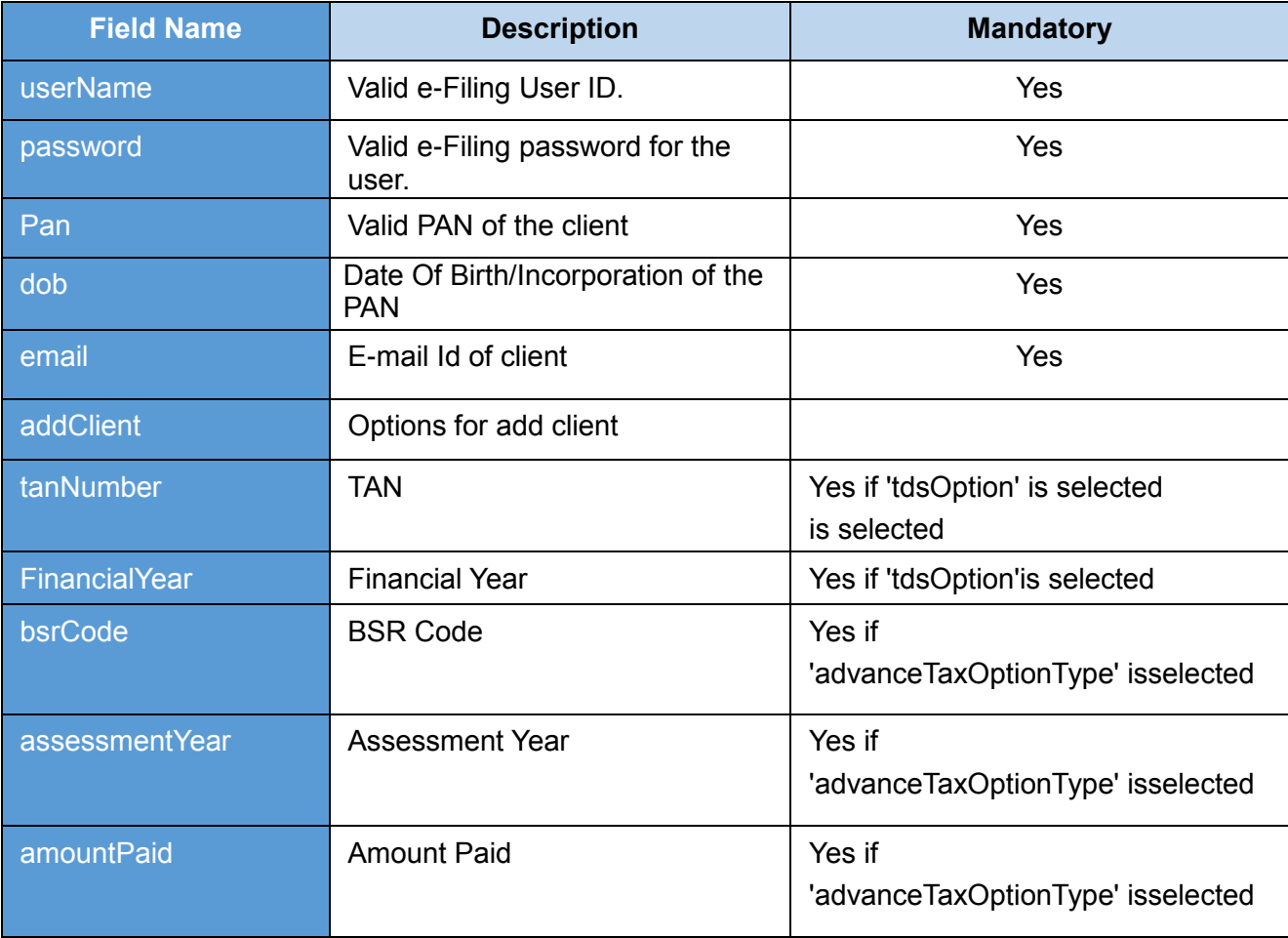

**Table 8: Add Client - Request Parameters**

#### <span id="page-13-0"></span>**2.3.2 Sample Request**

*<soapenv:Envelope xmlns:soapenv="http://schemas.xmlsoap.org/soap/envelope/" xmlns:v="http://incometaxindiaefiling.gov.in/ditws/addClientDetails/v\_1\_0"> <soapenv:Header/> <soapenv:Body> <v:addClientDetails>*

*<v:LoginInfo>*

*<v:userName>UserName</v:userName>*

*<v:password>password</v:password>*

*</v:LoginInfo>*

*<v:addClient>*

*<v:addClientDetails>*

- *<v:panNumber>AAAPA1111A</v:panNumber>*
- *<v:dateOfBirth>1967-05-23</v:dateOfBirth>*
- *<v:email>kum@fmail.com</v:email>*
- *</v:addClientDetails>*
- *</v:addClient>*

*</v:addClientDetails>*

*</soapenv:Body>*

*</soapenv:Envelope>*

#### **2.4 RESPONSE**

Status of adding Client will be the response.

#### **2.4.1 Response Parameters**

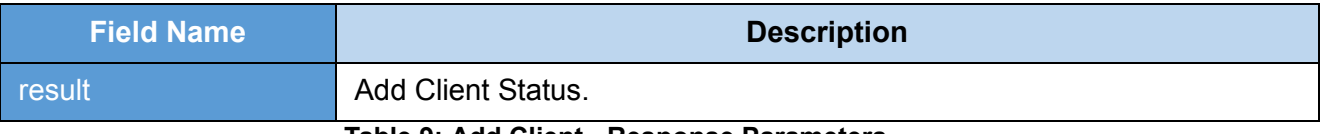

**Table 9: Add Client - Response Parameters**

#### <span id="page-14-0"></span>**2.4.2 Sample Response**

*<env:Envelope xmlns:env="http://schemas.xmlsoap.org/soap/envelope/">*

*<env:Header/>*

*<env:Body>*

*<ns2:addClientDetailsResponse* 

*xmlns:ns2="http://incometaxindiaefiling.gov.in/ditws/addClientDetails/v\_1\_0">*

*<ns2:result>PAN has been successfully added as your client</ns2:result>*

*</ns2:addClientDetailsResponse>*

*</env:Body>*

*</env:Envelope>*

## **2.5 ERROR**

## **2.5.1 Error Messages**

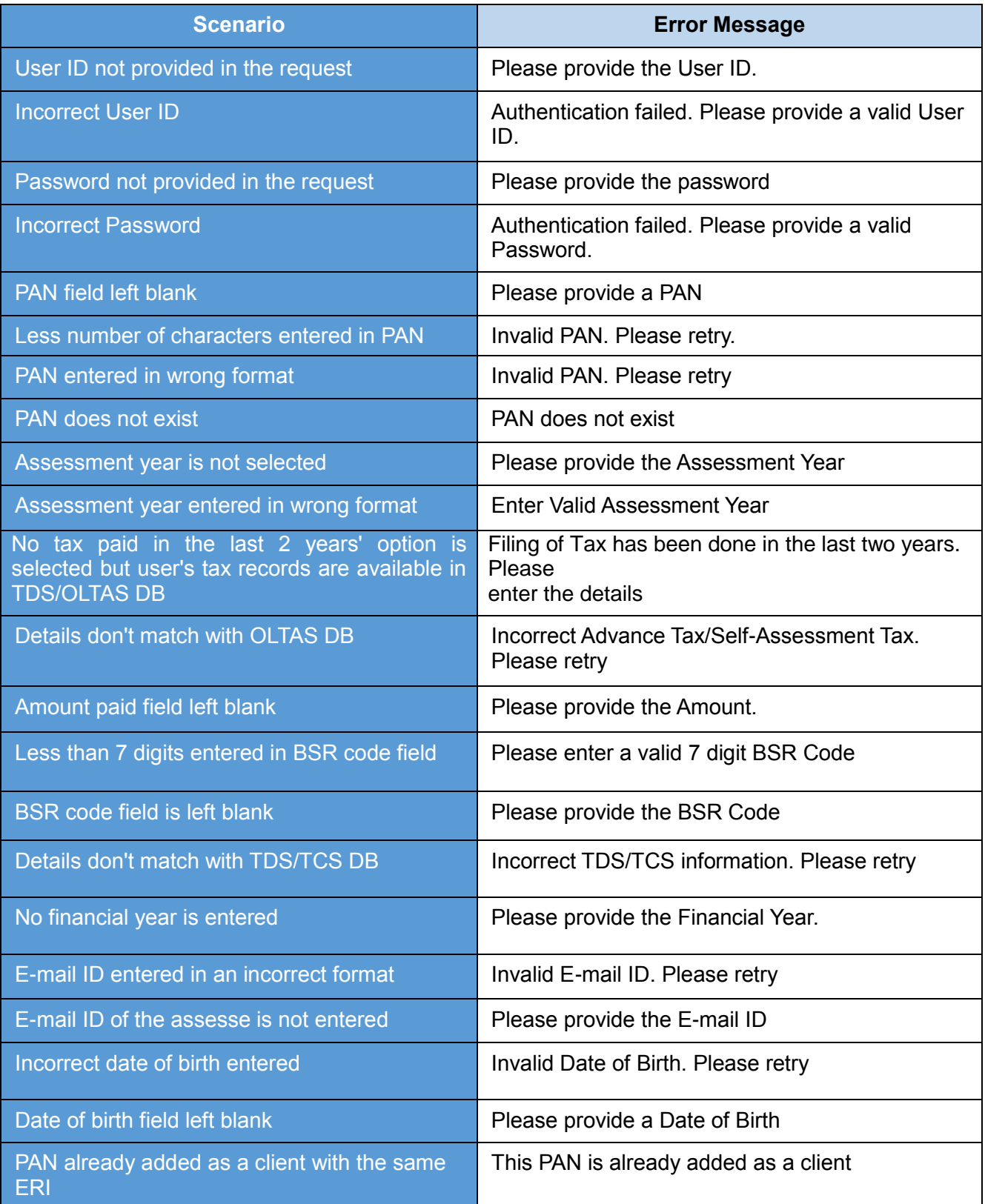

<span id="page-15-0"></span>**Table 10: Add Client - Error Messages**

#### **2.5.2 Sample Error**

*<env:Envelope xmlns:env="http://schemas.xmlsoap.org/soap/envelope/"> <env:Header/> <env:Body> <env:Fault xmlns:ns0="http://schemas.xmlsoap.org/soap/envelope/"> <faultcode>ns0:Client</faultcode> <faultstring xml:lang="en">Error Message< /faultstring> </env:Fault> </env:Body>*

*</env:Envelope>*

## **3. BULK PAN VERIFICATION**

This web service is used to upload the multiple PAN for verification. This is applicable for ERI and External Agency users.

#### **3.1 WSDL DEFINITION**

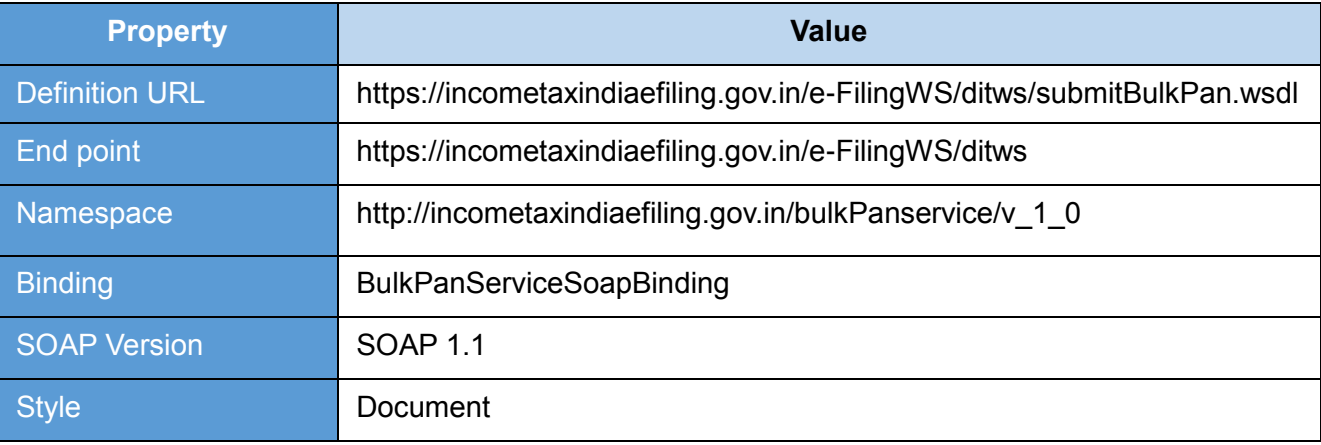

#### **Table 11: Bulk PAN Verification - Interface Properties**

#### <span id="page-17-0"></span>**3.2 OPERATIONS**

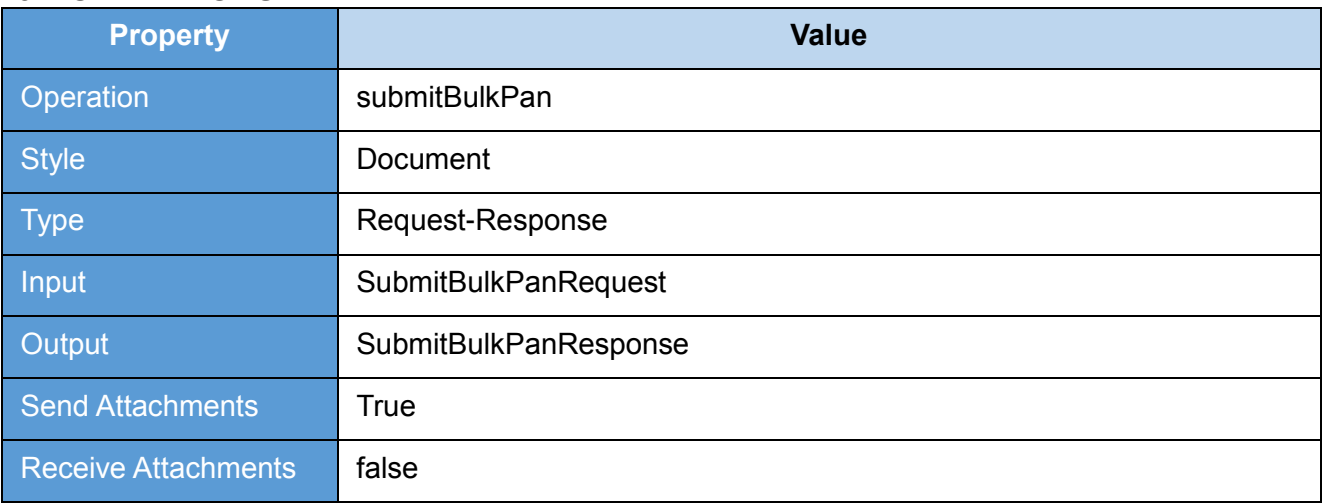

<span id="page-17-1"></span>**Table 12: Bulk PAN Verification - Operation Properties**

#### **3.3 REQUEST**

The user id and password will be used for authenticating the user. Once the user is authenticated then the user will be authorized to invoke the web service

#### **3.3.1 REQUEST PARAMETERS**

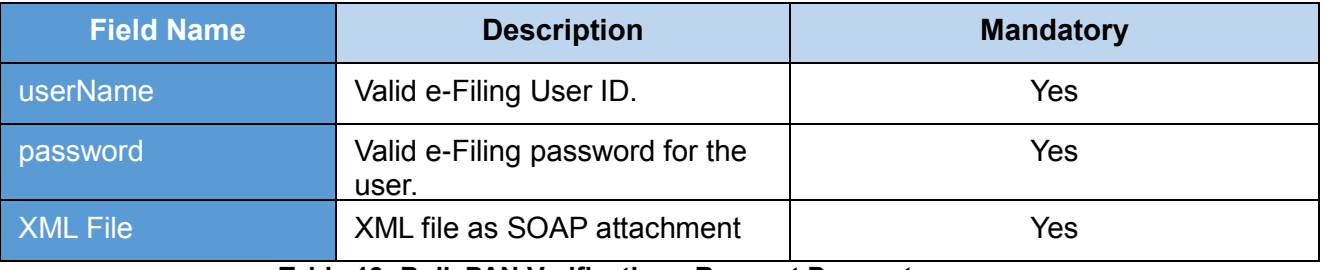

**Table 13: Bulk PAN Verification - Request Parameters**

#### <span id="page-18-0"></span>**3.3.2 SAMPLE REQUEST**

*<soapenv:Envelope xmlns:soapenv="http://schemas.xmlsoap.org/soap/envelope/"* 

*xmlns:v="http://incometaxindiaefiling.gov.in/bulkPanservice/v\_1\_0">*

*<soapenv:Header/>*

 *<soapenv:Body>*

 *<v:submitBulkPan>*

 *<v:LoginInfo>*

 *<v:userName>xxxxxxxxxx</v:userName>*

 *<v:password> xxxxxxxxxx</v:password>*

 *</v:LoginInfo>*

 *</v:submitBulkPan>*

 *</soapenv:Body>*

*</soapenv:Envelope>*

#### **3.4 RESPONSE**

Token Number will be the response from the Webservice.

#### **3.4.1 RESPONSE PARAMETERS**

<span id="page-18-1"></span>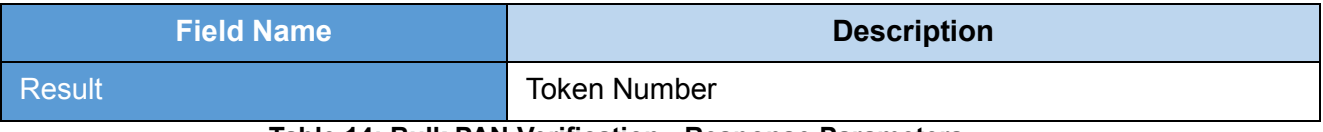

#### **Table 14: Bulk PAN Verification - Response Parameters**

#### **3.4.2 SAMPLE RESPONSE**

*<env:Envelope xmlns:env="http://schemas.xmlsoap.org/soap/envelope/">*

*<env:Header/>*

*<env:Body>*

*<ns2:DITWSResponse xmlns:ns2="http://incometaxindiaefiling.gov.in/bulkPanservice/v\_1\_0"> <ns2:result>100002134</ns2:result> </ns2:DITWSResponse>*

*</env:Body> </env:Envelope>*

#### **3.5 ERROR**

#### **3.5.1ERROR MESSAGES**

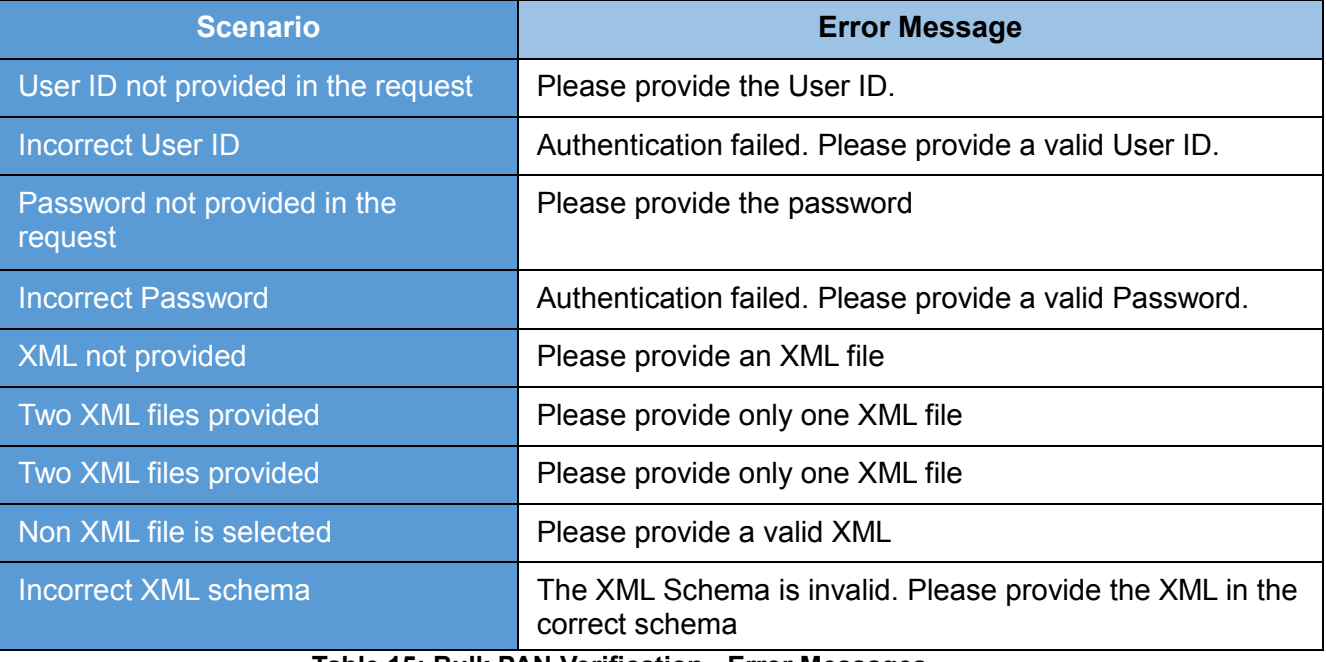

#### **Table 15: Bulk PAN Verification - Error Messages**

#### <span id="page-19-0"></span>**3.5.2 SAMPLE ERROR**

*<env:Envelope xmlns:env="http://schemas.xmlsoap.org/soap/envelope/">*

*<env:Header/>*

*<env:Body>*

*<env:Fault xmlns:ns0="http://schemas.xmlsoap.org/soap/envelope/"> <faultcode>ns0:Client</faultcode>*

*<faultstring xml:lang="en">Error Message< /faultstring>*

*</env:Fault>*

*</env:Body>*

*</env:Envelope>*

#### **SCHEMA FOR BULK PAN UPLOADS**

```
<?xml version="1.0" encoding="UTF-8"?>
```
*<xs:schema xmlns:xs="http://www.w3.org/2001/XMLSchema"*

```
elementFormDefault="qualified" targetNamespace="http://bulkpanws.tcs.com/"
```
*xmlns:ns1="http://bulkpanws.tcs.com/">*

*<xs:element name="getPANInfo">*

*<xs:complexType>*

*<xs:sequence>*

```
<xs:element name="pan" maxOccurs="999" minOccurs="1" form="unqualified">
```
*<xs:simpleType>*

*<xs:restriction base="xs:string">*

```
<xs:pattern value="[A-Za-z]{5}[0-9]{4}[A-Za-z]" />
```
*</xs:restriction>*

```
</xs:simpleType>
```
*</xs:element>*

- *</xs:sequence>*
- *</xs:complexType>*

*</xs:element>*

*</xs:schema>*

## **4. OUTSTANDING TAX DEMAND**

This web service can be used to view the outstanding tax demand for the PAN and assessment year. This is applicable for ERI users.

Pre-requisite: PAN user should be added as client of the respective ERI

#### **4.1 WSDL DEFINITION**

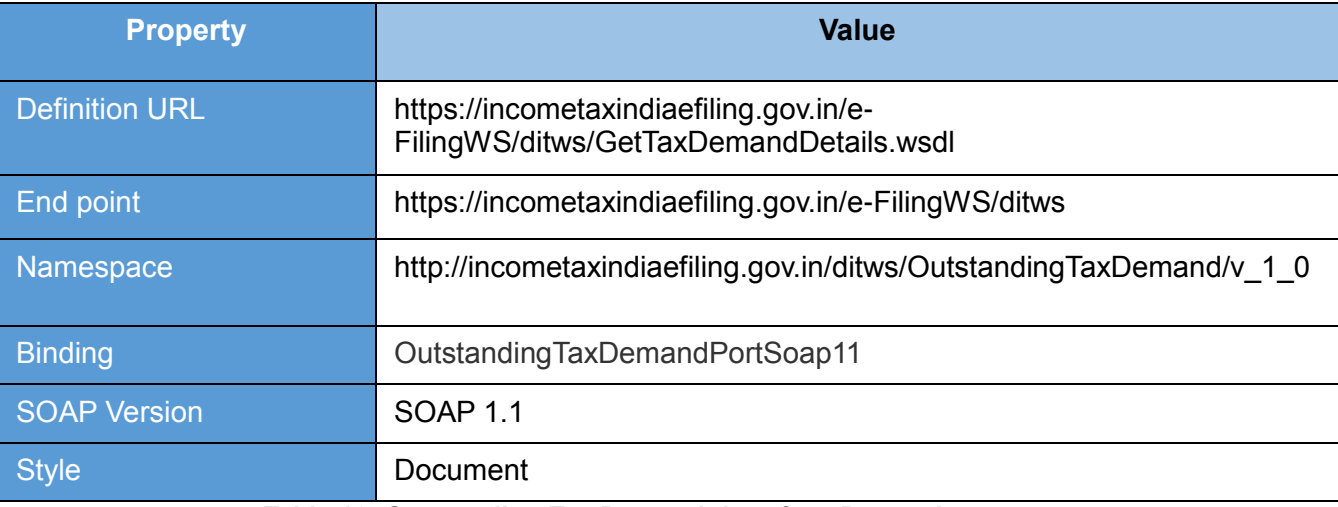

#### **Table 16: Outstanding Tax Demand- Interface Properties**

#### <span id="page-21-0"></span>**4.2 OPERATIONS**

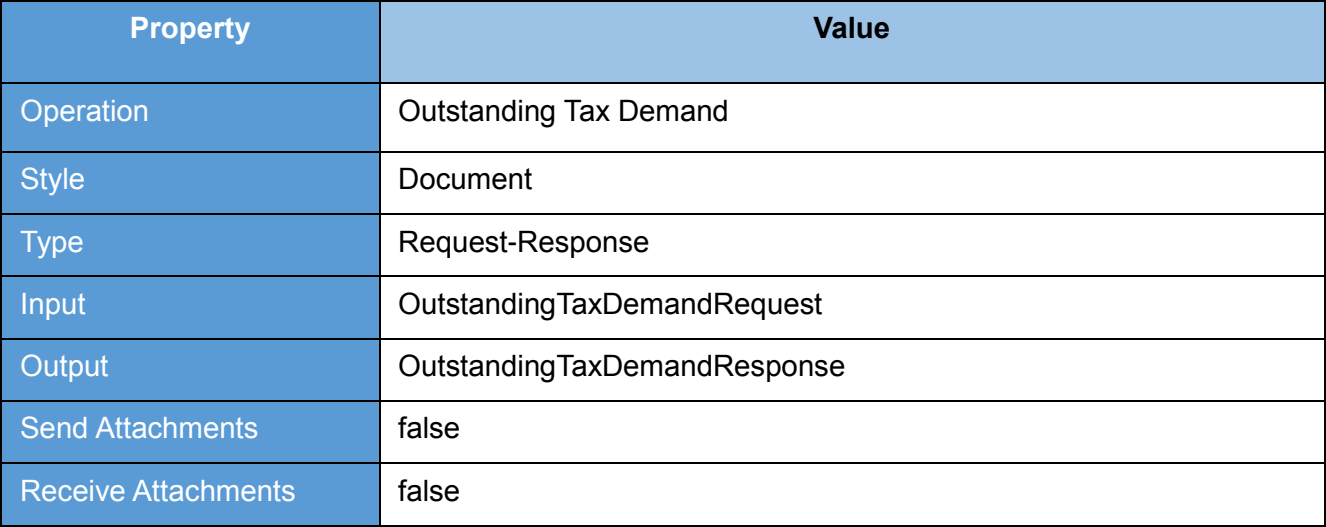

<span id="page-21-1"></span>**Table 17: Outstanding Tax Demand- Operation Properties**

#### **4.3 REQUEST**

The user id and password will be used for authenticating the user. Once the user is authenticated then the user will be authorized to invoke the web service.

#### **4.3.1 REQUEST PARAMETERS**

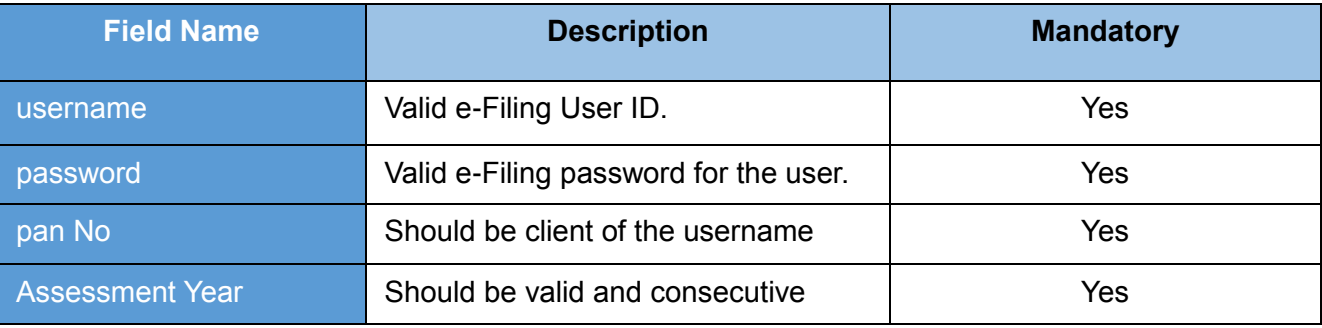

**Table 18: Outstanding Tax Demand- Request Parameters**

#### <span id="page-22-0"></span>**4.3.2 SAMPLE REQUEST**

*<soapenv: Envelope xmlns:soapenv="http://schemas.xmlsoap.org/soap/envelope/"* 

*xmlns:v="http://incometaxindiaefiling.gov.in/ditws/OutstandingTaxDemand/v\_1\_0">*

*<soapenv: Header/>*

*<Soapenv: Body>*

*<v: getOutstandingTaxDemandRequest>*

*<LoginInfo>*

*<userName>? </userName>*

*<password>? </password>*

*</LoginInfo>*

*<OutstandingTaxDemandInput>*

*<panNo>? </panNo>*

*<asseessmentYear>?</asseessmentYear>*

*</OutstandingTaxDemandInput>*

*</v:getOutstandingTaxDemandRequest>*

*</soapenv:Body>*

*</soapenv:Envelope>*

#### **4.4 RESPONSE**

Assessment Year ,Section Code, Demand Identification Number, Date on which demand is raised and Outstanding demand amount will be the response. And the response will vary based on the request details provided.

#### **4.4.1 RESPONSE PARAMETERS**

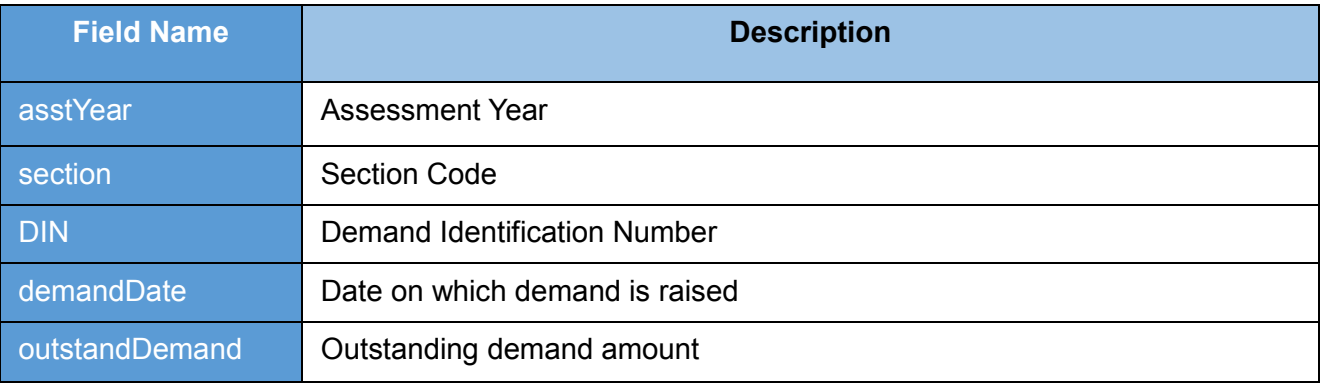

#### **Table 19: Outstanding Tax Demand - Response Parameters**

#### <span id="page-23-0"></span>**4.4.2 SAMPLE RESPONSE**

*<SOAP-ENV:Envelope xmlns:SOAP-ENV="http://schemas.xmlsoap.org/soap/envelope/">*

- *<SOAP-ENV:Header/>*
- *<SOAP-ENV:Body>*
	- *<ns3: getOutstandingTaxDemandResponse*
	- *xmlns:ns3="http://incometaxindiaefiling.gov.in/ditws/OutstandingTaxDemand/v\_1\_0">*
	- *<asstYear>2013</asstYear>*
	- *<section>1000</section>*
	- *<din>2011200837000000000T</din>*
	- *<demandDate>2011-07-10T00:00:00+05:30</demandDate>*
	- *<outstandDemand>2222</outstandDemand>*
	- *</ns3: getOutstandingTaxDemandResponse>*

#### *</SOAP-ENV:Body>*

*</SOAP-ENV:Envelope>*

#### **4.5 ERROR**

#### **4.5.1 ERROR MESSAGES**

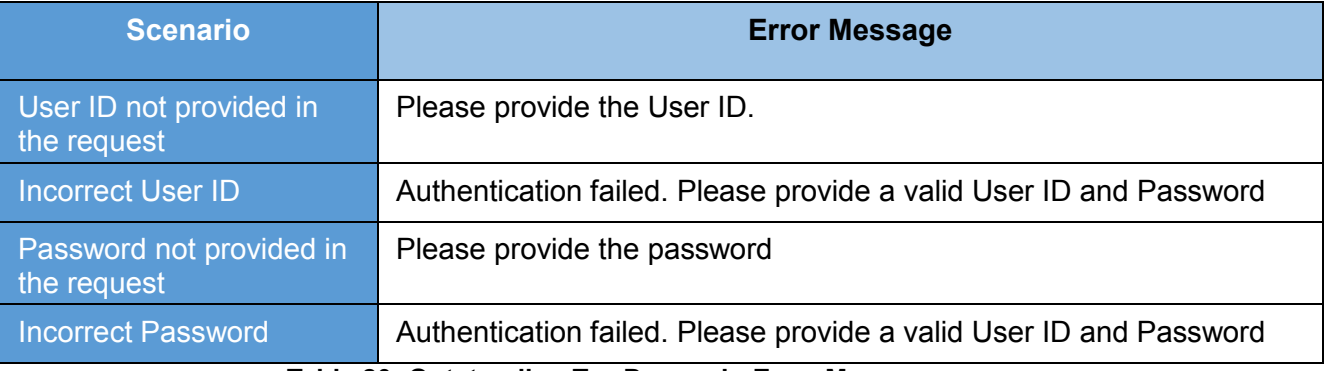

#### **Table 20: Outstanding Tax Demand - Error Messages**

#### <span id="page-24-0"></span>**4.5.2 SAMPLE ERROR**

*<SOAP-ENV:Envelope xmlns:SOAP-ENV="http://schemas.xmlsoap.org/soap/envelope/">*

*<SOAP-ENV:Header/>*

*<SOAP-ENV:Body>*

*<SOAP-ENV:Fault>*

*<faultcode>SOAP-ENV:Client</faultcode>*

*<faultstring xml:lang="en">Error Message</faultstring>*

*</SOAP-ENV:Fault>*

*</SOAP-ENV:Body> </SOAP-ENV:Envelope>*

## **5. ITR-V STATUS**

This web service can be used to view status of ITR-V for the assessment year mentioned.

#### **5.1 WSDL DEFINITION**

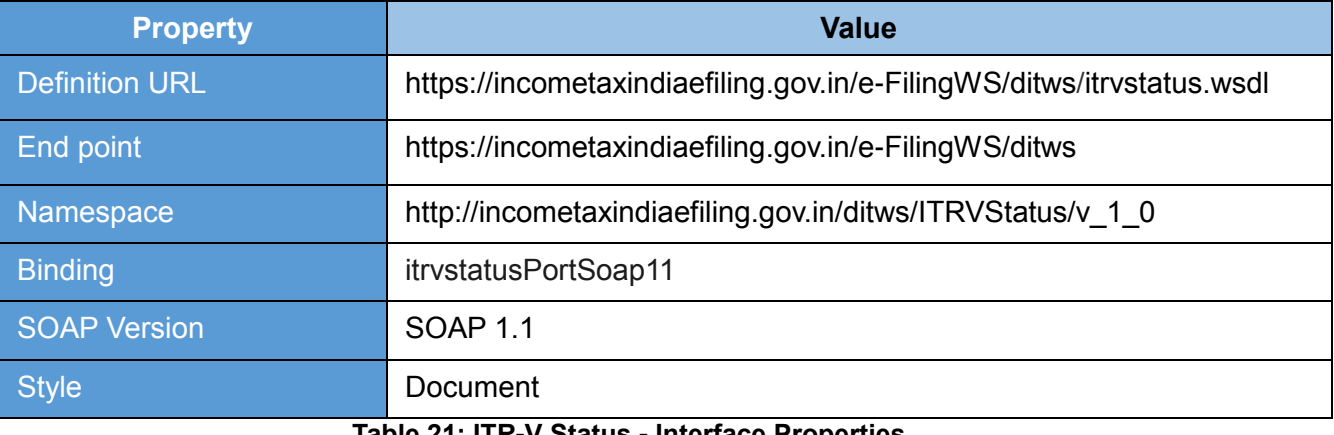

#### **Table 21: ITR-V Status - Interface Properties**

#### <span id="page-25-0"></span>**5.2 OPERATIONS**

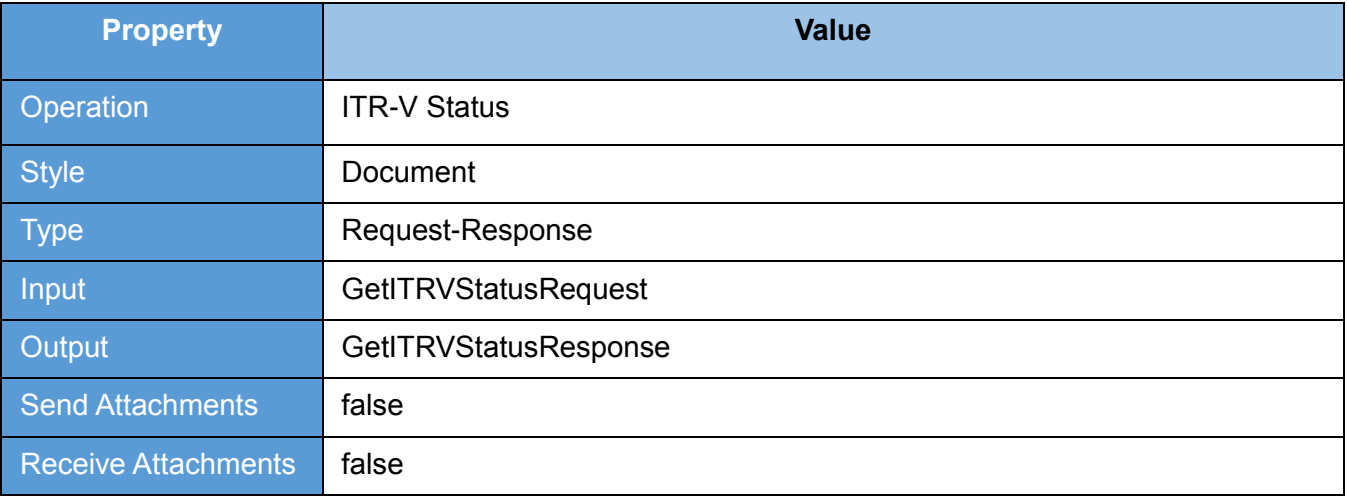

<span id="page-25-1"></span>**Table 22: ITR-V Status - Operation Properties**

#### **5.3 REQUEST**

The user id and password will be used for authenticating the user. Once the user is authenticated then the user will be authorized to invoke the web service.

#### **5.3.1 REQUEST PARAMETERS**

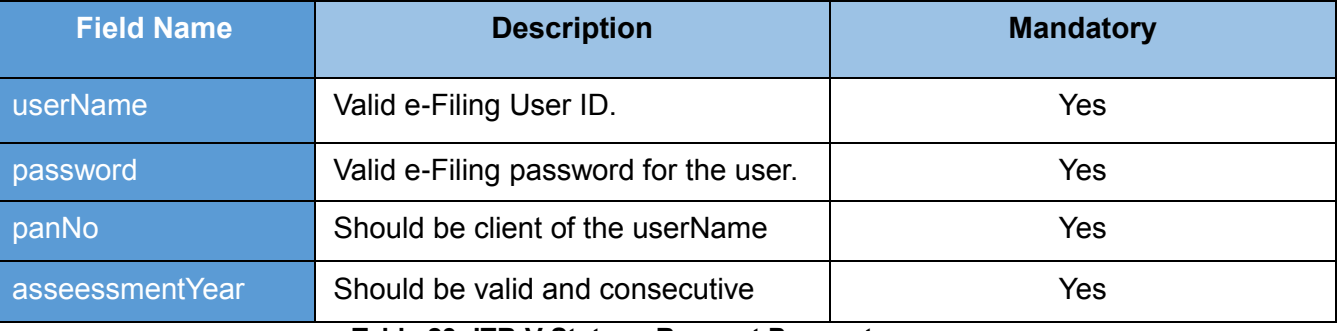

**Table 23: ITR-V Status - Request Parameters**

#### <span id="page-26-0"></span>**5.3.2 SAMPLE REQUEST**

*<soapenv:Envelope xmlns:soapenv="http://schemas.xmlsoap.org/soap/envelope/"* 

*xmlns:v="http://incometaxindiaefiling.gov.in/ditws/ITRVStatus/v\_1\_0">*

*<soapenv:Header/>*

*<soapenv:Body>*

*<v:getITRVStatusRequest>*

*<PAN>? </PAN>*

*<AssessmentYear>? </AssessmentYear>*

*</v:getITRVStatusRequest>*

*</soapenv:Body>*

*</soapenv:Envelope>*

#### **5.4 RESPONSE**

ITR-V Status will be the response. And the response will vary based on the request details provided.

#### **5.4.1 RESPONSE PARAMETERS**

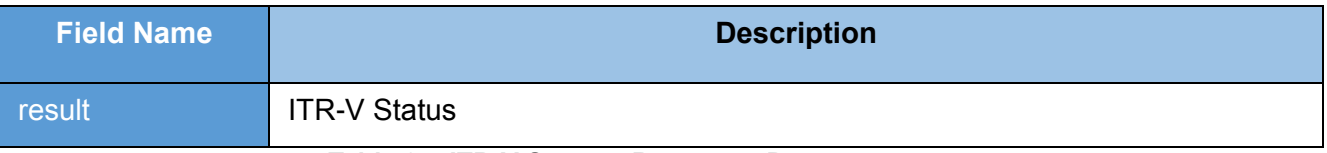

**Table 24: ITR-V Status - Response Parameters**

#### <span id="page-27-0"></span>**5.4.2 SAMPLE RESPONSE**

*<SOAP-ENV:Envelope xmlns:SOAP-ENV="http://schemas.xmlsoap.org/soap/envelope/">*

*<SOAP-ENV:Header/>*

*<SOAP-ENV:Body>*

*<ns3:getITRVStatusResponsehttp://incometaxindiaefiling.gov.in/ditws/ITRVStatus/v\_*

*1\_0">*

*<result>ITR-V not received</result>*

*</ns3:getITRVStatusResponse>*

*</SOAP-ENV:Body>*

*</SOAP-ENV:Envelope>*

#### **5.5 ERROR**

#### **5.5.1 ERROR MESSAGES**

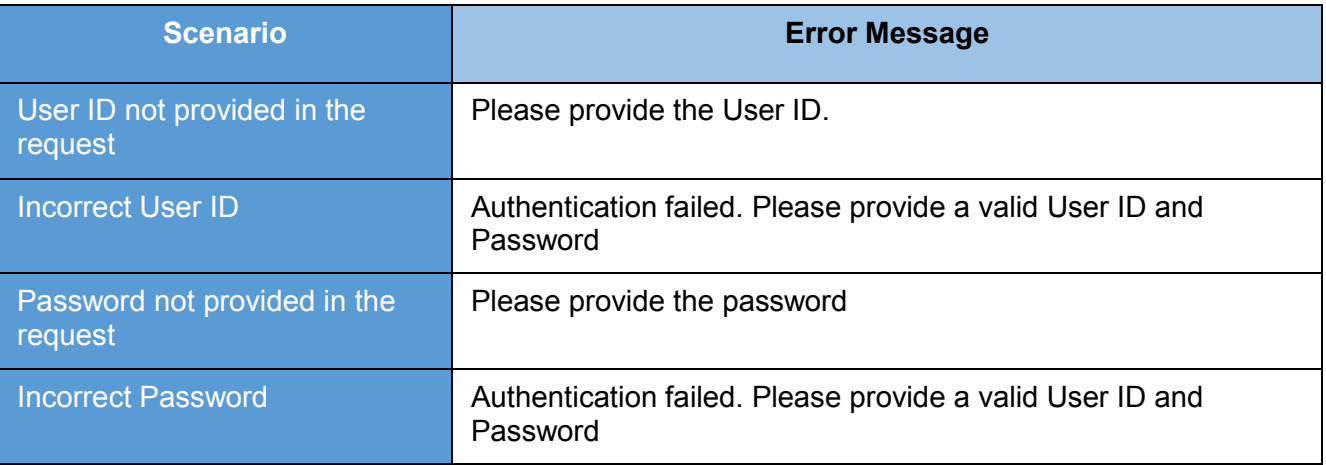

**Table 25: ITR-V Status - Error Messages**

#### <span id="page-28-0"></span>**5.5.2 SAMPLE ERROR**

*<SOAP-ENV:Envelope xmlns:SOAP-ENV="http://schemas.xmlsoap.org/soap/envelope/">*

*<SOAP-ENV:Header/>*

*<SOAP-ENV:Body>*

*<SOAP-ENV:Fault>*

*<faultcode>SOAP-ENV:Client</faultcode>*

*<faultstring xml:lang="en">Error Message</faultstring>*

*</SOAP-ENV:Fault>*

*</SOAP-ENV:Body>*

*</SOAP-ENV:Envelope>*

## **6. REFUND/DEMAND STATUS**

This web service can be used to refund/demand status for the PAN and assessment year mentioned. This is applicable for ERI users.

Pre-requisite: PAN user should be added as client of the respective ERI

#### **6.1 WSDL DEFINITION**

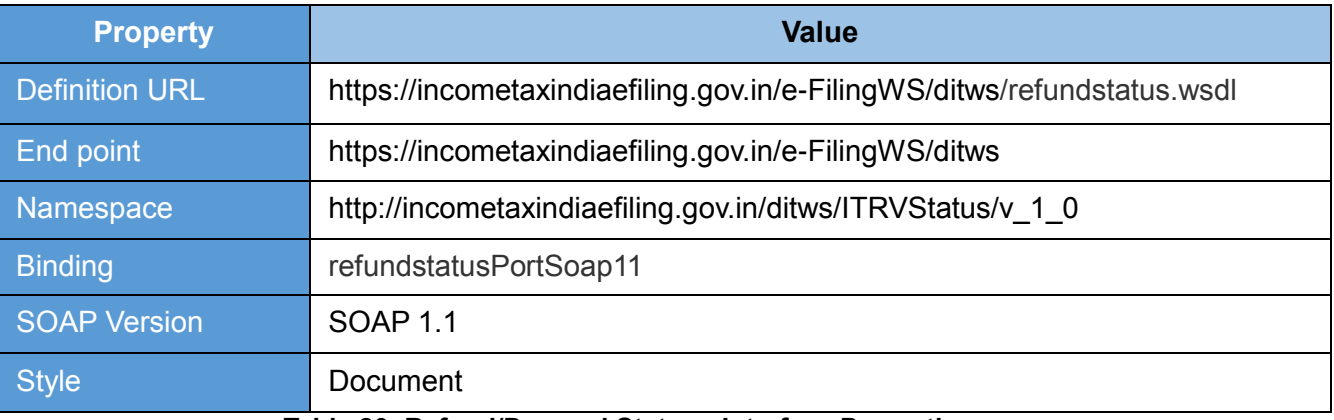

**Table 26: Refund/Demand Status - Interface Properties**

#### <span id="page-29-0"></span>**6.2 OPERATIONS**

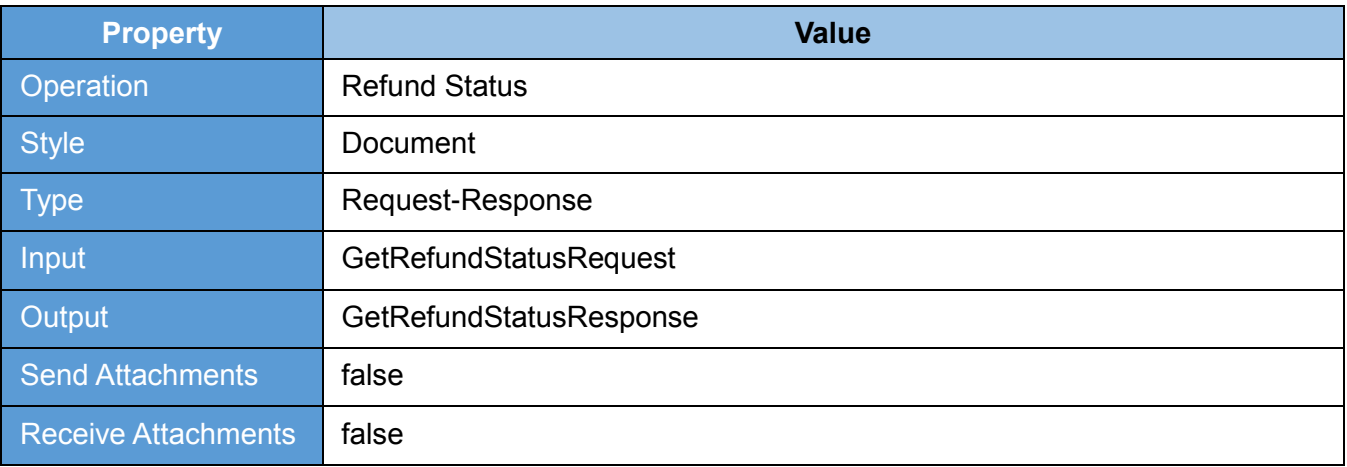

<span id="page-29-1"></span>**Table 27: Refund/Demand Status - Operation Properties**

#### **6.3 REQUEST**

The user id and password will be used for authenticating the user. Once the user is authenticated then the user will be authorized to invoke the web service.

#### **6.3.1 REQUEST PARAMETERS**

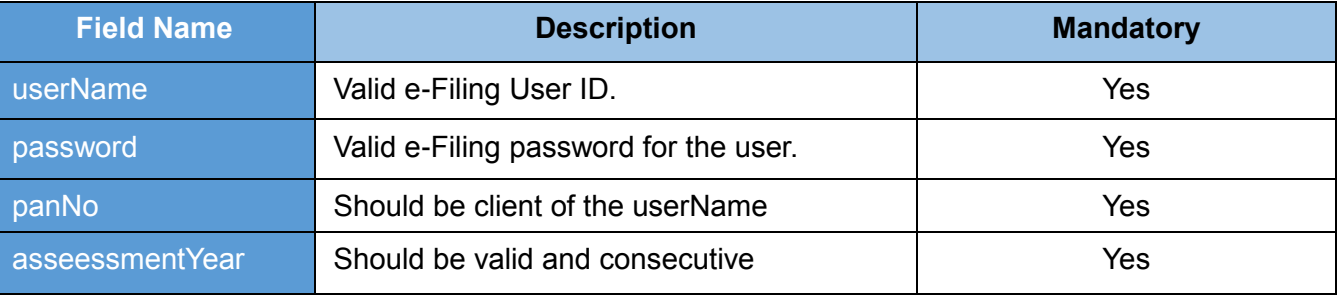

**Table 28: Refund/Demand Status - Request Parameters**

#### <span id="page-30-0"></span> **6.3.2 SAMPLE REQUEST**

*<soapenv:Envelope xmlns:soapenv="http://schemas.xmlsoap.org/soap/envelope/"* 

*xmlns:v="http://incometaxindiaefiling.gov.in/ditws/ITRVStatus/v\_1\_0">*

*<soapenv:Header/>*

*<soapenv:Body>*

*<v:getRefundStatusRequest>*

*<LoginInfo>*

*<userName>?</userName>*

*<password>?</password>*

*</LoginInfo>*

*<RefundInput>*

*<panNo>?</panNo>*

*<asseessmentyear>?</asseessmentyear>*

*</RefundInput>*

*</v:getRefundStatusRequest>*

*</soapenv:Body>*

*</soapenv:Envelope>*

#### **6.4RESPONSE**

Refund/Demand Status will be the response. And the response will vary based on the request details provided.

#### **6.4.1 RESPONSE PARAMETERS**

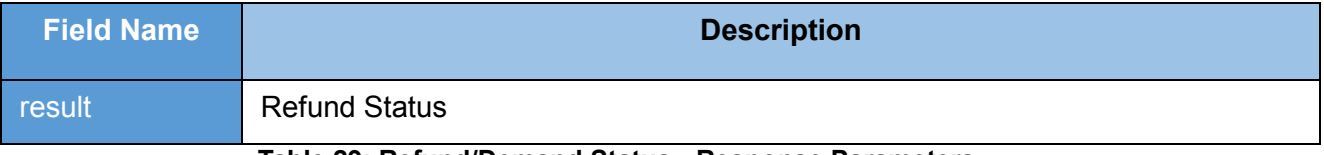

#### **Table 29: Refund/Demand Status - Response Parameters**

#### <span id="page-31-0"></span>**6.4.2 SAMPLE RESPONSE**

*<SOAP-ENV:Envelope xmlns:SOAP-ENV="http://schemas.xmlsoap.org/soap/envelope/">*

*<SOAP-ENV:Header/>*

*<SOAP-ENV:Body>*

*<ns3:getRefundStatusResponse* 

*xmlns:ns3="http://incometaxindiaefiling.gov.in/ditws/ITRVStatus/v\_1\_0">*

*<result>Not Determined</result>*

*</ns3:getRefundStatusResponse>*

*</SOAP-ENV:Body> </SOAP-ENV:Envelope>*

#### **6.5ERROR**

#### **6.5.1 ERROR MESSAGES**

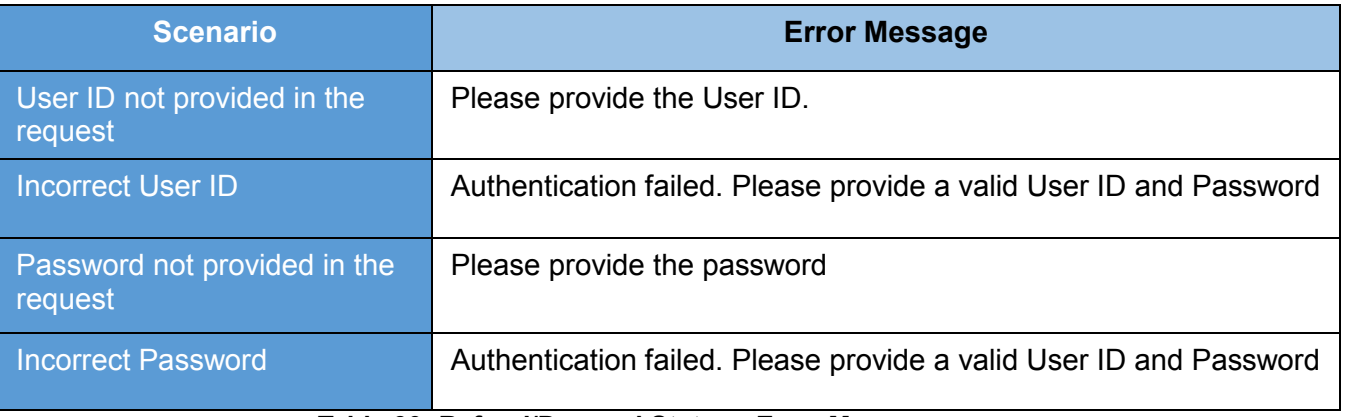

#### **Table 30: Refund/Demand Status - Error Messages**

#### <span id="page-32-0"></span>**6.5.2 SAMPLE ERROR**

*<SOAP-ENV:Envelope xmlns:SOAP-ENV="http://schemas.xmlsoap.org/soap/envelope/">*

*<SOAP-ENV:Header/>*

*<SOAP-ENV:Body>*

*<SOAP-ENV:Fault>*

*<faultcode>SOAP-ENV:Client</faultcode>*

*<faultstring xml:lang="en">Error Message</faultstring>*

*</SOAP-ENV:Fault>*

*</SOAP-ENV:Body>*

*</SOAP-ENV:Envelope>*

## **7. RETRIEVE ITR-V**

#### **7.1 RETRIEVE ITR-V WITH ACKNOWLEDGMENT NUMBER**

This web service can be used to retrieve the ITR-V for the Acknowledgment number mentioned. This is applicable for ERI users.

Pre-requisite: PAN user should be added as client of the respective ERI

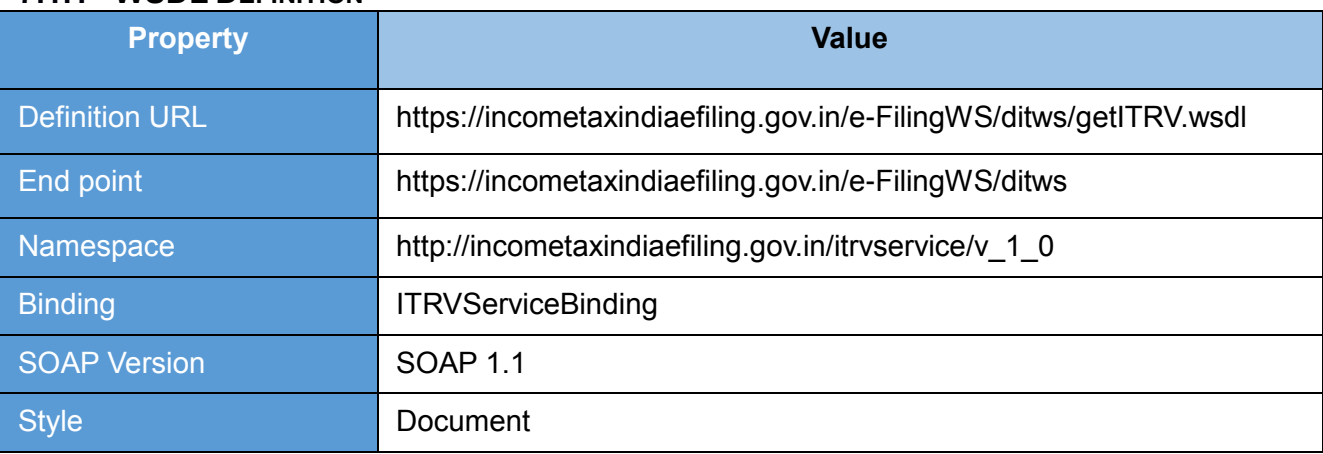

#### **7.1.1 WSDL DEFINITION**

#### **Table 31: Retrieve ITR-V with Acknowledgment No - Interface Properties**

#### <span id="page-33-0"></span>**7.1.2 OPERATIONS**

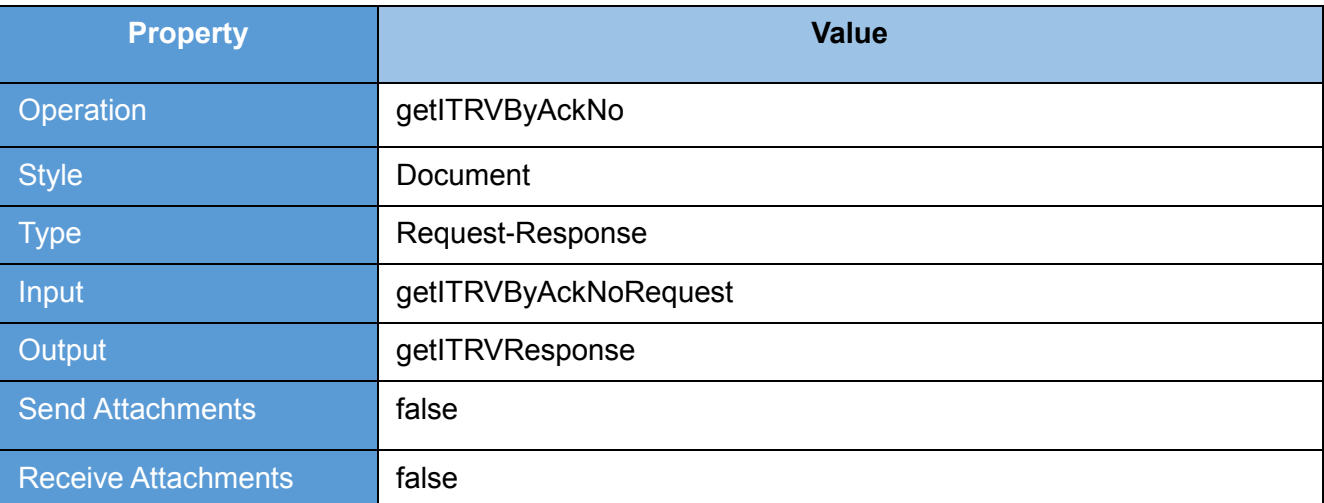

<span id="page-33-1"></span>**Table 32: Retrieve ITR-V with Acknowledgment No - Operation Properties**

#### **7.1.3 REQUEST**

The user id and password will be used for authenticating the user. Once the user is authenticated then the user will be authorized to invoke the web service.

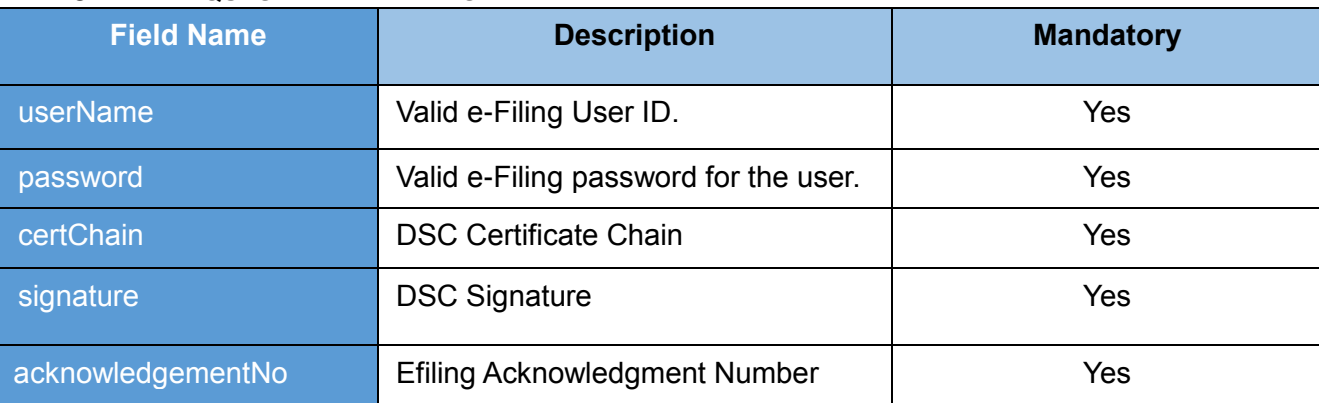

#### **7.1.3.1 REQUEST PARAMETERS**

**Table 33: Retrieve ITR-V with Acknowledgment No - Request Parameters**

#### <span id="page-34-0"></span>**7.1.3.2 SAMPLE REQUEST**

<soapenv:Envelope xmlns:soapenv="http://schemas.xmlsoap.org/soap/envelope/"

xmlns:v="http://incometaxindiaefiling.gov.in/ws/ds/itrv/v\_1\_0"

xmlns:v1="http://incometaxindiaefiling.gov.in/ws/ds/common/v\_1\_0">

<soapenv:Header/>

<soapenv:Body>

<v:itrvAckNoRequestEle>

<v:authInfo>

<v1:userID>XXXXXXXXXX</v1:userID>

<v1:password>xxxxxxxxxx</v1:password>

<v1:certChain>xxxxxxxxxx</v1:certChain>

<v1:signature>xxxxxxxxxx</v1:signature>

</v:authInfo>

<v:acknowledgementNo>xxxxxxxxxx</v:acknowledgementNo>

</v:itrvAckNoRequestEle>

</soapenv:Body>

</soapenv:Envelope>

#### **7.1.4 RESPONSE**

ITR-V for the corresponding Acknowledgment number is sent to registered Email ID will be the response.

**7.1.4.1 RESPONSE PARAMETERS**

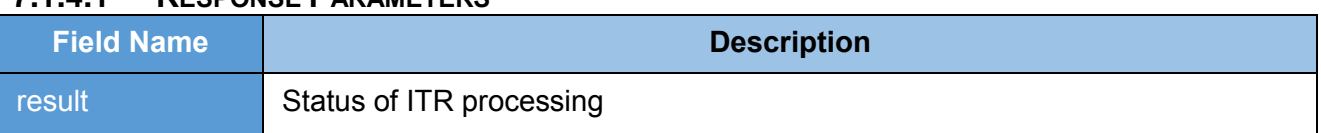

#### **Table 34: Retrieve ITR-V with Acknowledgment No - Response Parameters**

#### <span id="page-35-0"></span>**7.1.4.2 SAMPLE RESPONSE**

*<env:Envelope xmlns:env="http://schemas.xmlsoap.org/soap/envelope/">*

*<env:Header/>*

*<env:Body>*

*<ns2:DITWSResponseEle xmlns:ns2="http://incometaxindiaefiling.gov.in/ws/ds/common/v\_1\_0">*

*<ns2:result>xxxxxxxxxx</ns2:result>*

*</ns2:DITWSResponseEle>*

*</env:Body>*

*</env:Envelope>*
# **7.1.5 ERROR**

#### **7.1.5.1 ERROR MESSAGES**

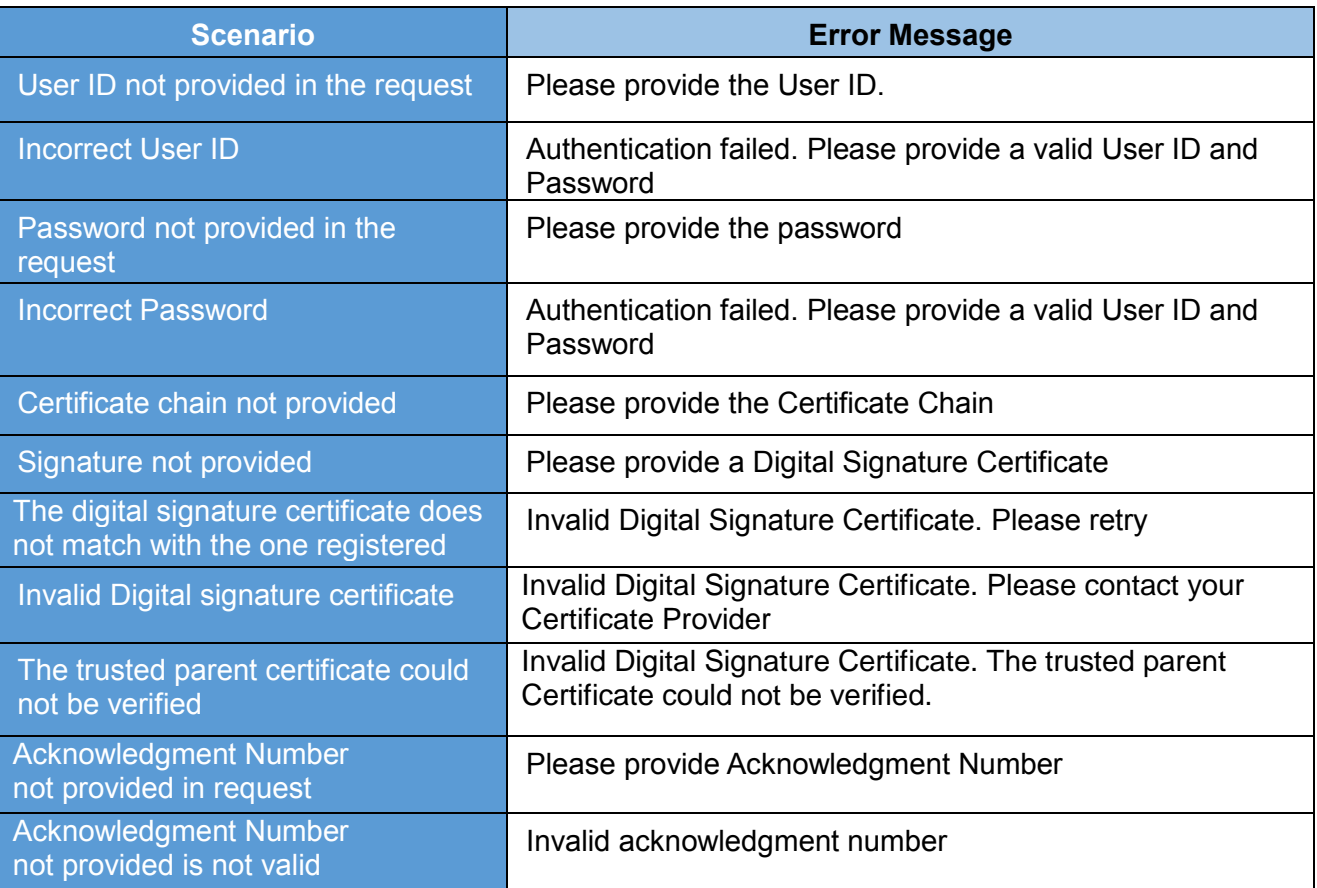

**Table 35: Retrieve ITR-V with Acknowledgment No - Error Messages**

# **7.1.5.2 SAMPLE ERROR**

*<SOAP-ENV:Envelope xmlns:SOAP-ENV="http://schemas.xmlsoap.org/soap/envelope/">*

*<SOAP-ENV:Header/>*

*<SOAP-ENV:Body>*

*<SOAP-ENV:Fault>*

*<faultcode>SOAP-ENV:Client</faultcode>*

*<faultstring xml:lang="en">Error Message</faultstring>*

*</SOAP-ENV:Fault>*

*</SOAP-ENV:Body>*

*</SOAP-ENV:Envelope>*

**2. RETRIEVE ITR-V WITH TOKEN NUMBER AND PAN-** This web service can be used to retrieve the ITR-V for the PAN and Token number mentioned. This is applicable for ERI users.

Pre-requisite: PAN user should be added as client of the respective ERI

# **7.2.1 WSDL DEFINITION**

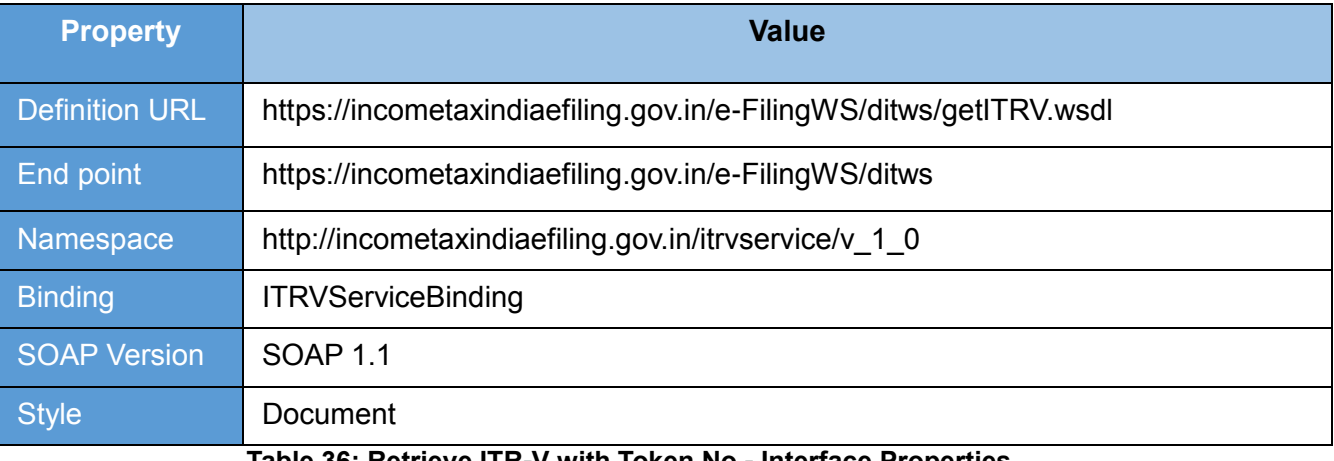

#### **Table 36: Retrieve ITR-V with Token No - Interface Properties**

# **7.2.2 OPERATIONS**

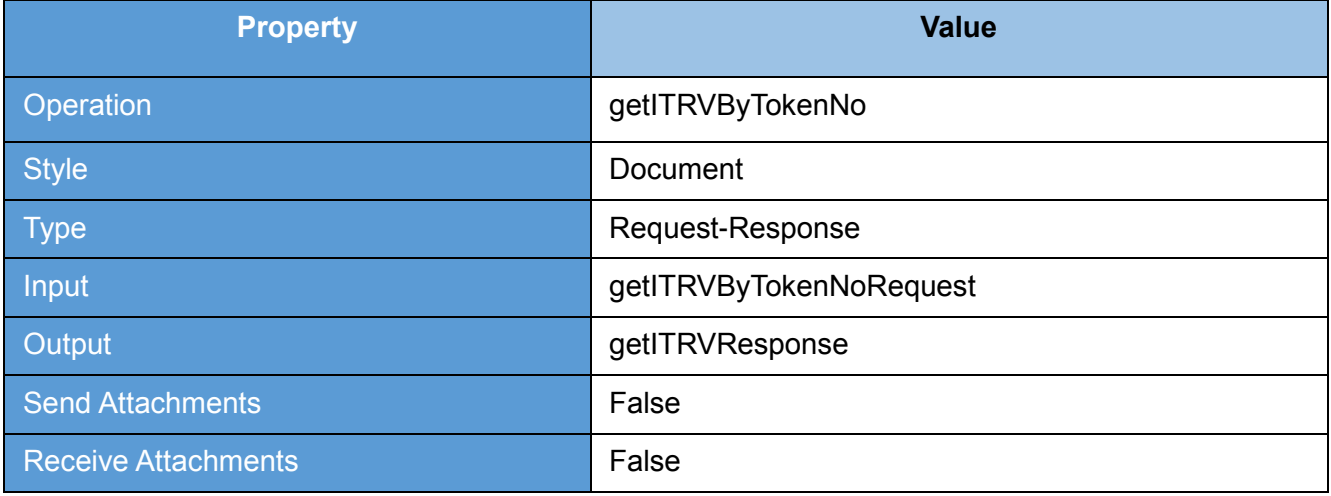

**Table 37: Retrieve ITR-V with Token No - Operation Properties**

# **7.2.3 REQUEST**

The user id and password will be used for authenticating the user. Once the user is authenticated then the user will be authorized to invoke the web service.

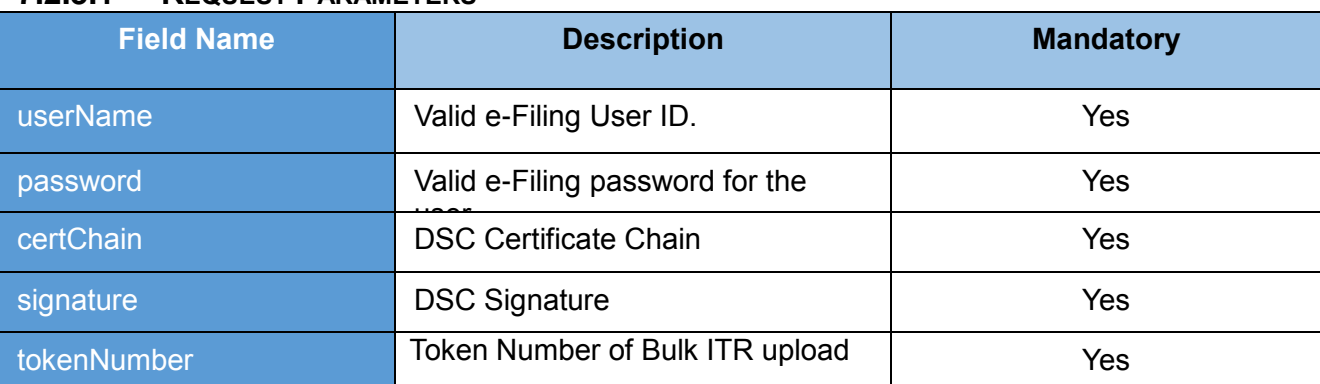

# **7.2.3.1 REQUEST PARAMETERS**

**Table 38: Retrieve ITR-V with Token No - Request Parameters**

# **7.2.3.2 SAMPLE REQUEST**

*<soapenv:Envelope xmlns:soapenv="http://schemas.xmlsoap.org/soap/envelope/"*

*xmlns:v="http://incometaxindiaefiling.gov.in/ws/ds/itrv/v\_1\_0"*

*xmlns:v1="http://incometaxindiaefiling.gov.in/ws/ds/common/v\_1\_0">*

*<soapenv:Header/>*

*<soapenv:Body>*

*<v:itrvTokenNoRequestEle>*

*<v:authInfo>*

*<v1:userID>XXXXXXXXXX</v1:userID>*

*<v1:password>XXXXXXXXXX</v1:password>*

*<v1:certChain>XXXXXXXXXX</v1:certChain>*

*<v1:signature>XXXXXXXXXX</v1:signature>*

*</v:authInfo>*

*<v:tokenNumber>XXXXXXXXXX</v:tokenNumber>*

*<v:panID>XXXXXXXXXX</v:panID>*

*</v:itrvTokenNoRequestEle>*

*</soapenv:Body>*

# **7.2.4 RESPONSE**

ITR-V for the corresponding Token number and PAN is sent to registered Email ID will be the response.

# **7.2.4.1 RESPONSE PARAMETERS**

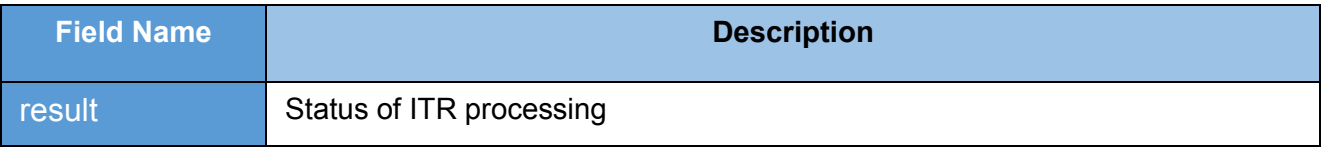

**Table 39: Retrieve ITR-V with Token No - Response Parameters**

## **7.2.4.2 SAMPLE RESPONSE**

*<env:Envelope xmlns:env="http://schemas.xmlsoap.org/soap/envelope/">*

*<env:Header/>*

*<env:Body>*

*<ns2:DITWSResponseEle xmlns:ns2="http://incometaxindiaefiling.gov.in/ws/ds/common/v\_1\_0">*

*<ns2:result>xxxxxxxxxx</ns2:result>*

*</ns2:DITWSResponseEle>*

*</env:Body>*

# **7.2.5 ERROR**

#### **7.2.5.1 ERROR MESSAGES**

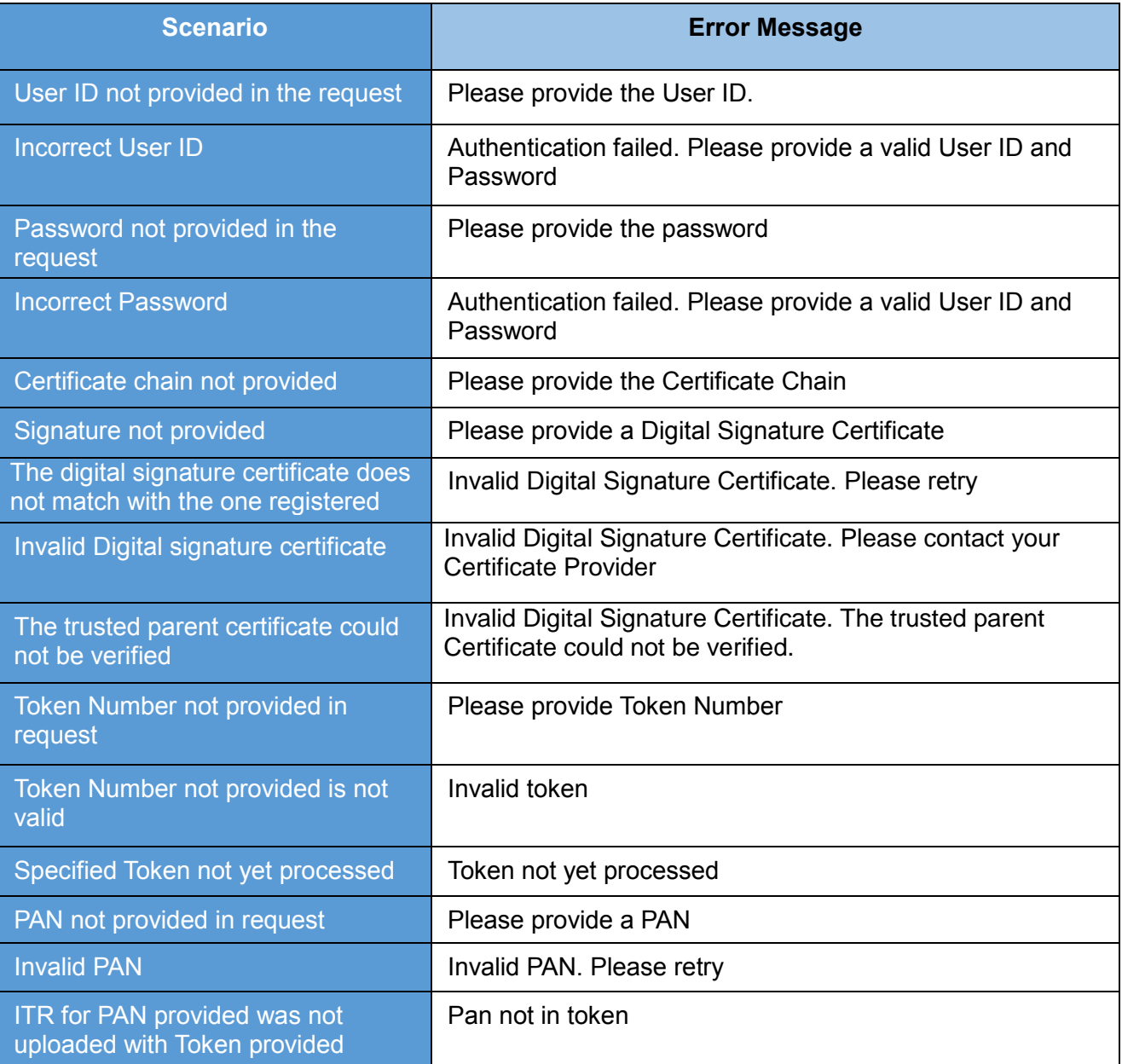

# **Table 40: Retrieve ITR-V with Token No - Error Messages**

## **7.2.5.2 SAMPLE ERROR**

*<SOAP-ENV:Envelope xmlns:SOAP-ENV="http://schemas.xmlsoap.org/soap/envelope/"> <SOAP-ENV:Header/>*

*<SOAP-ENV:Body>*

*<SOAP-ENV:Fault>*

*<faultcode>SOAP-ENV:Client</faultcode>*

*<faultstring xml:lang="en">Error Message</faultstring>*

*</SOAP-ENV:Fault>*

*</SOAP-ENV:Body> </SOAP-ENV:Envelope>*

# **8. RETRIEVE RECTIFICATION STATUS**

This web service can be used to view Rectification status for the PAN and assessment year mentioned. This is applicable for ERI users.

Pre-requisite: PAN user should be added as client of the respective ERI

### **8.1WSDL DEFINITION**

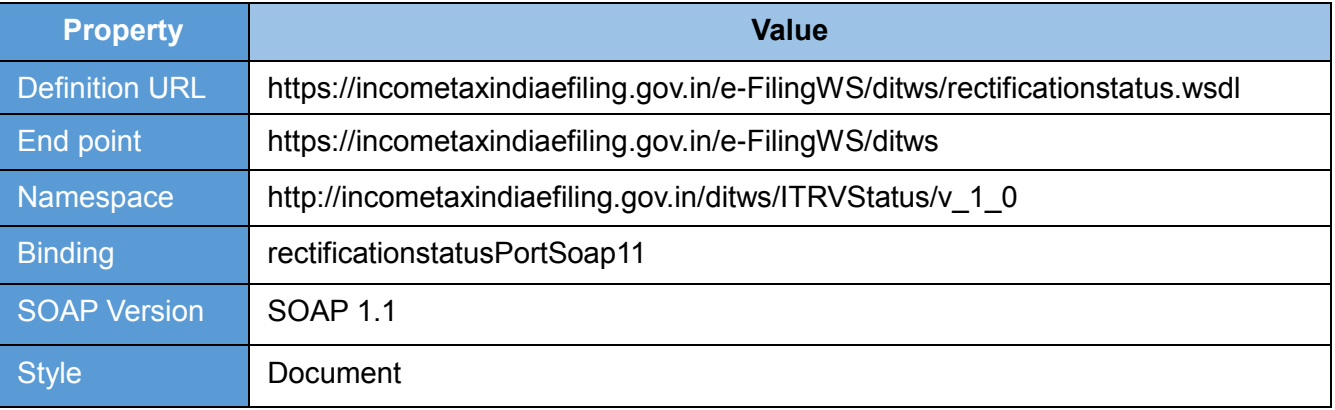

#### **Table 41: Rectification Status - Interface Properties**

### **8.2OPERATIONS**

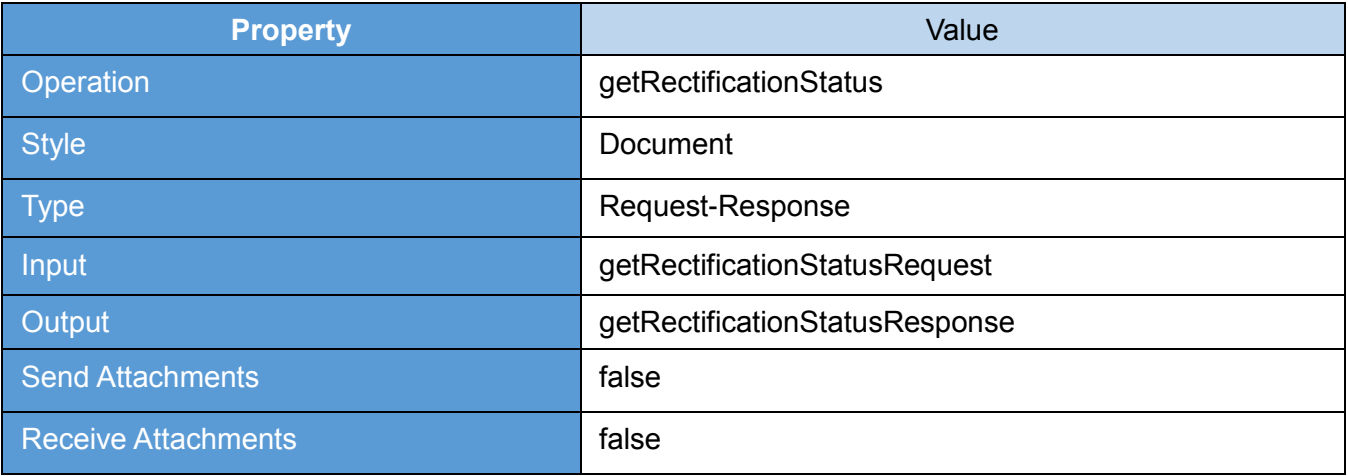

**Table 42: Rectification Status - Operation Properties**

# **8.3REQUEST**

The user id and password will be used for authenticating the user. Once the user is authenticated then the user will be authorized to invoke the web service.

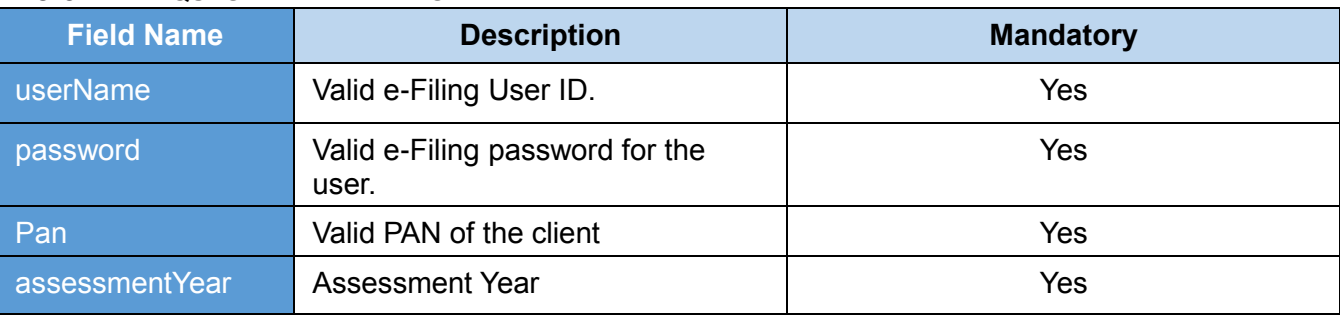

# **8.3.1 REQUEST PARAMETERS**

**Table 43: Rectification Status - Request Parameters**

# **8.3.2 SAMPLE REQUEST**

*<soapenv:Envelope xmlns:soapenv="http://schemas.xmlsoap.org/soap/envelope/"*

*xmlns:v="http://incometaxindiaefiling.gov.in/ditws/ITRVStatus/v\_1\_0">*

*<soapenv:Header />*

*<soapenv:Body>*

*<v:getRectificationStatusRequest>*

*<LoginInfo>*

*<userName>xxxxxxxxxx</userName>*

*<password>xxxxxxxxxx</password>*

*</LoginInfo>*

*<RectificationInput>*

*<panNo>xxxxxxxxxx</panNo>*

*<asseessmentYear>xxxxxxxxxx</asseessmentYear>*

*</RectificationInput>*

*</v:getRectificationStatusRequest>*

*</soapenv:Body>*

#### **8.4RESPONSE**

List of transactions and their details like PAN, A.Y, ITR Name, Rectification Reference No and Date of rectification will be the response.

### **8.4.1 RESPONSE PARAMETERS**

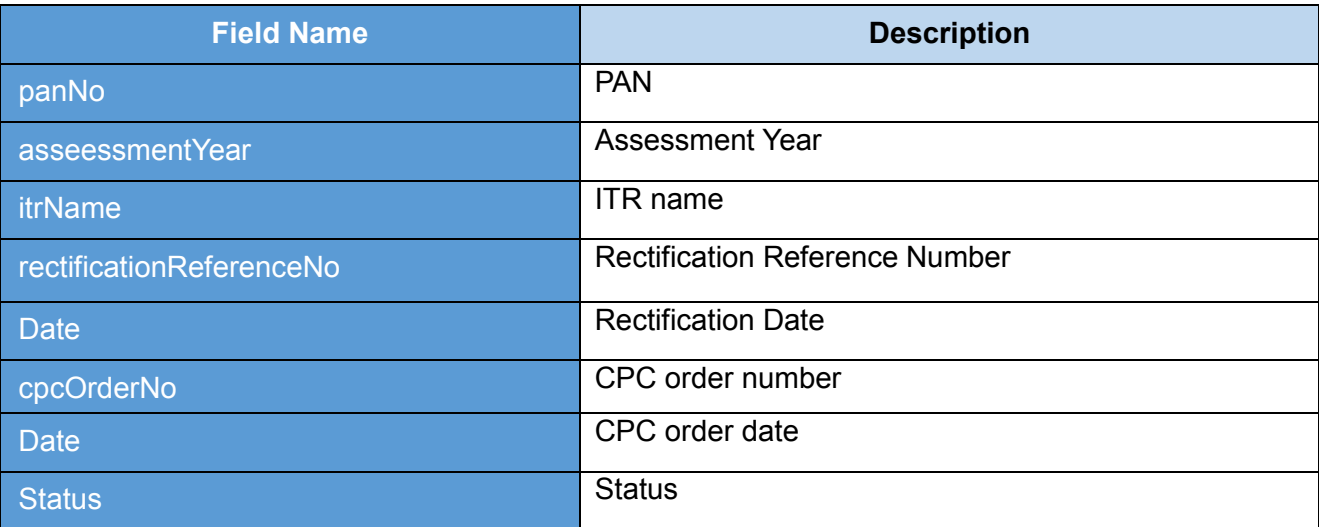

#### **Table 44: Rectification Status - Response Parameters**

#### **8.4.2 SAMPLE RESPONSE**

*<env:Envelope xmlns:env="http://schemas.xmlsoap.org/soap/envelope/">*

*<env:Header/>*

*<env:Body>*

*<ns3:getRectificationStatusResponse*

*xmlns:ns3="http://incometaxindiaefiling.gov.in/ditws/ITRVStatus/v\_1\_0">*

#### *<result>*

*<panNo>xxxxxxxxxx</panNo>*

*<asseessmentYear>xxxxxxxxxx</asseessmentYear>*

*<itrName>xxxxxxxxxx</itrName>*

*<rectification>*

*<rectificationReferenceNo>xxxxxxxxxx</rectificationReferenceNo>*

*<date>xxxxxxxxxx</date>*

```
</rectification>
```
*<cpcOrder>*

*<cpcOrderNo>xxxxxxxxxx</cpcOrderNo>*

*<date>xxxxxxxxxx</date>*

*</cpcOrder>*

*<details xsi:nil="true" xmlns:xsi="http://www.w3.org/2001/XMLSchema-instance"/> <status>xxxxxxxxxx</status>*

*</result>*

*</ns3:getRectificationStatusResponse>*

*</env:Body>*

*</env:Envelope>*

## **8.5ERROR**

#### **8.5.1 ERROR MESSAGES**

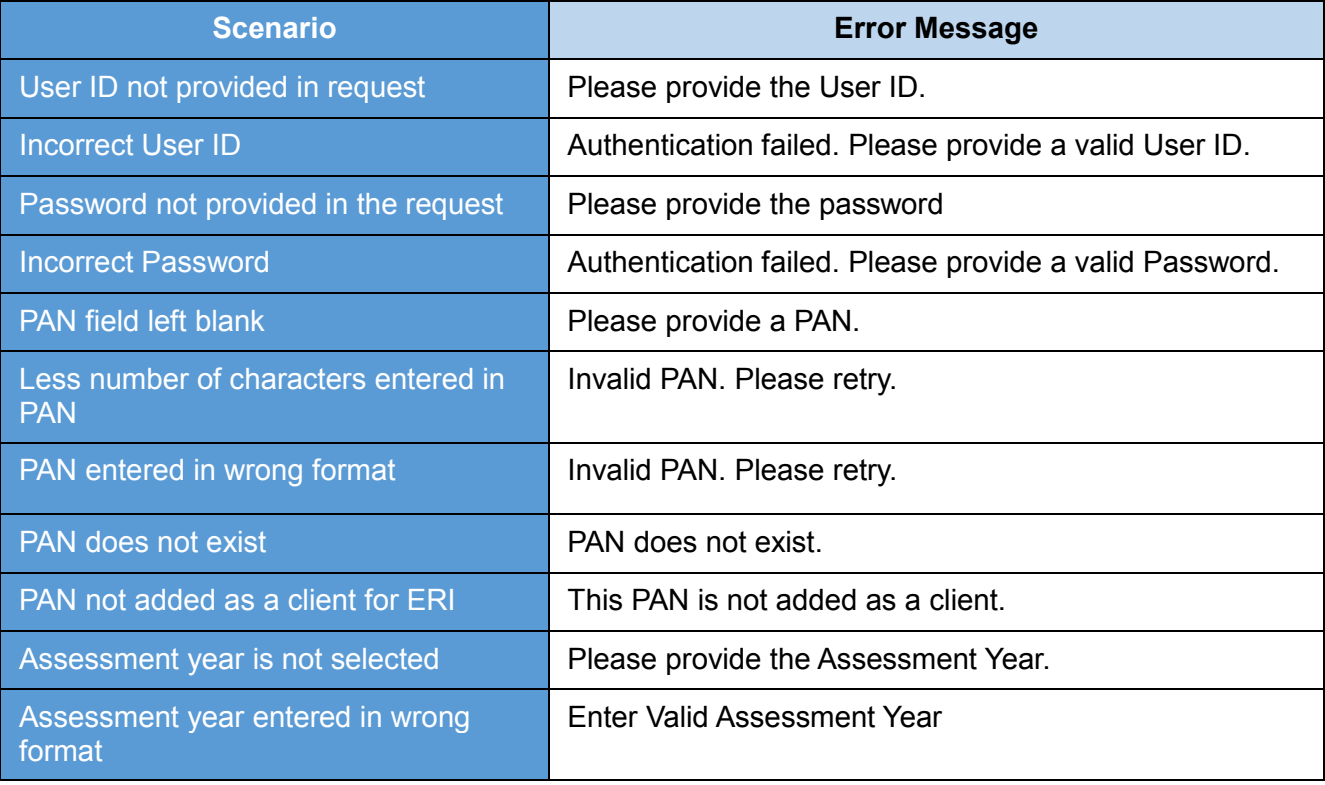

#### **Table 45: Rectification Status - Error Messages**

# **8.5.2 SAMPLE ERROR**

*<env:Envelope xmlns:env="http://schemas.xmlsoap.org/soap/envelope/">*

*<env:Header/>*

*<env:Body>*

*<env:Fault xmlns:ns0="http://schemas.xmlsoap.org/soap/envelope/">*

*<faultcode>ns0:Client</faultcode>*

*<faultstring xml:lang="en">Error Message< /faultstring>*

*</env:Fault>*

*</env:Body>*

# **9. RETRIEVE 26AS INFORMATION**

This web service can be used to view 26AS information for the PAN, assessment year, DOB mentioned. This is applicable for ERI users.

Pre-requisite: PAN user should be added as client of the respective ERI

# **9.1WSDL DEFINITION**

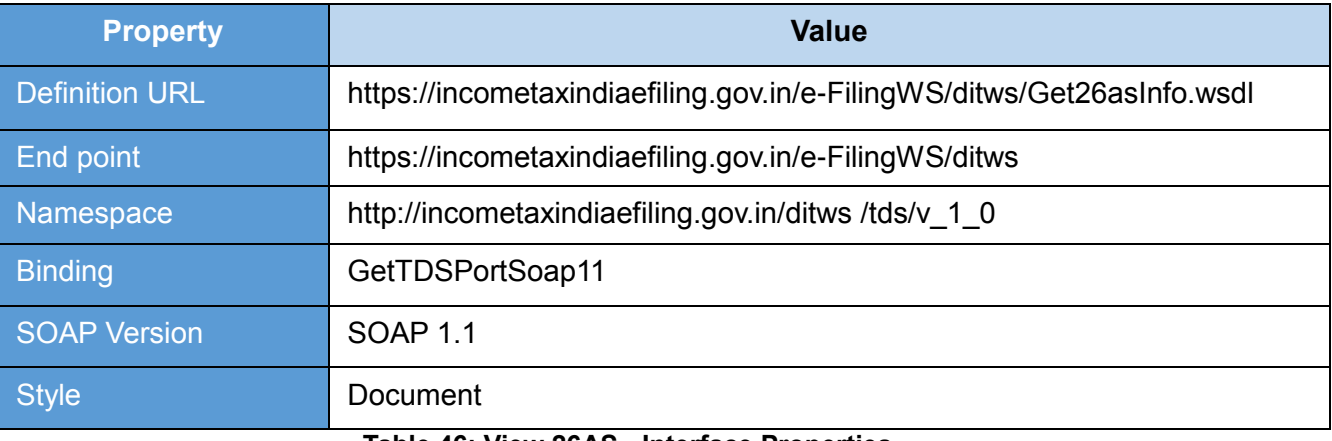

#### **Table 46: View 26AS - Interface Properties**

## **9.2OPERATIONS**

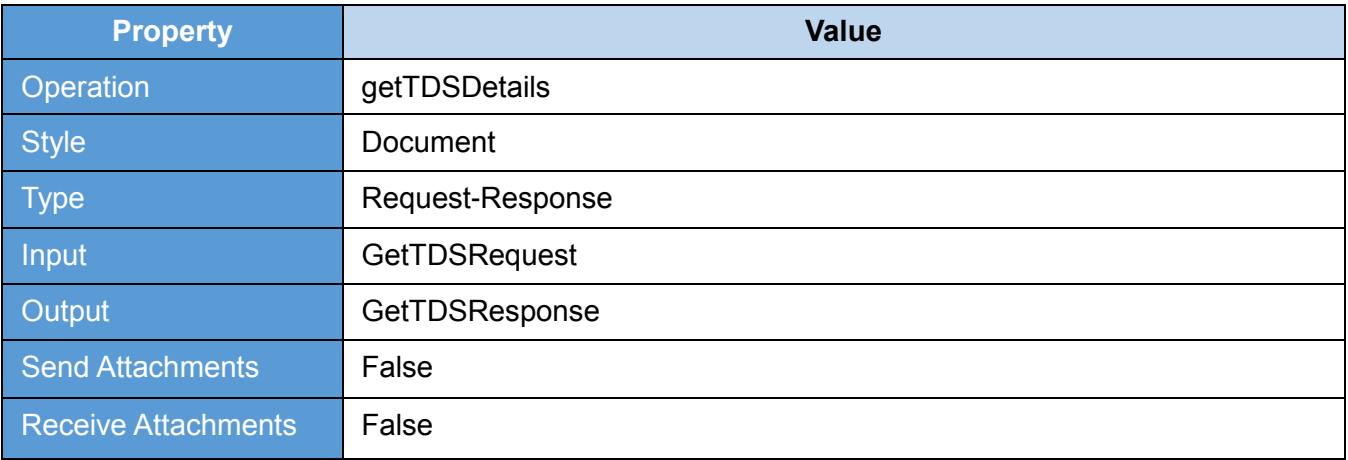

**Table 47: View 26AS - Operation Properties**

## **9.3REQUEST**

The user id and password of will be used for authenticating the user. Once the user is authenticated then the user will be authorized to invoke the web service.

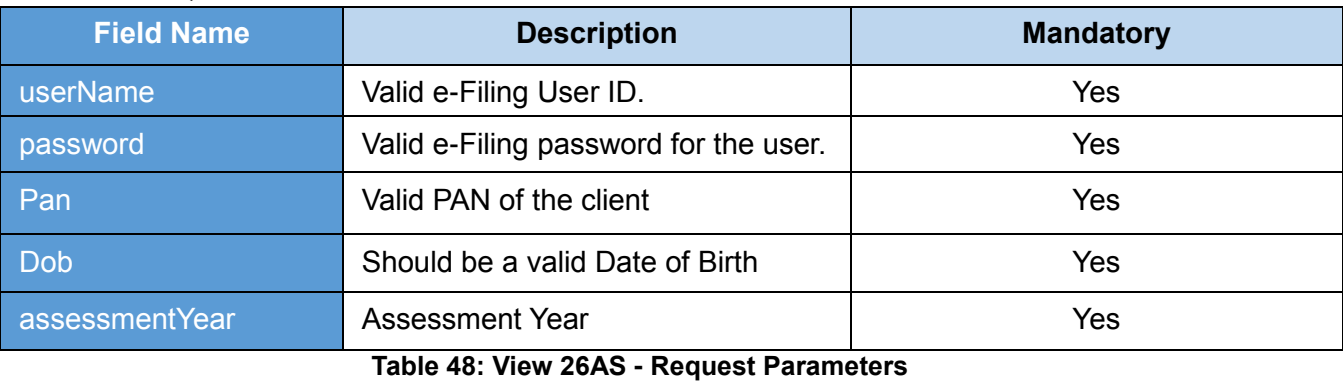

### **9.3.1 REQUEST PARAMETERS**

### **9.3.2 SAMPLE REQUEST**

*<soapenv:Envelope xmlns:soapenv="http://schemas.xmlsoap.org/soap/envelope/"*

*xmlns:v="http://incometaxindiaefiling.gov.in/ditws/tds/v\_1\_0">*

*<soapenv:Header />*

*<soapenv:Body>*

*<v:getTDSDetails>*

*<v:LoginInfo>*

*<v:userName>xxxxxxxxxx</v:userName>*

*<v:password>xxxxxxxxxx</v:password>*

*</v:LoginInfo>*

*<v:ClientInfo>*

*<v:pan>xxxxxxxxxx</v:pan>*

*<v:dob>xxxxxxxxxx</v:dob>*

*<v:assessmentYear>xxxxxxxxxx</v:assessmentYear>*

*</v:ClientInfo>*

*</v:getTDSDetails>*

*</soapenv:Body>*

#### **9.4RESPONSE**

Form 26AS details like Tax Deducted at Source (TDS), Tax Collected at Source (TCS), Advance Tax/ Self-Assessment Tax deposited in the bank by tax payers, and Refund details for an Assessment Year will be the response.

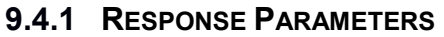

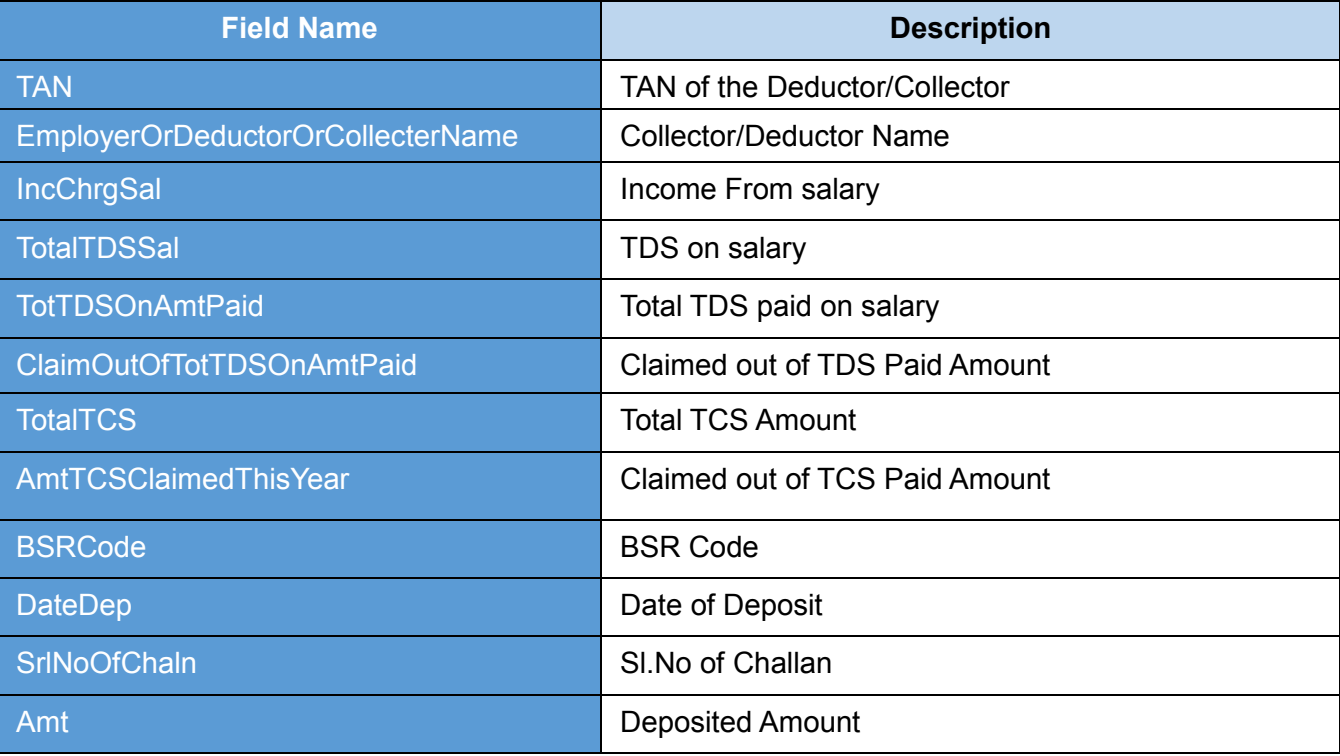

**Table 49: View 26AS - Response Parameters**

#### **9.4.2 SAMPLE RESPONSE**

*<env:Envelope xmlns:env="http://schemas.xmlsoap.org/soap/envelope/">*

*<env:Header />*

*<env:Body>*

*<GetTDSResponse xmlns:ns2="http://incometaxindiaefiling.gov.in/master"*

*xmlns:ns3="http://incometaxindiaefiling.gov.in/ditws/tds/v\_1\_0">*

*<ns3:TDSonSalaries>*

*<ns2:TDSonSalary>*

*<ns2:EmployerOrDeductorOrCollectDetl>*

*<ns2:TAN>xxxxxxxxxx</ns2:TAN>*

*<ns2:EmployerOrDeductorOrCollecterName>xxxxxxxxxx</ns2:Emplo yerOrDeductorOrCollecterName>*

*</ns2:EmployerOrDeductorOrCollectDetl>*

*<ns2:IncChrgSal>xxxxxxxxxx</ns2:IncChrgSal>*

#### *<ns2:TotalTDSSal>xxxxxxxxxx</ns2:TotalTDSSal>*

*</ns2:TDSonSalary>*

*</ns3:TDSonSalaries>*

*<ns3:TDSonOthThanSals>*

*<ns2:TDSonOthThanSal>*

*<ns2:EmployerOrDeductorOrCollectDetl>*

*<ns2:TAN>xxxxxxxxxx</ns2:TAN>*

*<ns2:EmployerOrDeductorOrCollecterName>xxxxxxxxxx</ns2:Emplo yerOrDeductorOrCollectDetl>*

*<ns2:TotTDSOnAmtPaid>xxxxxxxxxx</ns2:TotTDSOnAmtPaid>*

*<ns2:ClaimOutOfTotTDSOnAmtPaid>xxxxxxxxxx</ns2:ClaimOutOfTot TDSOnAmtPaid>*

*</ns2:TDSonOthThanSal>*

*</ns3:TDSonOthThanSals>*

*<ns3:ScheduleTCS>*

*<ns2:TCS>*

*<ns2:EmployerOrDeductorOrCollectDetl>*

*<ns2:TAN>xxxxxxxxxx</ns2:TAN>*

*<ns2:EmployerOrDeductorOrCollecterName>xxxxxxxxxx</ns2:Emplo yerOrDeductorOrCollecterName>*

*</ns2:EmployerOrDeductorOrCollectDetl>*

*<ns2:TotalTCS>xxxxxxxxxx</ns2:TotalTCS>*

*<ns2:AmtTCSClaimedThisYear>xxxxxxxxxx</ns2:AmtTCSClaimedThi*

*sYear>*

*</ns2:TCS>*

*</ns3:ScheduleTCS>*

*<ns3:TaxPayments>*

*<ns2:TaxPayment>*

*<ns2:BSRCode>xxxxxxxxxx</ns2:BSRCode>*

*<ns2:DateDep>xxxxxxxxxx</ns2:DateDep>*

*<ns2:SrlNoOfChaln>xxxxxxxxxx</ns2:SrlNoOfChaln>*

*<ns2:Amt>xxxxxxxxxx</ns2:Amt>*

*</ns2:TaxPayment>*

*</ns3:TaxPayments>*

*</GetTDSResponse> </env:Body> </env:Envelope>*

## **9.5ERROR**

#### **9.5.1 ERROR MESSAGES**

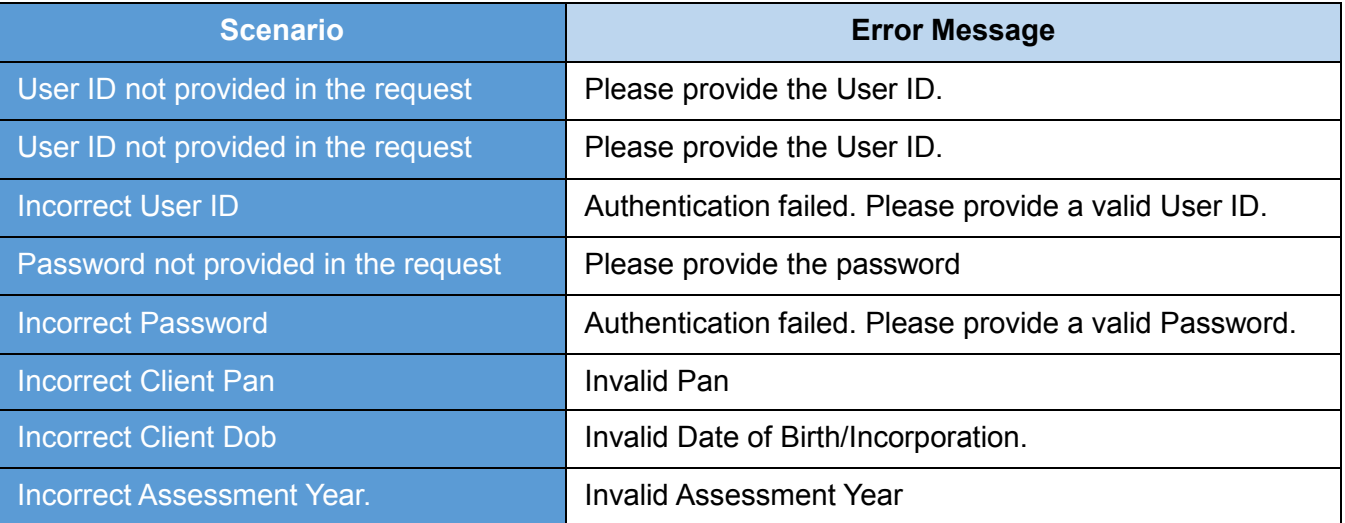

**Table 50: View 26AS - Error Messages**

## **9.5.2 SAMPLE ERROR**

*<env:Envelope xmlns:env="http://schemas.xmlsoap.org/soap/envelope/">*

*<env:Header/>*

*<env:Body>*

*<env:Fault xmlns:ns0="http://schemas.xmlsoap.org/soap/envelope/">*

*<faultcode>ns0:Client</faultcode>*

*<faultstring xml:lang="en">Error Message< /faultstring>*

*</env:Fault>*

*</env:Body>*

# **10. E-FILED RETURN STATUS**

This web service can be used to view the latest e-Filed Return status for the PAN and assessment year mentioned. This is applicable for ERI users.

Pre-requisite: PAN user should be added as client of the respective ERI

# **10.1 WSDL DEFINITION**

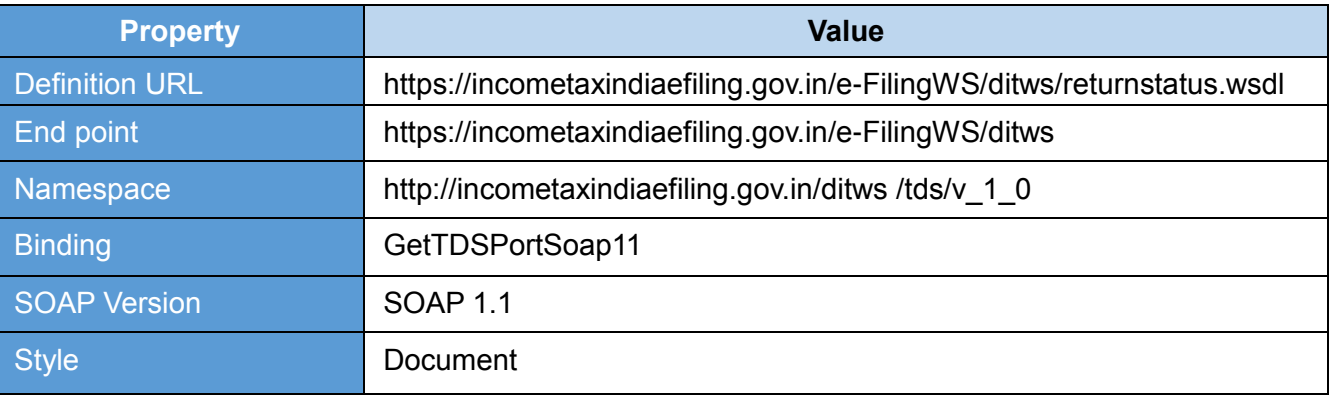

**Table 51: e-Filed Return Status - Interface Properties**

### **10.2 OPERATIONS**

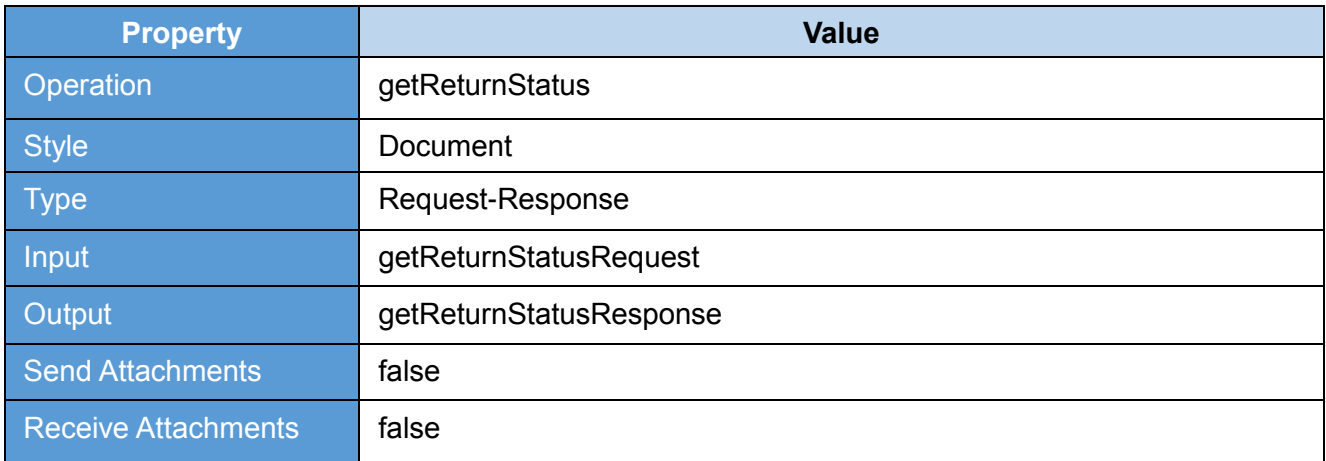

**Table 52: e-Filed Return Status - Operation Properties**

# **10.3 REQUEST**

The user id and password of ERI will be used for authenticating the user. Once the user is authenticated then the user will be authorized to invoke the web service.

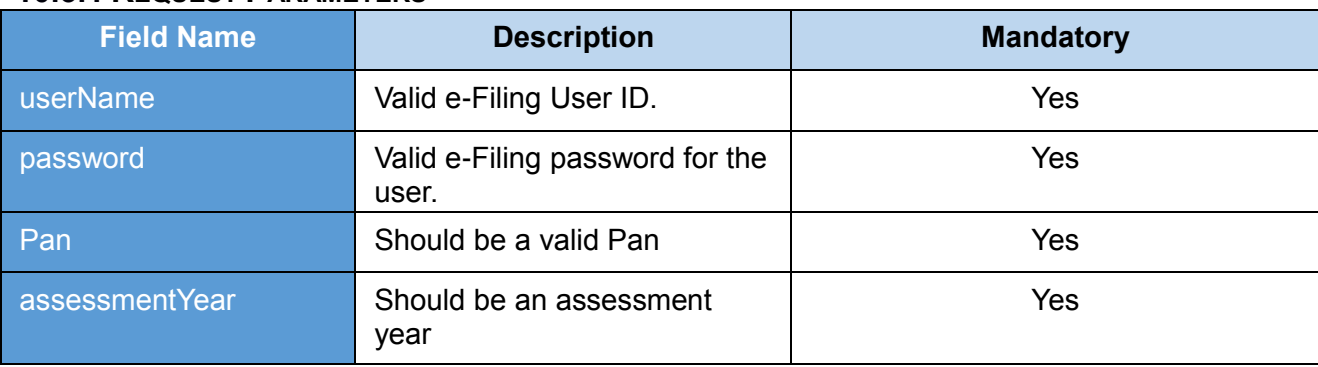

# **10.3.1 REQUEST PARAMETERS**

**Table 53: e-Filed Return Status - Request Parameters**

#### **10.3.2 SAMPLE REQUEST**

*<soapenv:Envelope xmlns:soapenv="http://schemas.xmlsoap.org/soap/envelope/" xmlns:v="http://incometaxindiaefiling.gov.in/ditws/ITRVStatus/v\_1\_0"> <soapenv:Header/> <soapenv:Body> <v:getReturnStatusRequest> <LoginInfo> <userName>ERIA000000</userName> <password>\*\*\*\*\*\*\*\*\* </password> </LoginInfo> <ReturnInput> <panNo>AAAAA0000A</panNo> <asseessmentyear>YYYY-YY</asseessmentyear> </ReturnInput> </v:getReturnStatusRequest> </soapenv:Body> </soapenv:Envelope>*

# **10.4 RESPONSE**

Latest e-Filed return (only ITR) status of the client and their corresponding acknowledgement will be the response.

# **10.4.1 RESPONSE PARAMETERS**

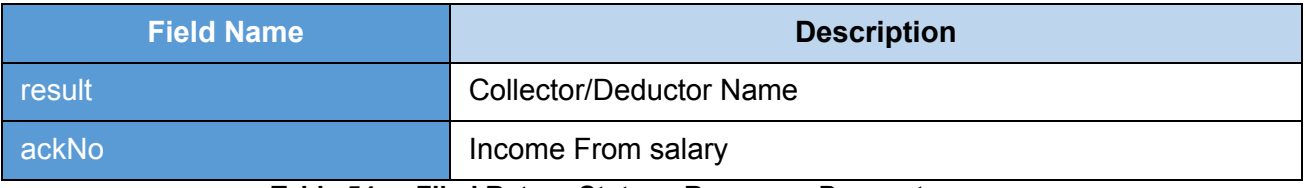

#### **Table 54: e-Filed Return Status - Response Parameters**

# **10.4.2 SAMPLE RESPONSE**

*<env:Envelope xmlns:env="http://schemas.xmlsoap.org/soap/envelope/">*

*<env:Header/>*

*<env:Body>*

*<ns2:getReturnStatusResponse* 

*xmlns:ns2="http://incometaxindiaefiling.gov.in/ditws/ITRVStatus/v\_1\_0">*

*<ns2:result>Return Processed </ns2:result>*

*<ns2:ackNo>10000000000000</ns2:ackNo>*

*</ns2:getReturnStatusResponse>*

*</env:Body>*

# **10.5 ERROR**

## **10.5.1 ERROR MESSAGES**

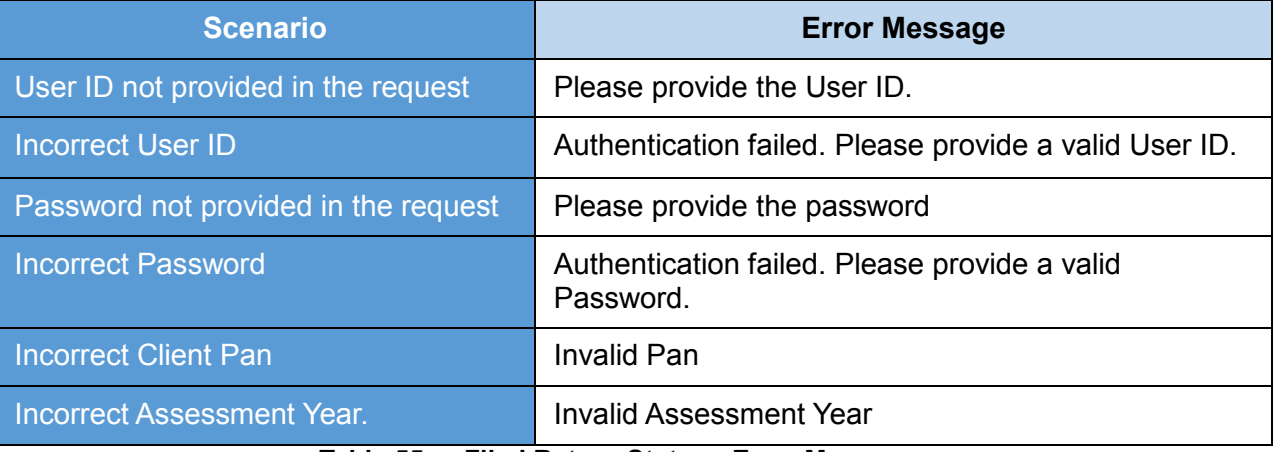

**Table 55: e-Filed Return Status - Error Messages**

# **10.5.2 SAMPLE ERROR**

*<env:Envelope xmlns:env="http://schemas.xmlsoap.org/soap/envelope/">*

*<env:Header/>*

*<env:Body>*

*<env:Fault xmlns:ns0="http://schemas.xmlsoap.org/soap/envelope/">*

*<faultcode>ns0:Client</faultcode>*

*<faultstring xml:lang="en">Error Message< /faultstring>*

*</env:Fault>*

*</env:Body>*

# **11**. **KNOW YOUR JURISDICTIONAL A.O.**

This web service can be used to view JURISDICTIONAL A.O. details for the PAN mentioned.

### **11.1 WSDL DEFINITION**

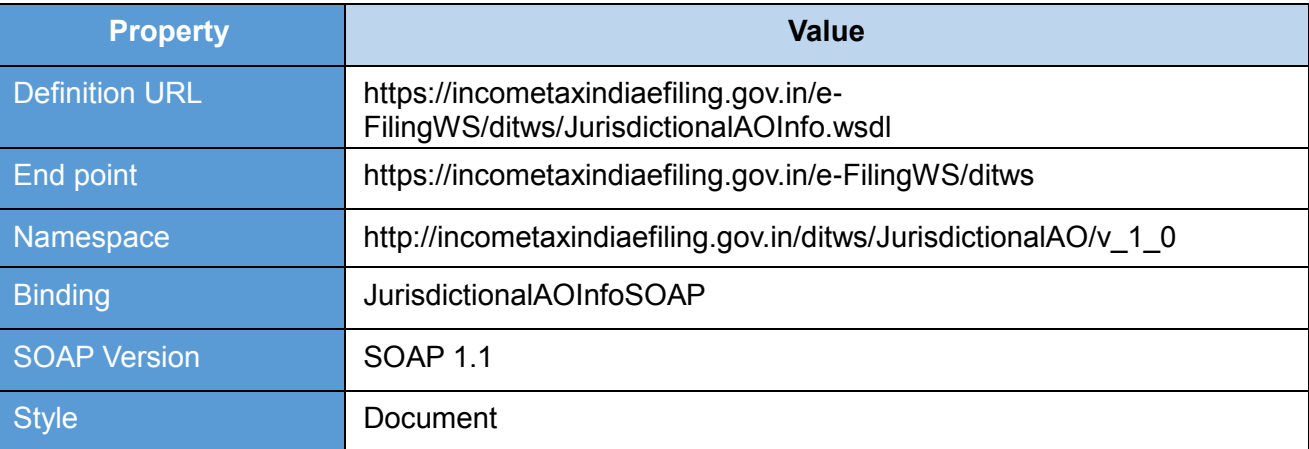

# **Table 56: Know Your Jurisdictional A.O - Interface Properties**

#### **11.2 OPERATIONS**

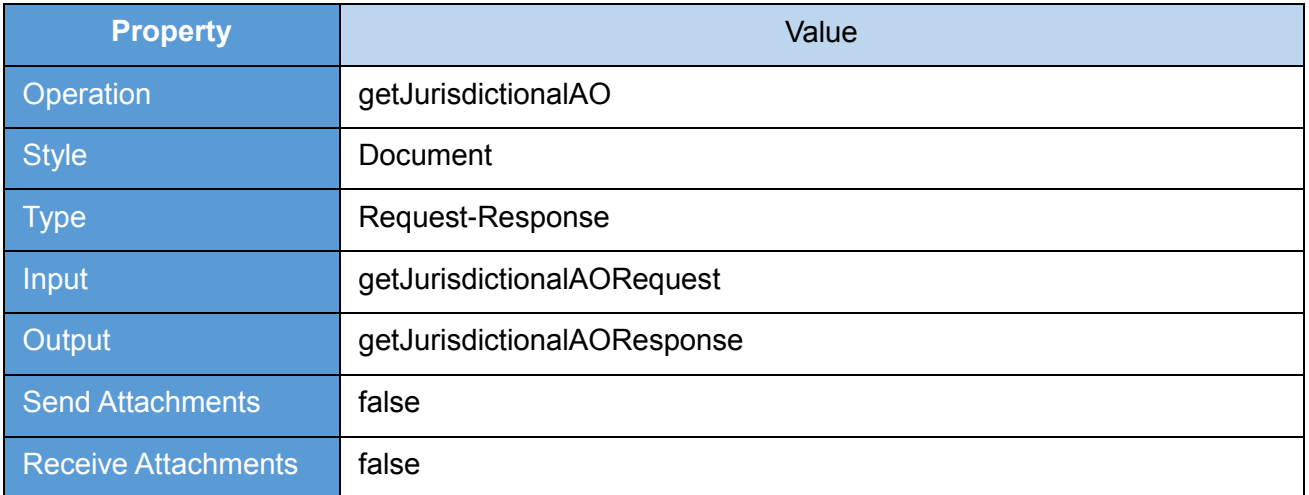

**Table 57: Know Your Jurisdictional A.O. - Operation Properties**

# **11.3 REQUEST**

### **11.3.1 REQUEST PARAMETERS**

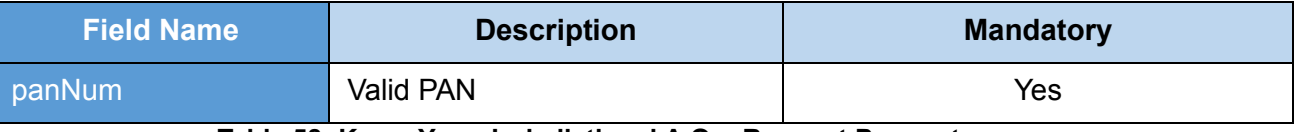

**Table 58: Know Your Jurisdictional A.O. - Request Parameters**

Once the user gives a valid PAN then the user will be authorized to invoke the web service.

#### **11.3.2 SAMPLE REQUEST**

*<soapenv:Envelope xmlns:soapenv="http://schemas.xmlsoap.org/soap/envelope/"* 

*xmlns:v="http://incometaxindiaefiling.gov.in/ditws/JurisdictionalAO/v\_1\_0">*

*<soapenv:Header/>*

*<soapenv:Body>*

*<v:getJurisdictionalAORequest>*

*<panNum>*

*<panNum>?</panNum>*

*</panNum>*

*</v:getJurisdictionalAORequest>*

*</soapenv:Body>*

## **11.4 RESPONSE**

The Jurisdiction details of the given PAN will be displayed as a response.

## **11.4.1 RESPONSE PARAMETERS**

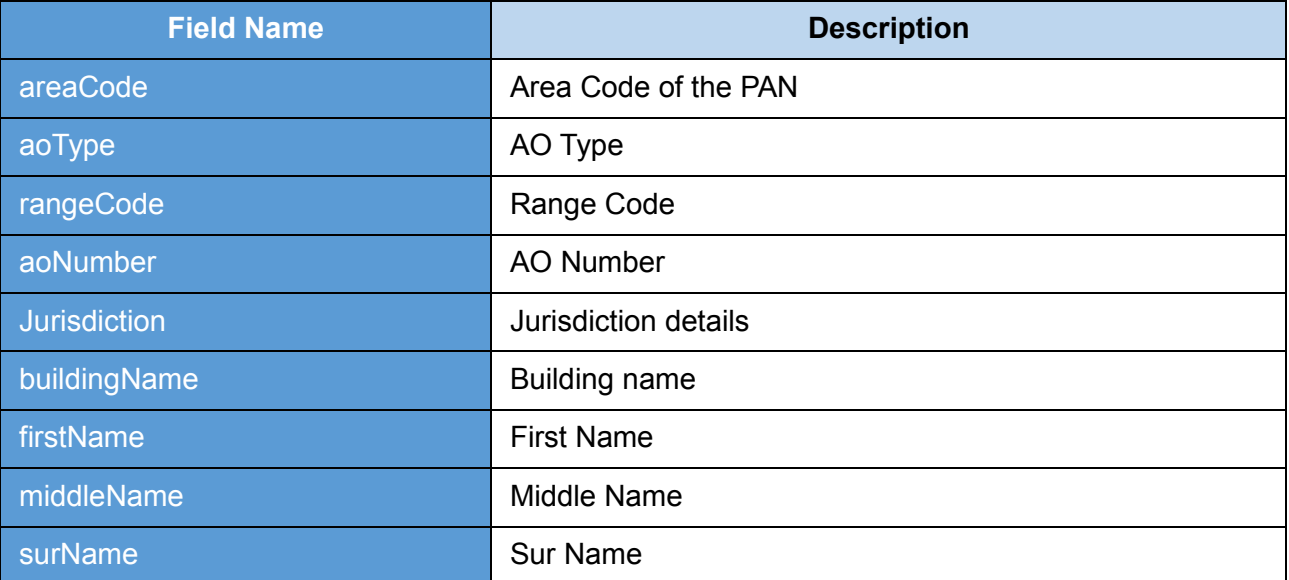

**Table 59: Know Your Jurisdictional A.O - Response Parameters**

#### **11.4.2 SAMPLE RESPONSE**

*<SOAP-ENV:Envelope xmlns:SOAP-ENV="http://schemas.xmlsoap.org/soap/envelope/">*

*<SOAP-ENV:Header/>*

*<SOAP-ENV:Body>*

*<ns3:JurisdictionalAOResponse* 

*xmlns:ns3="http://incometaxindiaefiling.gov.in/ditws/JurisdictionalAO/v\_1\_0">*

#### *<jurisdictionalAOInfo>*

*<aoNumber>xx</aoNumber>*

*<aoType>x</aoType>*

*<areaCode>xxx</areaCode>*

*<buildingName>xxxxxxxxxx</buildingName>*

*<firstName>xxxxxxxxxx</firstName>*

*<jurisdiction>xxxxxxxxxx</jurisdiction>*

*<middleName>xxxxxxxxxx</middleName>*

*<rangeCode>xxx</rangeCode>*

*<surName>xxxxxxxxxx</surName>*

*</jurisdictionalAOInfo>*

*</ns3:JurisdictionalAOResponse>*

*</SOAP-ENV:Body>*

*</SOAP-ENV:Envelope>*

# **11.5 ERROR**

### **11.5.1 ERROR MESSAGES**

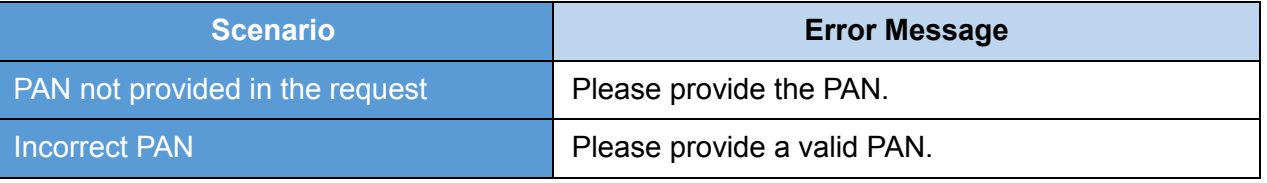

**Table 60: Know Your Jurisdictional A.O - Error Messages**

# **11.5.2 SAMPLE ERROR**

*<env:Envelope xmlns:env="http://schemas.xmlsoap.org/soap/envelope/">*

*<env:Header/>*

*<env:Body>*

*<env:Fault xmlns:ns0="http://schemas.xmlsoap.org/soap/envelope/">*

*<faultcode>ns0:Client</faultcode>*

*<faultstring xml:lang="en">Error Message< /faultstring>*

*</env:Fault>*

*</env:Body>*

# **12. RETRIVE PAN INFORMATION**

This web service can be used to retrieve pan information for the PAN mentioned. This is applicable for External Agency users.

# **12.1 WSDL DEFINITION**

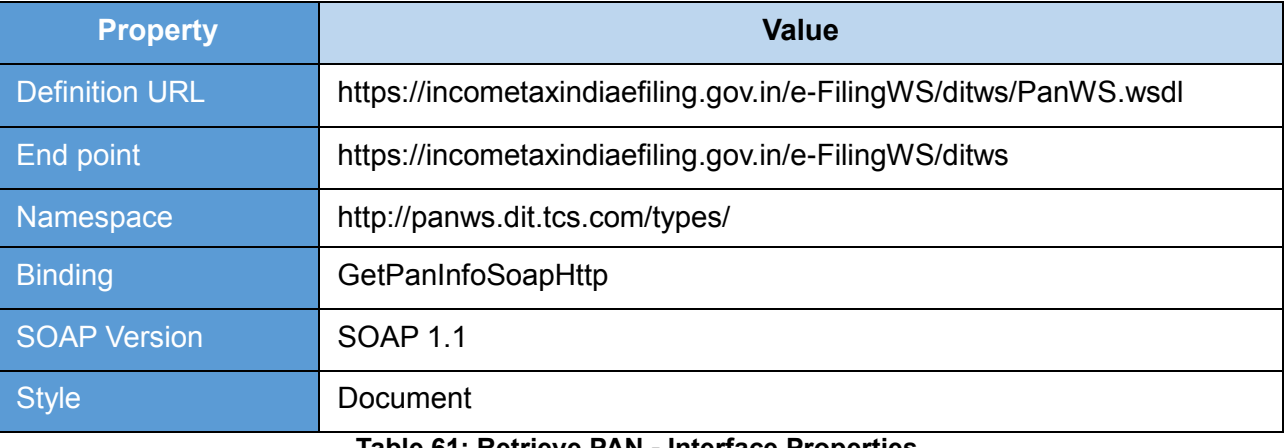

#### **Table 61: Retrieve PAN - Interface Properties**

# **12.2 OPERATIONS**

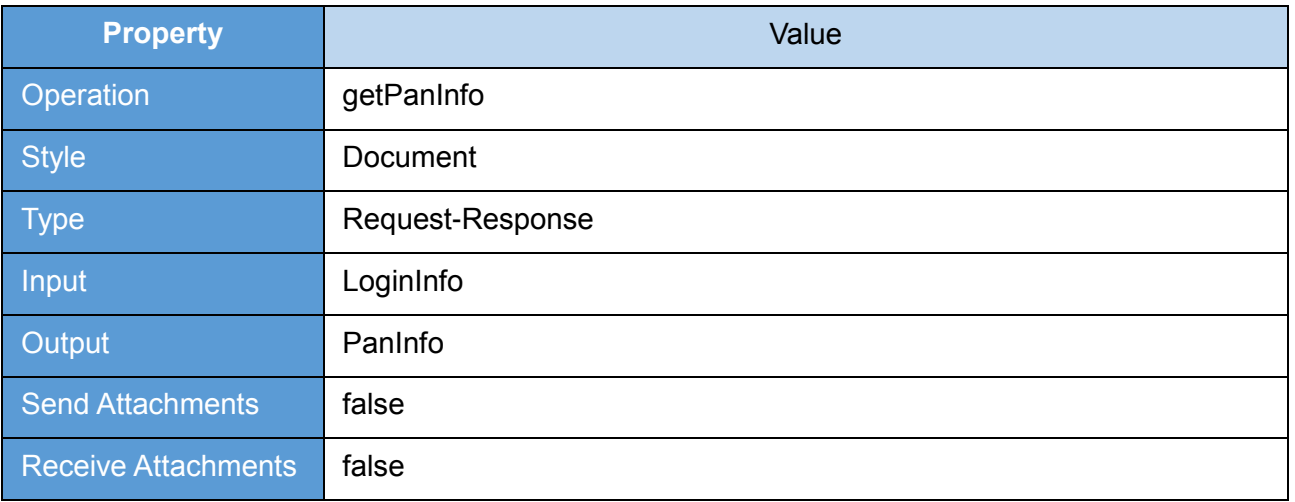

**Table 62: Retrieve PAN - Operation Properties**

# **12.3 REQUEST**

The user id and password of will be used for authenticating the user. Once the user is authenticated then the user will be authorized to invoke the web service.

### **12.3.1 REQUEST PARAMETERS**

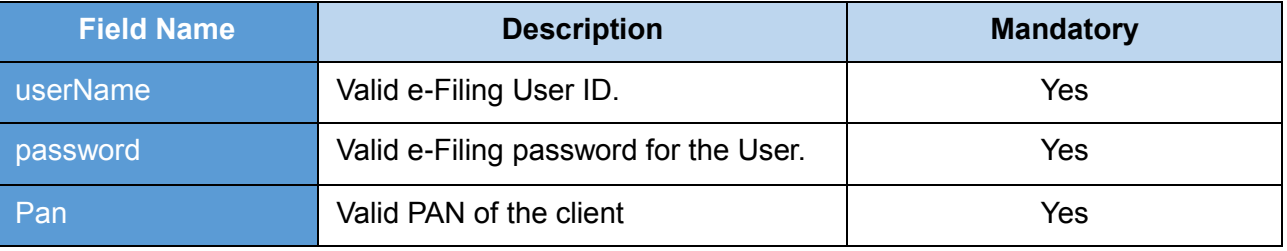

**Table 63: Retrieve PAN - Request Parameters**

# **12.3.2 SAMPLE REQUEST**

*<soapenv:Envelope xmlns:soapenv="http://schemas.xmlsoap.org/soap/envelope/"*

*xmlns:pan="http://panws.dit.tcs.com/" xmlns:typ="http://panws.dit.tcs.com/types/">*

*<soapenv:Header/>*

*<soapenv:Body>*

*<pan:getPanInfo>*

*<login>*

*<typ:userName>xxxxxxxxxx</typ:userName>*

*<typ:password>xxxxxxxxxx</typ:password>*

*</login>*

*<panNo>*

*<typ:panNo>xxxxxxxxxx</typ:panNo>*

*</panNo>*

*</pan:getPanInfo>*

*</soapenv:Body>*

## **12.4 RESPONSE**

Details of the given PAN will be displayed as a response in the above format.

# **12.4.1 RESPONSE PARAMETERS**

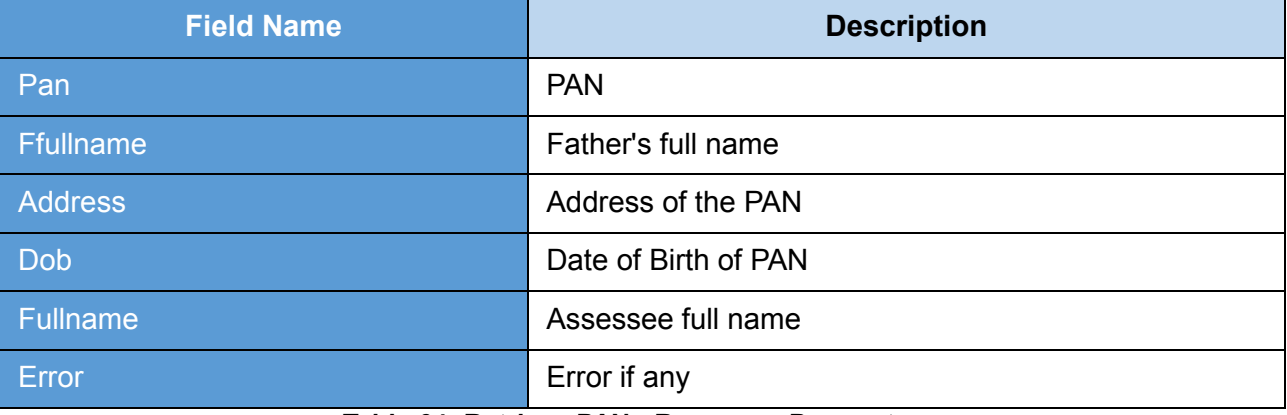

**Table 64: Retrieve PAN - Response Parameters**

#### **12.4.2 SAMPLE RESPONSE**

*<env:Envelope xmlns:env="http://schemas.xmlsoap.org/soap/envelope/">*

*<env:Header />*

*<env:Body>*

*<ns4:getPanInfoResponse xmlns:ns2="http://panws.dit.tcs.com/types/"*

*xmlns="" xmlns:ns4="http://panws.dit.tcs.com/">*

*<result>*

*<ns2:pan>xxxxxxxxxx</ns2:pan>*

*<ns2:ffullname>xxxxxxxxxx</ns2:ffullname>*

*<ns2:address>xxxxxxxxxx</ns2:address>*

*<ns2:dob>xxxxxxxxxx</ns2:dob>*

*<ns2:fullname>xxxxxxxxxx</ns2:fullname>*

*<ns2:error xmlns:xsi="http://www.w3.org/2001/XMLSchema-instance"*

*xsi:nil="true" />*

*</result>*

*</ns4:getPanInfoResponse>*

*</env:Body>*

# **12.5 ERROR**

#### **12.5.1 ERROR MESSAGES**

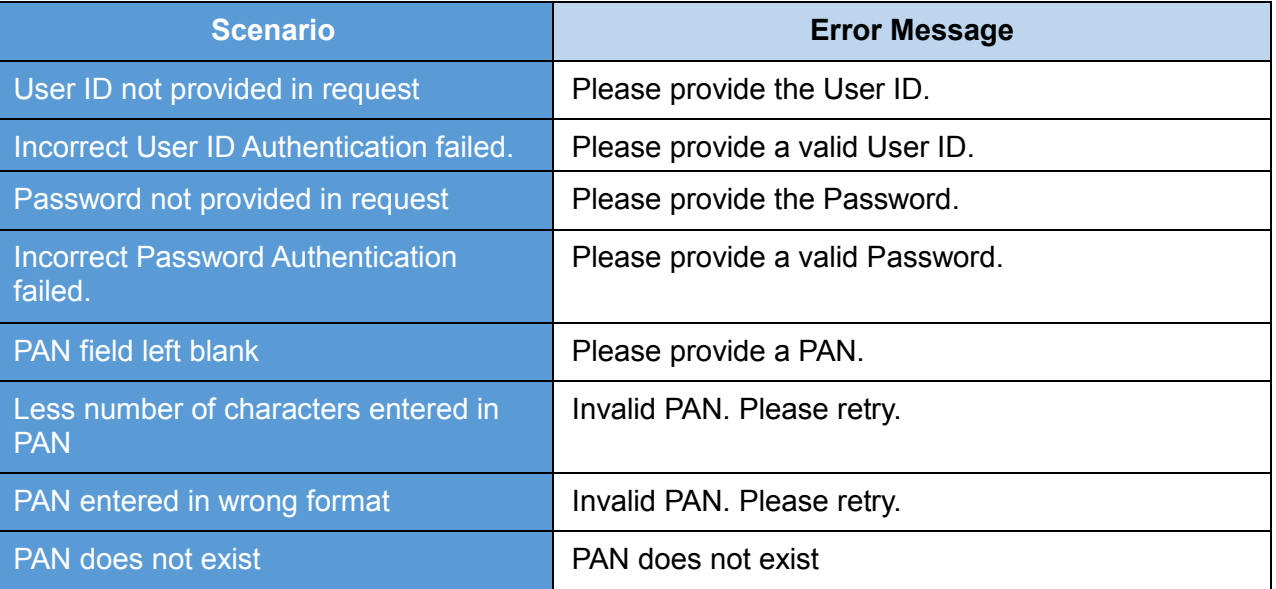

#### **Table 65: Retrieve PAN - Error Messages**

### **12.5.2 SAMPLE ERROR**

*<env:Envelope xmlns:env="http://schemas.xmlsoap.org/soap/envelope/">*

*<env:Header/>*

*<env:Body>*

*<env:Fault xmlns:ns0="http://schemas.xmlsoap.org/soap/envelope/">*

*<faultcode>ns0:Client</faultcode>*

*<faultstring xml:lang="en">Error Message< /faultstring>*

*</env:Fault>*

*</env:Body>*

# **13. RETRIEVE TAN INFORMATION**

This web service can be used to retrieve tan informationfor the TAN mentioned.

# **13.1 WSDL DEFINITION**

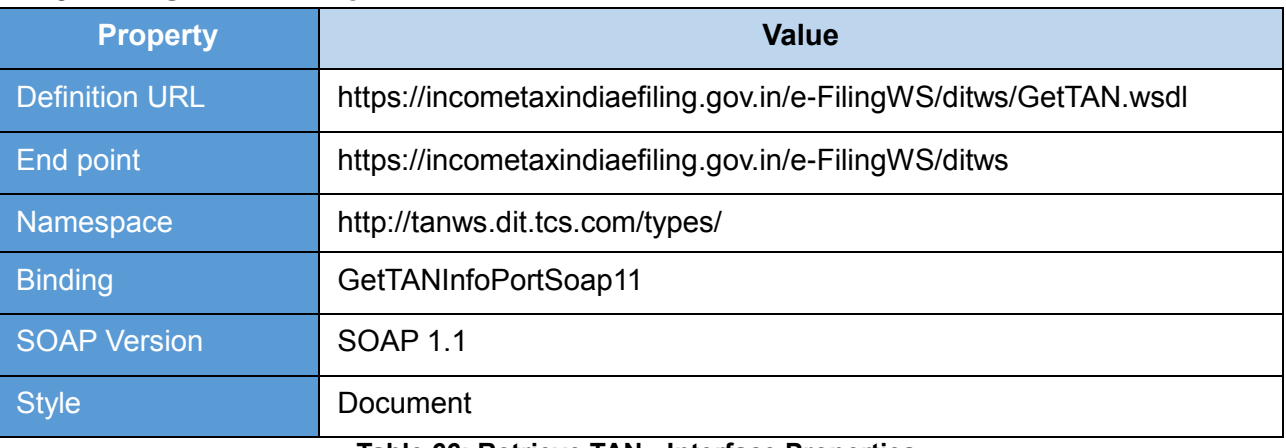

#### **Table 66: Retrieve TAN - Interface Properties**

# **13.2 OPERATIONS**

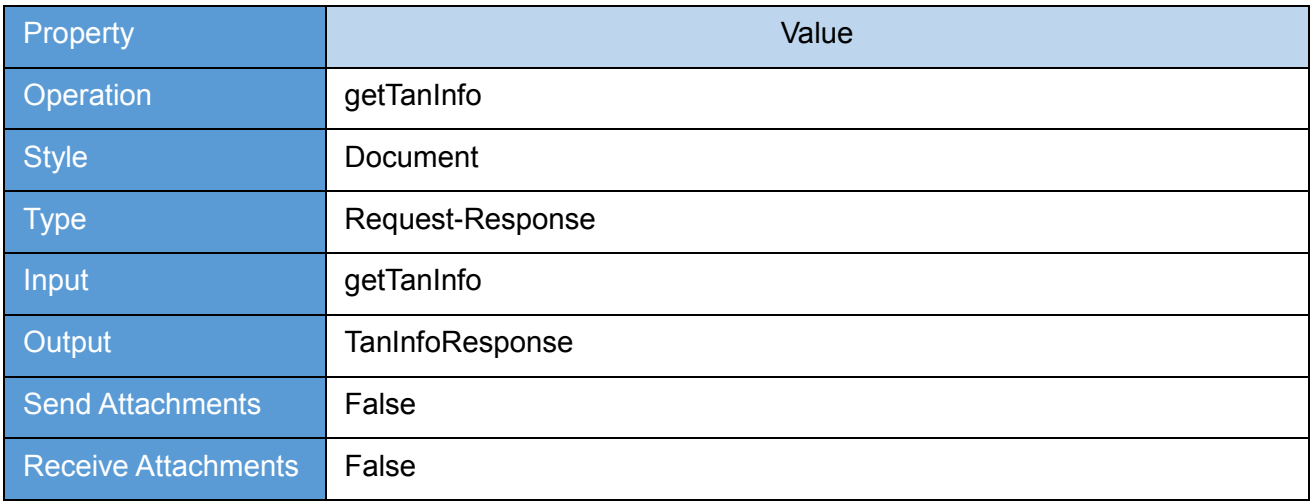

**Table 67: Retrieve TAN - Operation Properties**

# **13.3 REQUEST**

The user id and password of will be used for authenticating the user. Once the user is authenticated then the user will be authorized to invoke the web service.

### **13.3.1 REQUEST PARAMETERS**

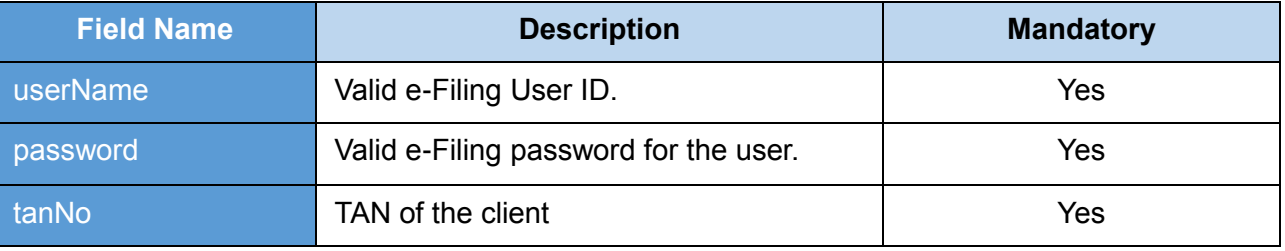

#### **Table 68: Retrieve TAN - Request Parameters**

### **13.3.2 SAMPLE REQUEST**

*<soapenv:Envelope xmlns:soapenv="http://schemas.xmlsoap.org/soap/envelope/"*

*xmlns:typ="http://tanws.dit.tcs.com/types/">*

*<soapenv:Header/>*

*<soapenv:Body>*

*<typ:getTanInfo>*

*<LoginInfo>*

*<userName>xxxxxxxxxx</userName>*

*<password>xxxxxxxxxx</password>*

*</LoginInfo>*

*<TanNum>*

*<tanNo>xxxxxxxxxx</tanNo>*

*</TanNum>*

*</typ:getTanInfo>*

*</soapenv:Body>*

# **13.4 RESPONSE**

The TAN details of the given TAN will be displayed as a response in the above format.

# **13.4.1 RESPONSE PARAMETERS**

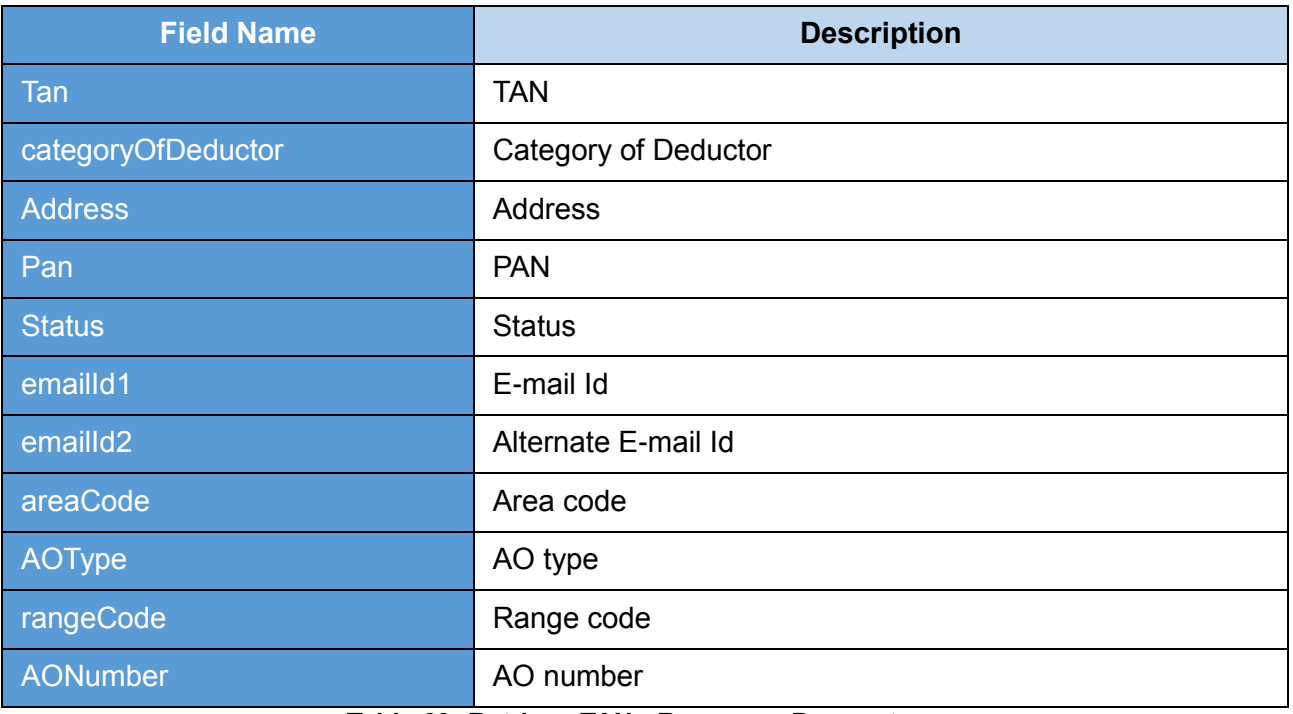

#### **Table 69: Retrieve TAN - Response Parameters**

#### **13.4.2 SAMPLE RESPONSE**

*<env:Envelope xmlns:env="http://schemas.xmlsoap.org/soap/envelope/"> <env:Header/> <env:Body> <ns3:TanInfoResponse xmlns:ns3="http://tanws.dit.tcs.com/types/"> <TanInfo> <tan>xxxxxxxxxx</tan> <categoryOfDeductor>xxxxxxxxxx</categoryOfDeductor> <fullname>xxxxxxxxxx</fullname> <address>xxxxxxxxxx</address> <pan>xxxxxxxxxx</pan>*

- *<status>xxxxxxxxxx</status>*
- *<emailId1>xxxxxxxxxx</emailId1>*
- *<emailId2>xxxxxxxxxx</emailId2>*
- *<areaCode>xxxxxxxxxx</areaCode>*
- *<AOType>xxxxxxxxxx</AOType>*
- *<rangeCode>xxxxxxxxxx</rangeCode>*
- *<AONumber>xxxxxxxxxx</AONumber>*

*</TanInfo>*

*</ns3:TanInfoResponse>*

*</env:Body> </env:Envelope>*

# **13.5 ERROR**

## **13.5.1 ERROR MESSAGES**

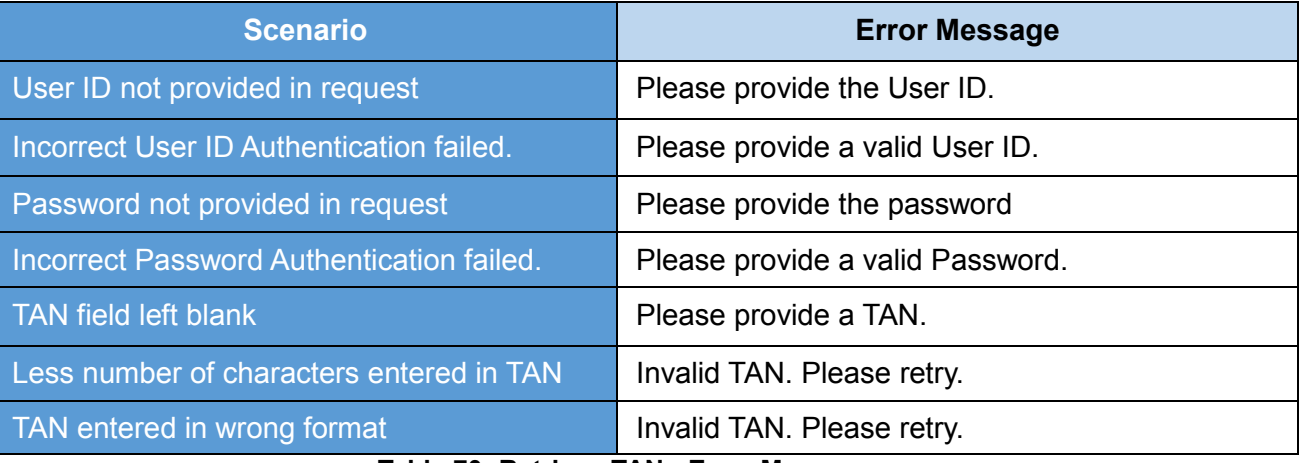

**Table 70: Retrieve TAN - Error Messages**

# **13.5.2 SAMPLE ERROR**

*<env:Envelope xmlns:env="http://schemas.xmlsoap.org/soap/envelope/">*

*<env:Header/>*

*<env:Body>*

*<env:Fault xmlns:ns0="http://schemas.xmlsoap.org/soap/envelope/">*

*<faultcode>ns0:Client</faultcode>*

*<faultstring xml:lang="en">Error Message< /faultstring>*

*</env:Fault>*

*</env:Body> </env:Envelope>*

# **14. BULK ITR**

This web service can be used to submit ITR in bulk. This is applicable for ERI users.

#### **14.1 WSDL DEFINITION**

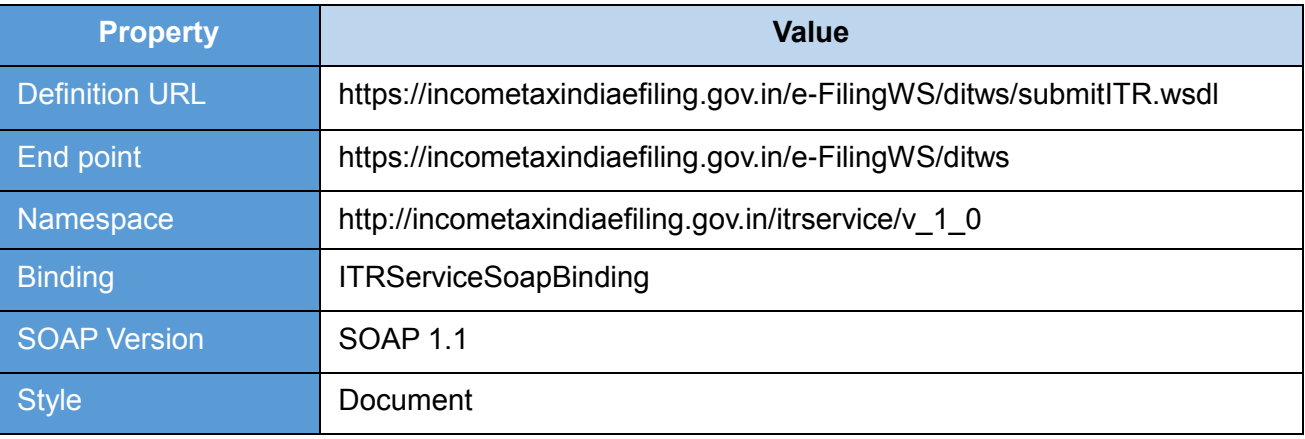

## **Table 71: Bulk ITR - Interface Properties**

# **14.2 OPERATIONS**

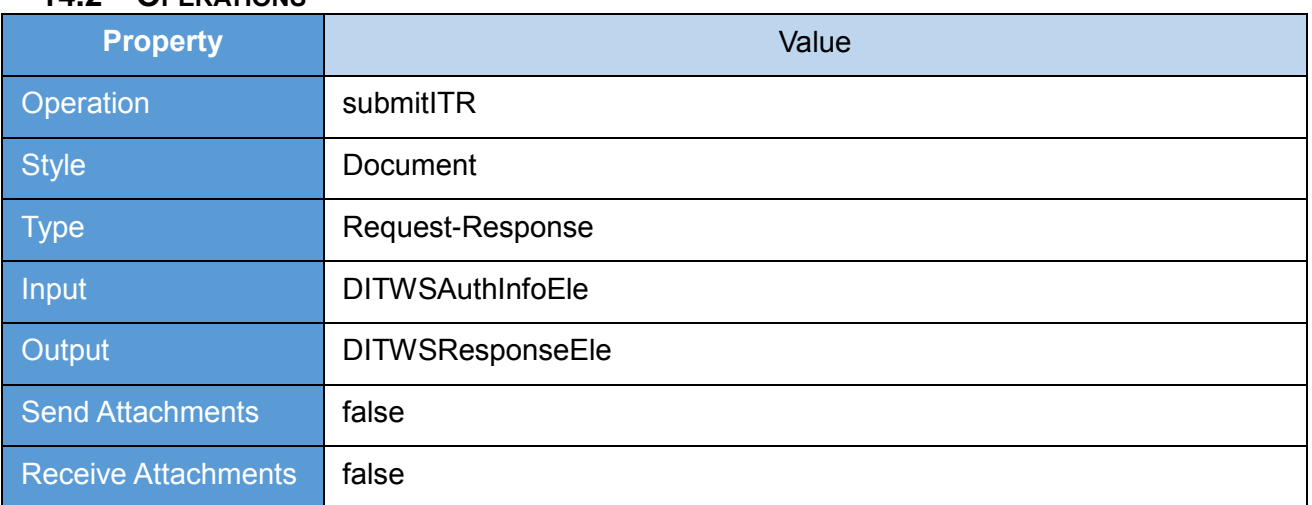

**Table 72: Bulk ITR - Operation Properties**

# **14.3 REQUEST**

The user id and password of will be used for authenticating the user. Once the user is authenticated then the user will be authorized to invoke the web service.

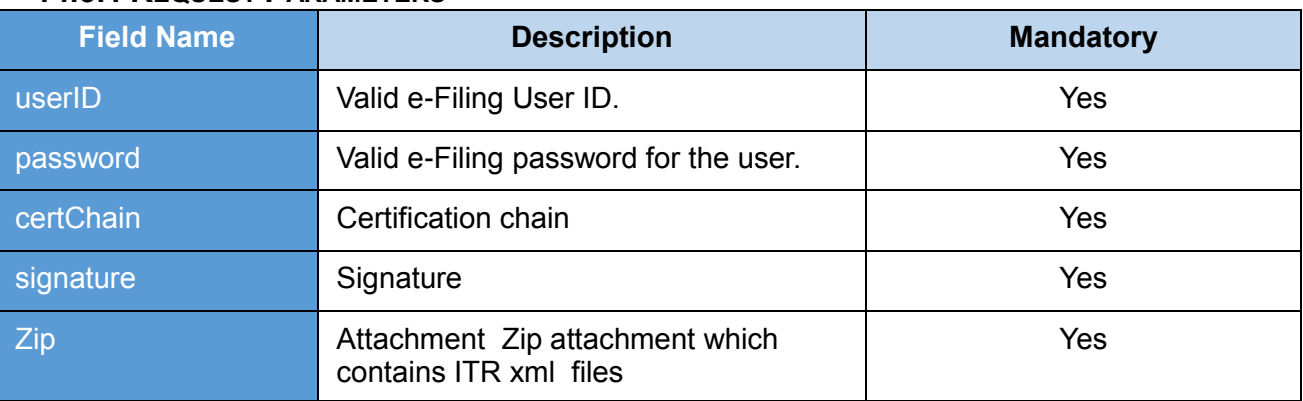

# **14.3.1 REQUEST PARAMETERS**

**Table 73: Bulk ITR - Request Parameters**

#### **14.3.2 SAMPLE REQUEST**

*<soapenv:Envelope xmlns:soapenv="http://schemas.xmlsoap.org/soap/envelope/"*

*xmlns:v="http://incometaxindiaefiling.gov.in/ws/ds/common/v\_1\_0">*

*<soapenv:Header/>*

*<soapenv:Body>*

*<v:DITWSAuthInfoEle>*

*<v:userID>xxxxxxxxxx</v:userID>*

*<v:password>xxxxxxxxxx</v:password>*

*<v:certChain>xxxxxxxxxx</v:certChain>*

*<v:signature>xxxxxxxxxx</v:signature>*

*</v:DITWSAuthInfoEle>*

#### *</soapenv:Body>*

## **14.4 RESPONSE**

The Token number for the Submit BULK ITR will be displayed as a response in the above format.

# **14.4.1 RESPONSE PARAMETERS**

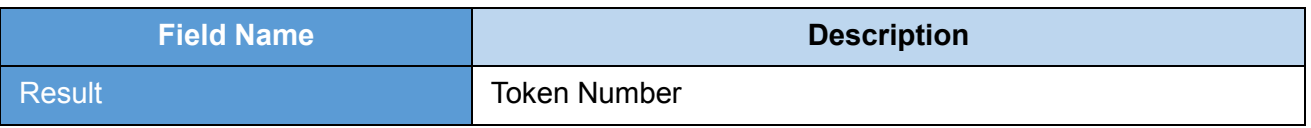

**Table 74: Bulk ITR - Response Parameters**

#### **14.4.2 SAMPLE RESPONSE**

*<env:Envelope xmlns:env="http://schemas.xmlsoap.org/soap/envelope/">*

*<env:Header/>*

*<env:Body>*

*<ns2:DITWSResponseEle* 

*xmlns:ns2="http://incometaxindiaefiling.gov.in/ws/ds/common/v\_1\_0">*

*<ns2:result>xxxxxxxxxx</ns2:result>*

*</ns2:DITWSResponseEle>*

*</env:Body>*

# **14.5 ERROR**

## **14.5.1 ERROR MESSAGES**

| <b>Scenario</b>                                                                               | <b>Error Message</b>                                                                            |
|-----------------------------------------------------------------------------------------------|-------------------------------------------------------------------------------------------------|
| User ID not provided in request                                                               | Please provide the User ID.                                                                     |
| <b>Incorrect User ID Authentication failed.</b>                                               | Please provide a valid User ID.                                                                 |
| Password not provided in request                                                              | Please provide the password                                                                     |
| Incorrect Password Authentication<br>failed.                                                  | Please provide a valid Password.                                                                |
| Certificate chain not provided                                                                | Please provide the Certificate Chain                                                            |
| Signature not provided                                                                        | Please provide a Digital Signature Certificate.                                                 |
| digital signature certificate does<br>The $\blacksquare$<br>not match with the one registered | Invalid Digital Signature Certificate. Please retry.                                            |
| Invalid Digital signature certificate.                                                        | Invalid Digital Signature Certificate. Please contact<br>your Certificate Provider.             |
| The trusted parent certificate could not<br>be verified                                       | Invalid Digital Signature Certificate. The trusted<br>parent certificate could not be verified. |

**Table 75: Bulk ITR - Error Messages**

# **14.5.2 SAMPLE ERROR**

*<env:Envelope xmlns:env="http://schemas.xmlsoap.org/soap/envelope/">*

*<env:Header/>*

*<env:Body>*

*<env:Fault xmlns:ns0="http://schemas.xmlsoap.org/soap/envelope/">*

*<faultcode>ns0:Client</faultcode>*

*<faultstring xml:lang="en">Error Message< /faultstring>*

*</env:Fault>*

*</env:Body>*

# **15 REQUEST FOR INTIMATION U/S 143(1)/154**

This web service can be used to request the Intimation u/s 143(1)/154. This is applicable for ERI users.

Pre-requisite: PAN user should be added as client of the respective ERI

# **15.1 WSDL Definition**

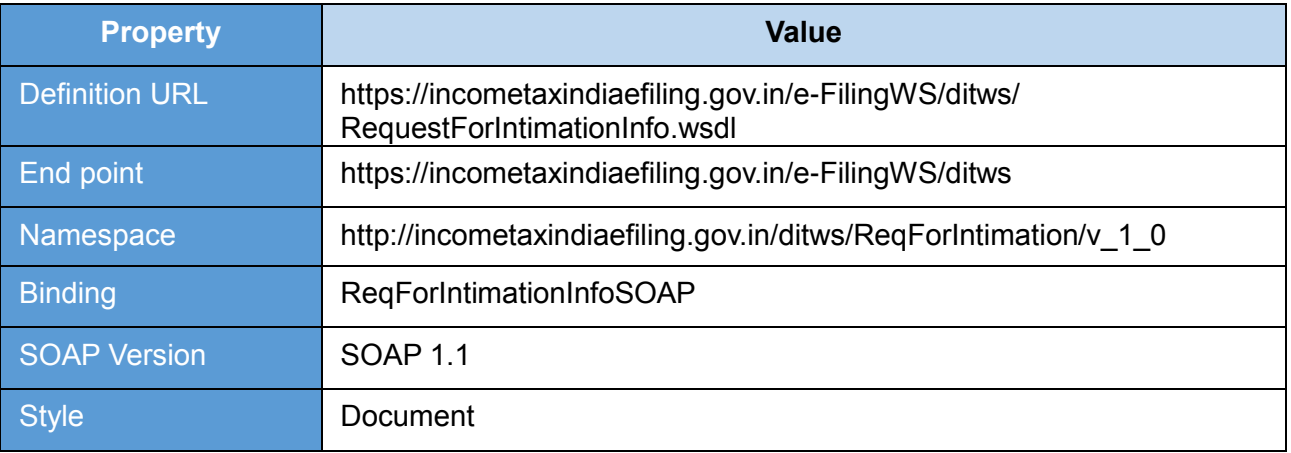

#### **Table 76: Request for intimation u/s 143(1)/154 - Interface Properties**

#### **15.2 OPERATIONS**

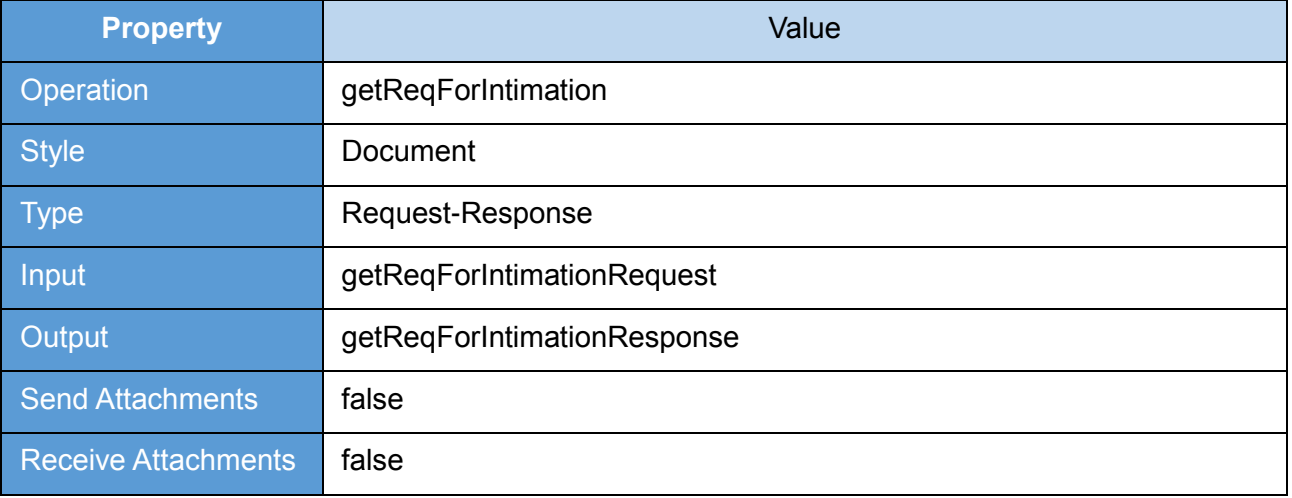

**Table 77: Request for intimation u/s 143(1)/154 - Operation Properties**

# **15.3 REQUEST**

The user id and password will be used for authenticating the user. Once the user is authenticated then the user will be authorized to invoke the web service.

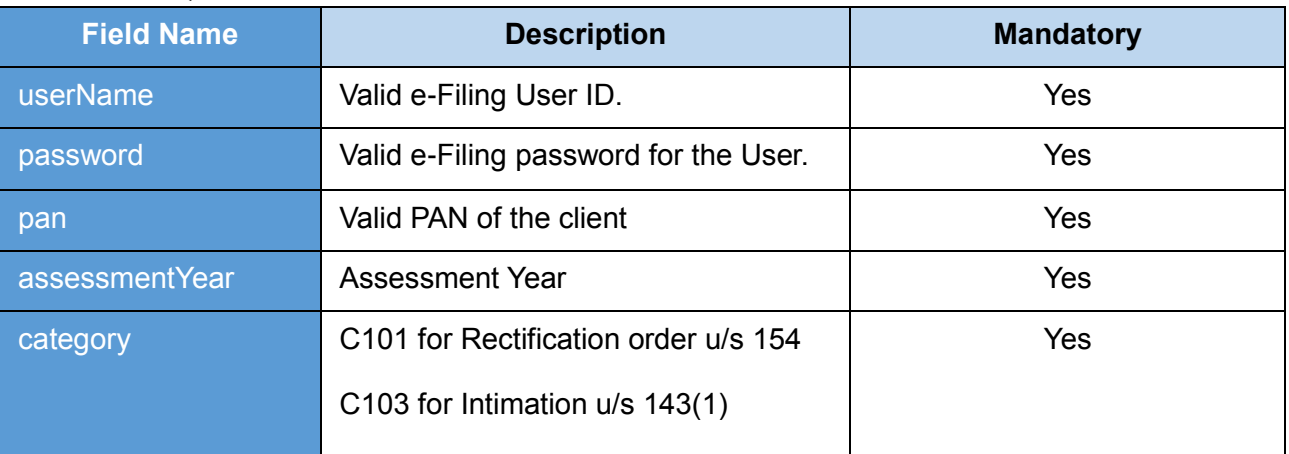

#### **15.3.1 REQUEST PARAMETERS**

**Table 78: Request for intimation u/s 143(1)/154 - Request Parameters**

#### **15.3.2 SAMPLE REQUEST**

*<soapenv:Envelope xmlns:soapenv="http://schemas.xmlsoap.org/soap/envelope/" xmlns:v="http://incometaxindiaefiling.gov.in/ditws/ReqForIntimation/v\_1\_0">*

 *<soapenv:Header/>*

 *<soapenv:Body>*

 *<v:getReqForIntimationRequest>*

 *<LoginInfo>*

 *<userName>XXXXXXXXXXXXXXX</userName>*

 *<password>XXXXXXXXXXXXXXX</password>*

 *</LoginInfo>*

 *<intimationDtls>*

```
 <pan>XXXXXXXXXXXXXXX</pan>
```
 *<assessmentYear>XXXXXXXXXXXXXXX</assessmentYear>*

 *<category>XXXXXXXXXXXXXXX</category>*

 *</intimationDtls>*

 *</v:getReqForIntimationRequest>*

 *</soapenv:Body>*
## **15.4 RESPONSE**

The result for the Request for intimation u/s 143(1)/154 for given PAN, assessment year and category will be displayed as a response in the below format.

#### **15.4.1 RESPONSE PARAMETERS**

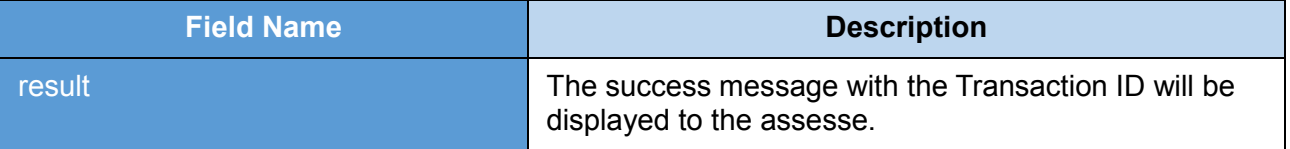

#### **Table 79: Request for intimation u/s 143(1)/154 - Response Parameters**

#### **15.4.2 SAMPLE RESPONSE**

*<env:Envelope xmlns:env="http://schemas.xmlsoap.org/soap/envelope/">*

 *<env:Header/>*

 *<env:Body>*

 *<ns3:getReqForIntimationResponse xmlns:ns3="http://incometaxindiaefiling.gov.in/ditws/ReqForIntimation/v\_1\_0">*

 *<result>XXXXXXXXXXXXXXXXXXXXXXXXXXXXXXXX</result>*

 *</ns3:getReqForIntimationResponse>*

 *</env:Body>*

*</env:Envelope>*

#### **15.5 ERROR**

#### **15.5.1 ERROR MESSAGES**

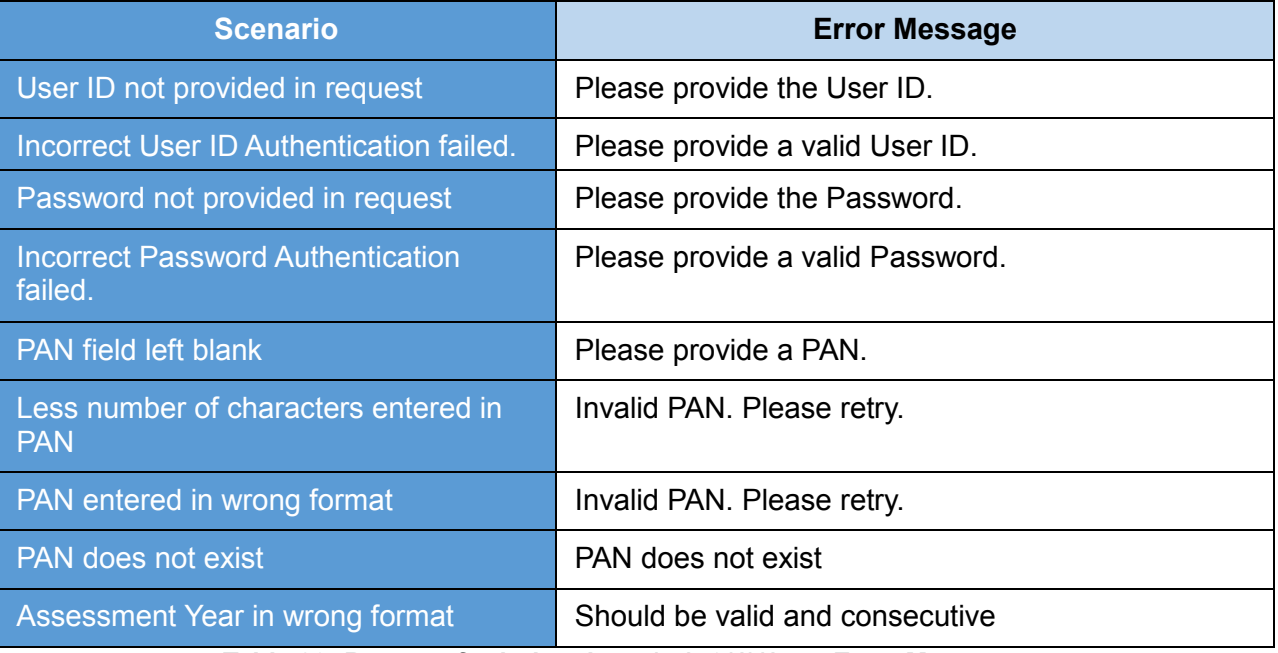

**Table 80: Request for intimation u/s 143(1)/154 - Error Messages**

## **15.5.2 SAMPLE ERROR**

*<env:Envelope xmlns:env="http://schemas.xmlsoap.org/soap/envelope/">*

*<env:Header/>*

*<env:Body>*

*<env:Fault xmlns:ns0="http://schemas.xmlsoap.org/soap/envelope/">*

*<faultcode>ns0:Client</faultcode>*

*<faultstring xml:lang="en">Error Message< /faultstring>*

*</env:Fault>*

*</env:Body>*

*</env:Envelope>*

# **16 RETRIEVAL OF XML/ITR FORM (PDF)**

This web service can be used to retrieve XML/ITR Form (PDF). This is applicable for ERI users.

Pre-requisite: PAN user should be added as client of the respective ERI

# **16.1 WSDL Definition**

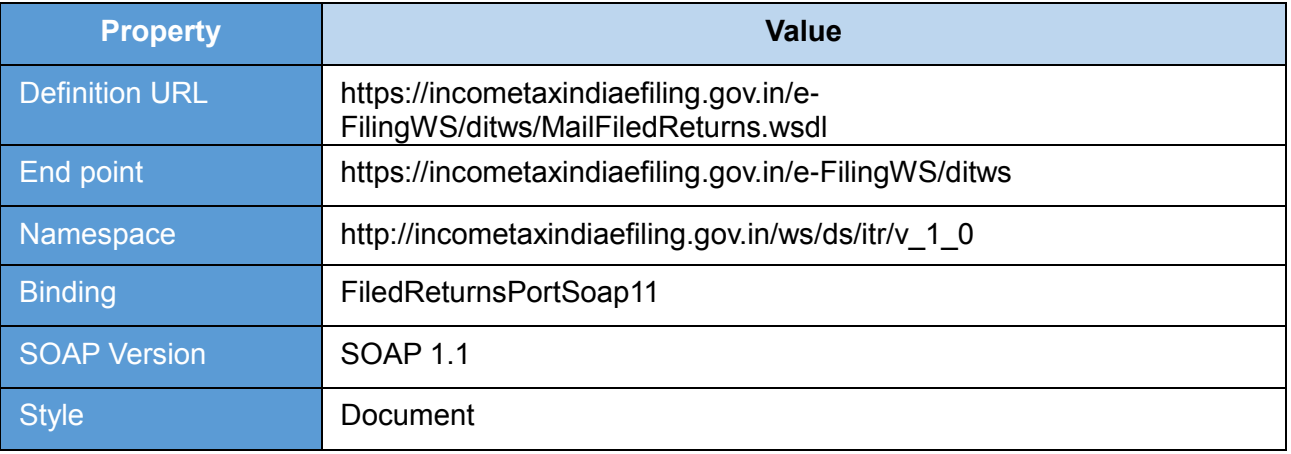

## **Table 81: Retrieval of XML/ITR Form (PDF) - Interface Properties**

## **16.2 OPERATIONS**

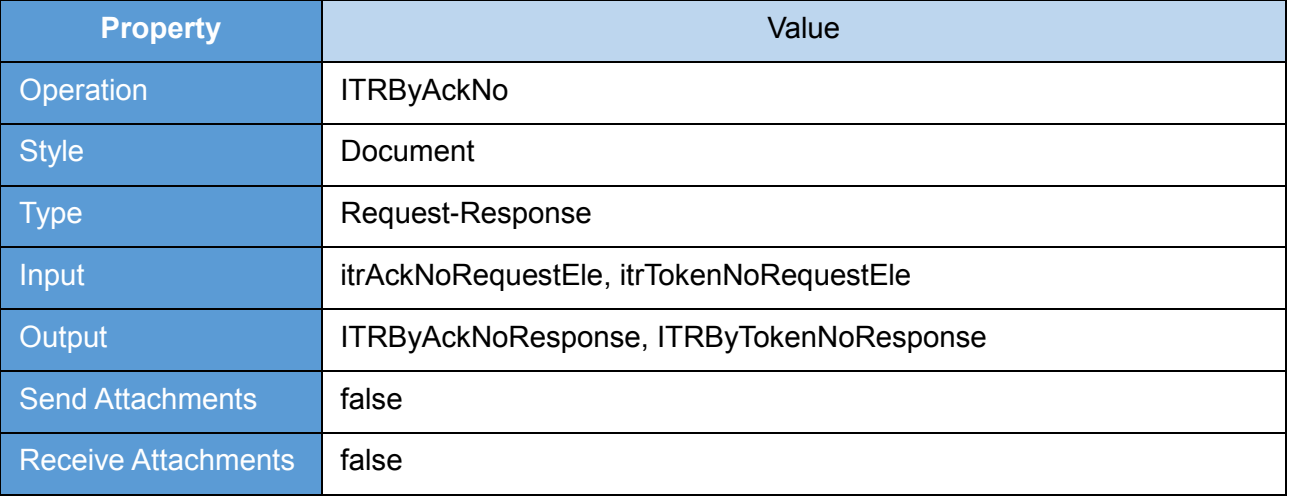

**Table 82: Retrieval of XML/ITR Form (PDF) - Operation Properties**

## **16.3 REQUEST**

The user id and password of will be used for authenticating the user. Once the user is authenticated then the user will be authorized to invoke the web service.

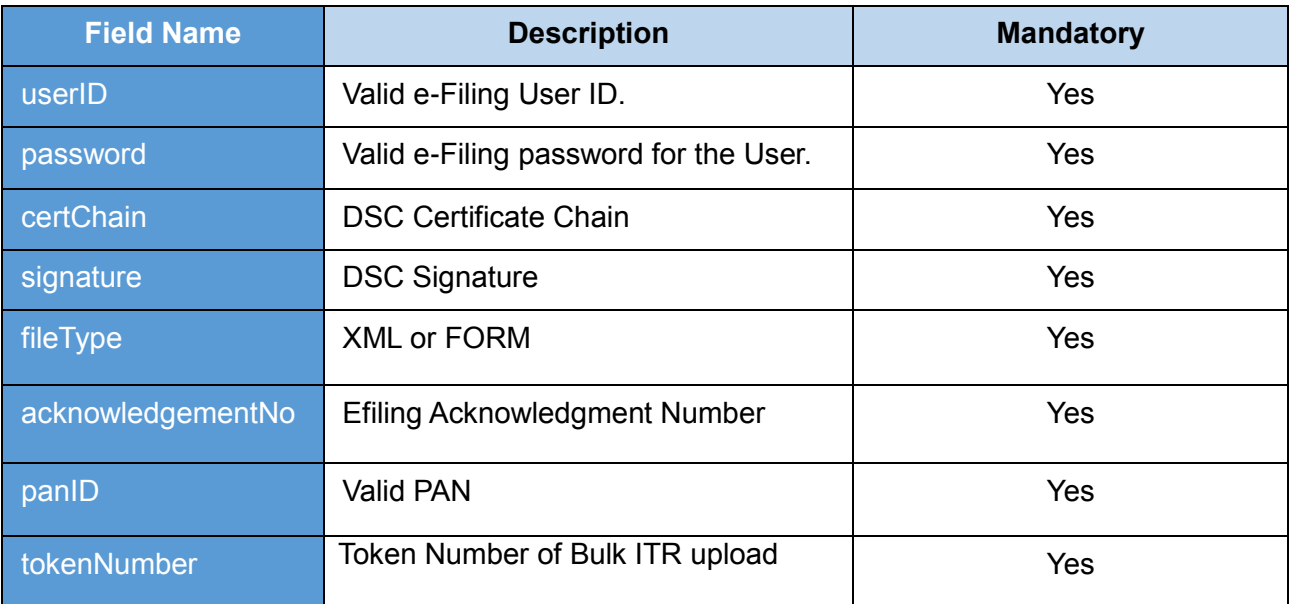

## **16.3.1 REQUEST PARAMETERS**

**Table 83: Retrieval of XML/ITR Form (PDF) - Request Parameters**

## **16.3.2 SAMPLE REQUEST**

## *Request for ITR by acknowledgement number.*

*<soapenv:Envelope xmlns:soapenv="http://schemas.xmlsoap.org/soap/envelope/" xmlns:v="http://incometaxindiaefiling.gov.in/ws/ds/itr/v\_1\_0" xmlns:v1="http://incometaxindiaefiling.gov.in/ws/ds/common/v\_1\_0">*

 *<soapenv:Header/>*

 *<soapenv:Body>*

 *<v:ITRByAckNoRequest>*

 *<v:authInfo>*

 *<v1:userID>XXXXXXXXXXXXXXX</v1:userID>*

 *<v1:password>XXXXXXXXXXXXXXX</v1:password>*

 *<v1:certChain>XXXXXXXXXXXXXXX</v1:certChain>*

 *<v1:signature>XXXXXXXXXXXXXXX</v1:signature>*

 *</v:authInfo>*

 *<v:fileType>XXXXXXXXXXXXXXX</v:fileType>*

 *<v:acknowledgementNo>XXXXXXXXXXXXXXX</v:acknowledgementNo>*

 *</v:ITRByAckNoRequest>*

 *</soapenv:Body>*

*</soapenv:Envelope>* 

## *Request for ITR by Token number.*

```
<soapenv:Envelope xmlns:soapenv="http://schemas.xmlsoap.org/soap/envelope/" 
xmlns:v="http://incometaxindiaefiling.gov.in/ws/ds/itr/v_1_0" 
xmlns:v1="http://incometaxindiaefiling.gov.in/ws/ds/common/v_1_0">
```
 *<soapenv:Header/>*

 *<soapenv:Body>*

 *<v:ITRByTokenNoRequest>*

 *<v:authInfo>*

 *<v1:userID>XXXXXXXXXXXXXXX</v1:userID>*

 *<v1:password>XXXXXXXXXXXXXXX</v1:password>*

 *<v1:certChain>XXXXXXXXXXXXXXX</v1:certChain>*

 *<v1:signature>XXXXXXXXXXXXXXX</v1:signature>*

 *</v:authInfo>*

 *<v:fileType>XXXXXXXXXXXXXXX</v:fileType>*

 *<v:tokenNumber>XXXXXXXXXXXXXXX</v:tokenNumber>*

 *<v:panID>XXXXXXXXXXXXXXX</v:panID>*

 *</v:ITRByTokenNoRequest>*

 *</soapenv:Body>*

*</soapenv:Envelope>* 

## **16.4 RESPONSE**

The result message for the Retrieval of XML/ITR Form will be displayed as a response in the below format.

#### **16.4.1 RESPONSE PARAMETERS**

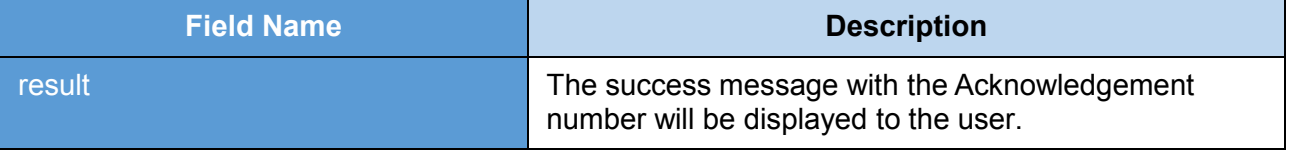

#### **Table 84: Retrieval of XML/ITR Form (PDF) - Response Parameters**

#### **16.4.2 SAMPLE RESPONSE**

#### *Response for ITR by acknowledgement number.*

<env:Envelope xmlns:env="http://schemas.xmlsoap.org/soap/envelope/">

<env:Header/>

<env:Body>

<ns2:DITWSResponseEle

xmlns:ns2="http://incometaxindiaefiling.gov.in/ws/ds/common/v\_1\_0">

<ns2:result>XXXXXXXXXXXXXXXXXXXXXXXXXXXXXX</ns2:result>

</ns2:DITWSResponseEle>

</env:Body>

</env:Envelope>

## *Response for ITR by Token number.*

<env:Envelope xmlns:env="http://schemas.xmlsoap.org/soap/envelope/">

<env:Header/>

<env:Body>

<ns2:DITWSResponseEle

xmlns:ns2="http://incometaxindiaefiling.gov.in/ws/ds/common/v\_1\_0">

<ns2:result>XXXXXXXXXXXXXXXXXXXXXXXXXXXXXX</ns2:result>

</ns2:DITWSResponseEle>

</env:Body>

</env:Envelope>

# **16.5 ERROR**

# **16.5.1 ERROR MESSAGES**

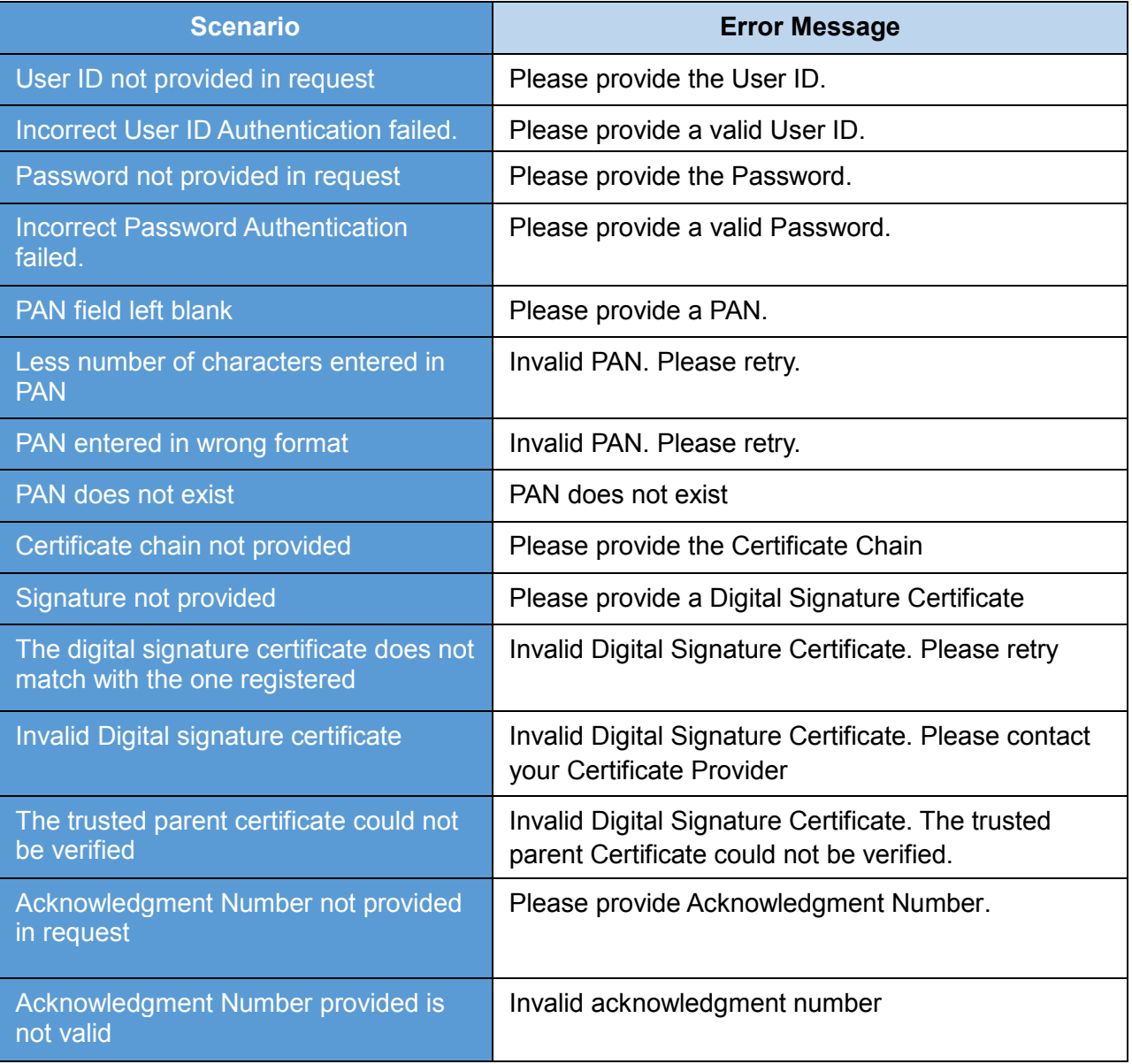

**Table 85: Retrieval of XML/ITR Form (PDF) - Error Messages**

## **16.5.2 SAMPLE ERROR**

*<env:Envelope xmlns:env="http://schemas.xmlsoap.org/soap/envelope/">*

*<env:Header/>*

*<env:Body>*

*<env:Fault xmlns:ns0="http://schemas.xmlsoap.org/soap/envelope/">*

*<faultcode>ns0:Client</faultcode>*

*<faultstring xml:lang="en">Error Message< /faultstring>*

*</env:Fault>*

*</env:Body>*

*</env:Envelope>*